Proyecto Fin de Carrera Induajo Fili de Orado<br>Crado en Ingeniería Aeroesp Trabajo Fin de Grado Grado en Ingeniería Aeroespacial

## Diseño y estudio aerodinámico del carenado  $\frac{1}{\sqrt{2}}$  de una motocicleta de una motocicleta de competición

**Autor: Antonio López Santiago** Tutor: Aída Estévez Urra

> **Dpto. Ingeniería Mecánica y Fabricación Escuela Técnica Superior de Ingeniería Escuela Técnica Superior de Ingeniería Universidad de Sevilla Universidad de Sevilla**

Sevilla, 2021

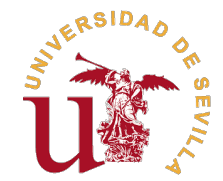

Trabajo Fin de Grado

Grado en Ingeniería Aeroespacial

## **Diseño y estudio aerodinámico del carenado de una motocicleta de competición**

Autor:

Antonio López Santiago

Tutor:

Aída Estévez Urra

Profesor colaborador

Dpto. Ingeniería Mecánica y Fabricación

Escuela Técnica Superior de Ingeniería

Universidad de Sevilla

Sevilla, 2021

Trabajo Fin de Grado: Diseño y estudio aerodinámico del carenado de una motocicleta de competición

Autor: Antonio López Santiago Tutor: Aída Estévez Urra

El tribunal nombrado para juzgar el trabajo arriba indicado, compuesto por los siguientes profesores:

Presidente:

Vocal/es:

Secretario:

acuerdan otorgarle la calificación de:

El Secretario del Tribunal

Fecha:

# **Agradecimientos**

A mis padres, sin su ayuda y apoyo no estaría escribiendo estas palabras.

## **Resumen**

<span id="page-8-0"></span>Este trabajo de fin de grado nace del interés de diseñar y estudiar un carenado para la motocicleta eléctrica que presentará la escudería USRacing en la competición Motostudent celebrada en el circuito Motorland de Aragón en julio de 2021.

Se comienza con un breve repaso de la historia de la escudería USRacing así como de la competición Motostudent, indagando en el reglamento que afecta al carenado diseñado, para pasar a los aspectos más importantes de una motocicleta que intervienen en su aerodinámica, repasando conceptos como resistencia y sustentación aerodinámica.

Se procederá al diseño del carenado, explicando tanto la herramienta usada (Catia V5) como las restricciones y detalles que se han tenido en cuenta, para continuar con un estudio aerodinámico de la motocicleta empleando el software Ansys Fluent, explicando las distintas fases del procedimiento.

Finalmente se expondrán las conclusiones del trabajo y las posibles líneas futuras de estudio.

## **Abstract**

<span id="page-10-0"></span>This final degree project was born from the interest to design and study a fairing for the electric motorcycle that the USRacing team will present at the Motostudent competition held at the Motorland circuit in Aragón in July 2021.

It begins with a brief review of the history of the USRacing team as well as the Motostudent competition, investigating the regulations that affect the designed fairing, to move on to the most important aspects of a motorcycle that intervene in its aerodynamics, reviewing concepts such as resistance and aerodynamic lift.

It will proceed the design of the fairing, explaining both the tool used (Catia V5) and the restrictions and details that have been taken into account, to continue with an aerodynamic study of the motorcycle using the Ansys Fluent software, explaining the different phases of the procedure.

Finally, the conclusions of the work and possible future lines of study will be presented.

# **Índice**

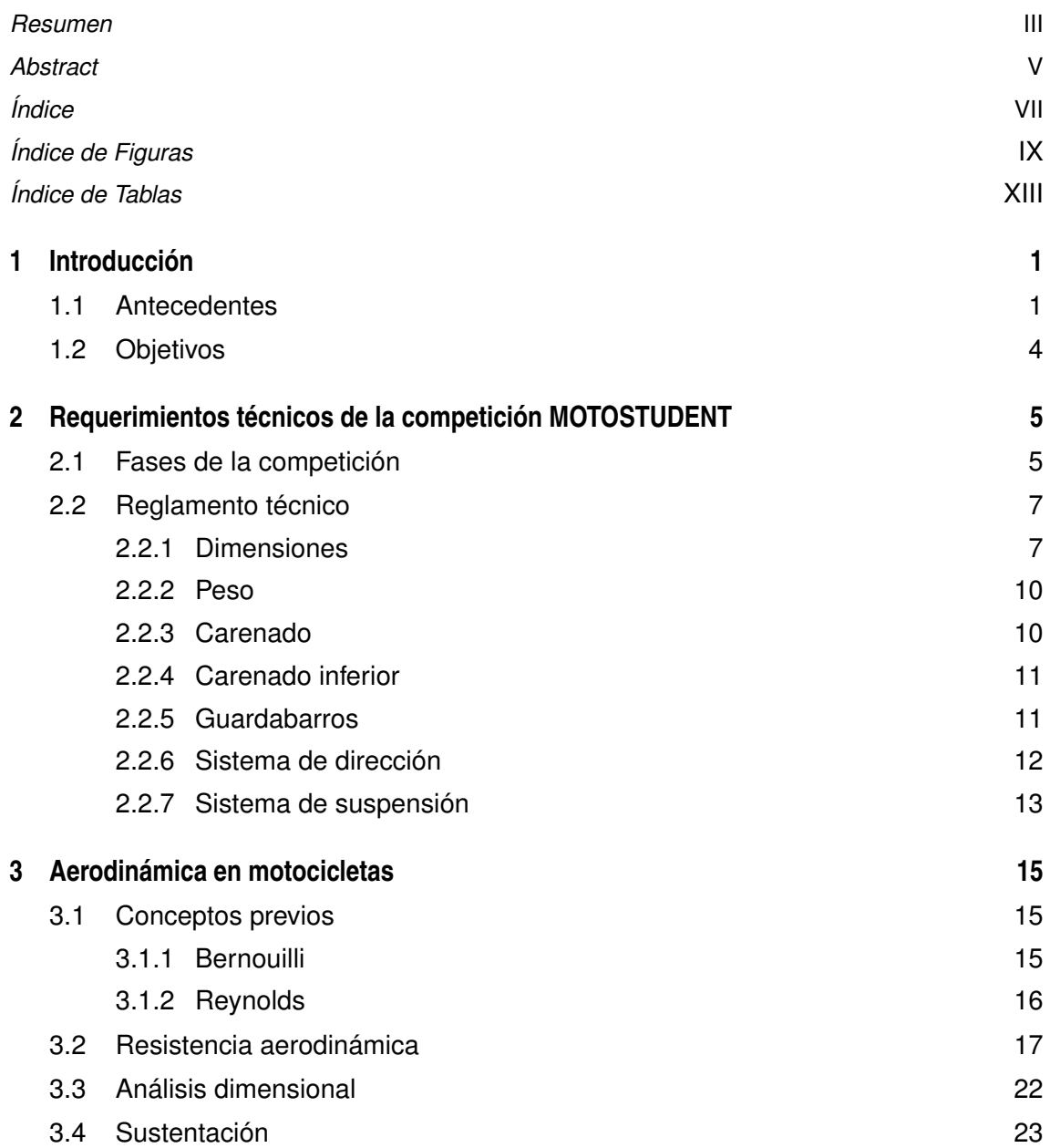

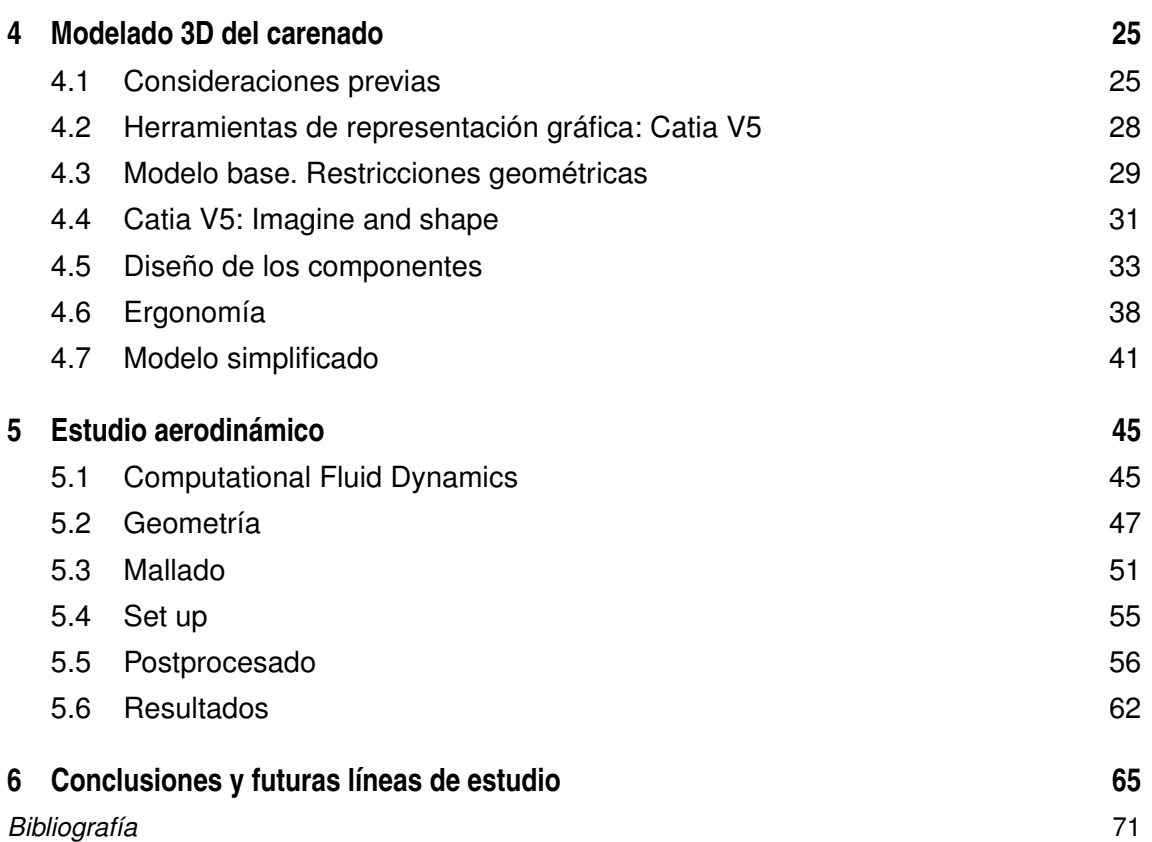

# **Índice de Figuras**

<span id="page-14-0"></span>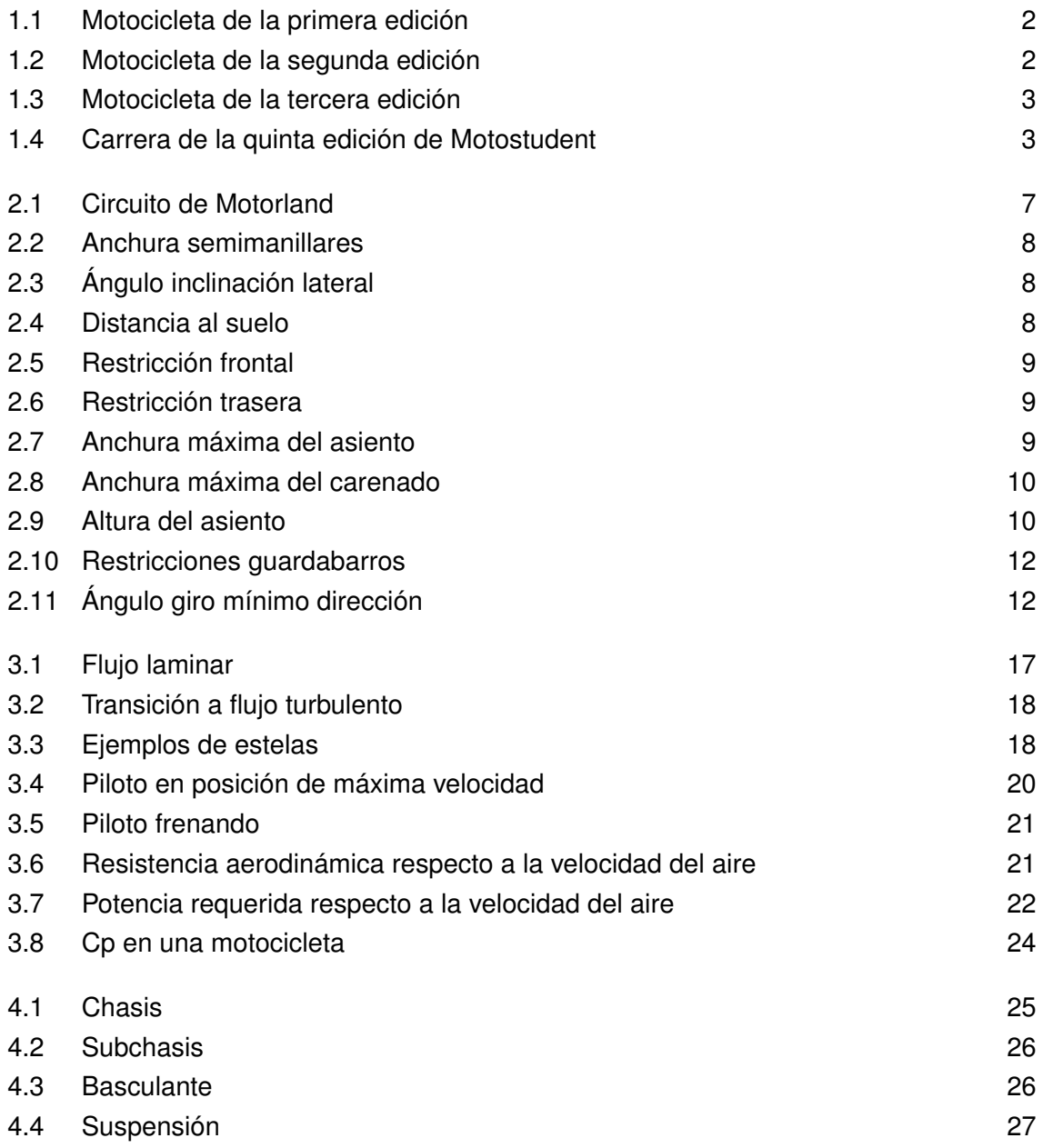

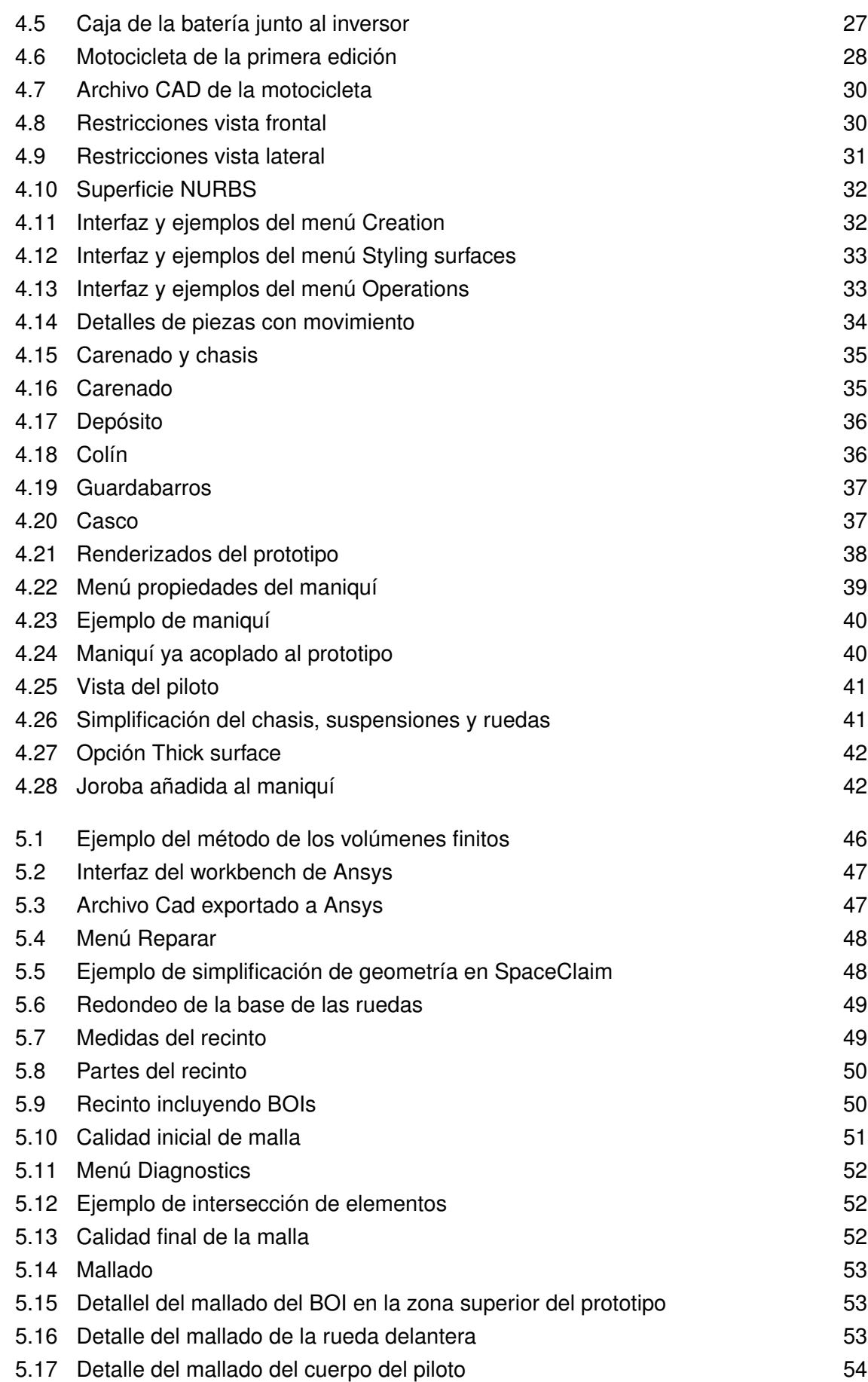

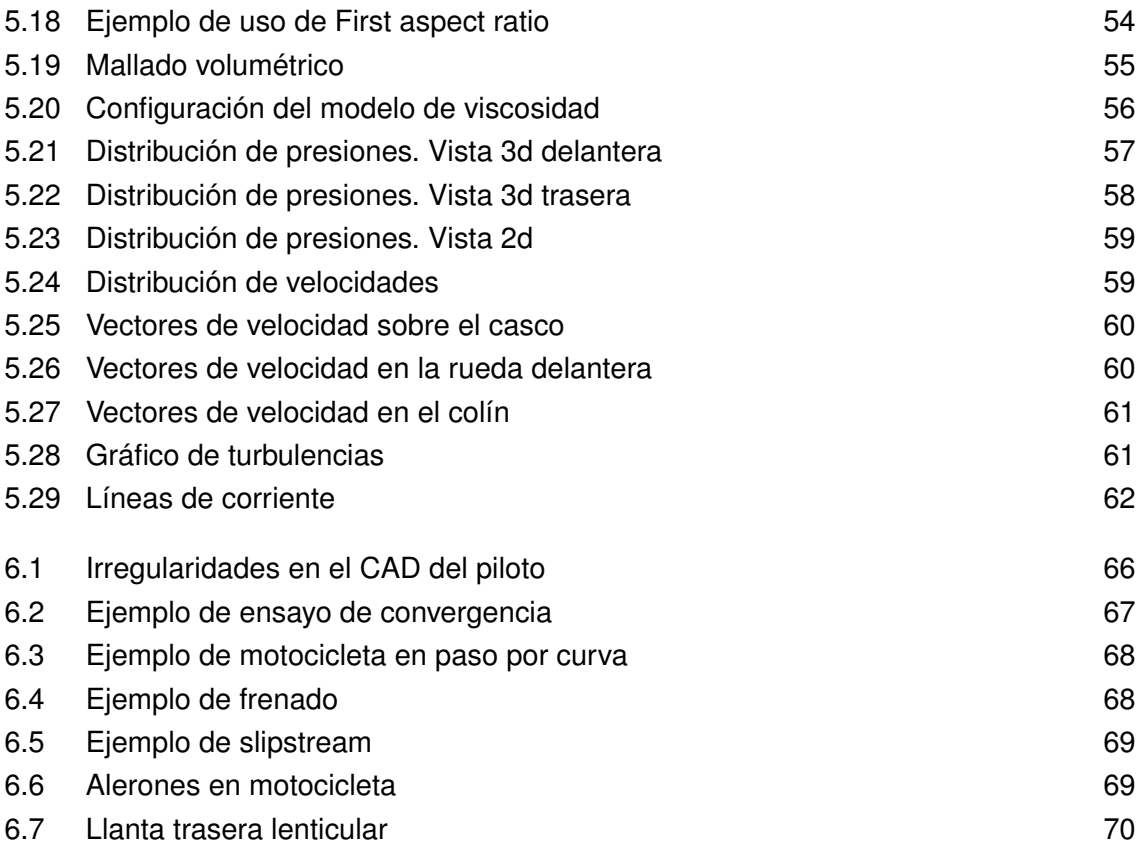

# **Índice de Tablas**

<span id="page-18-0"></span>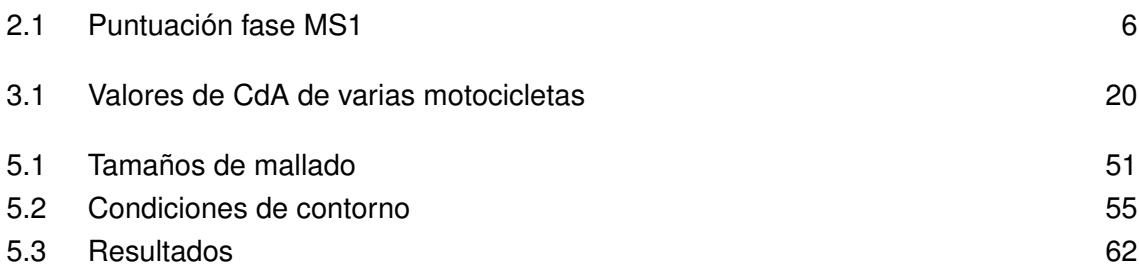

# <span id="page-20-0"></span>**1 Introducción**

### **1.1 Antecedentes**

MotoStudent nace en el año 2009 para reunir al futuro de la ingeniería del motociclismo mundial. Es una competición universitaria internacional llevada a cabo conjuntamente por la fundación Moto Engineering Foundation y TechnoPark Motorland. El propósito de este evento es diseñar y fabricar motocicletas de carreras, a las que se les realizarán una serie de pruebas que evaluarán diferentes aspectos además de medir su desempeño frente a otros oponentes. El desafío para cada equipo consiste desarrollar una motocicleta que pueda superar diferentes pruebas y ensayos. En tres semestres (18 meses), los miembros del equipo pondrán a prueba sus habilidades de diseño, creatividad e innovación, lo que les permitirá demostrar sus habilidades y talentos ingenieriles.

Asimismo, los estudiantes deberán hacerse cargo de la economía del equipo, realizando una previsión y estudio de costes de fabricación y compra de componentes de la moto, transporte y alquiler de circuito para pruebas. Deberán utilizar sus habilidades empresariales para conseguir patrocinadores, que serán la principal fuente de financiación del equipo.

Tras el anuncio del inicio de la competición, un grupo de estudiantes pertenecientes a la Escuela Superior Técnica de Ingeniería de la Universidad de Sevilla decide participar en esta competición, bajo el nombre de US Racing, dando lugar así al nacimiento de la escudería.

La primera edición de Motostudent se celebra en 2010 con 23 equipos procedentes de distintas universidades europeas. USRacing debuta en la competición mediante el diseño y desarrollo de una motocicleta de 125 cc y 2 t. Contra todo pronóstico USRacing consigue un quinto puesto, lo que sentó las bases del futuro de la escudería.

<span id="page-21-0"></span>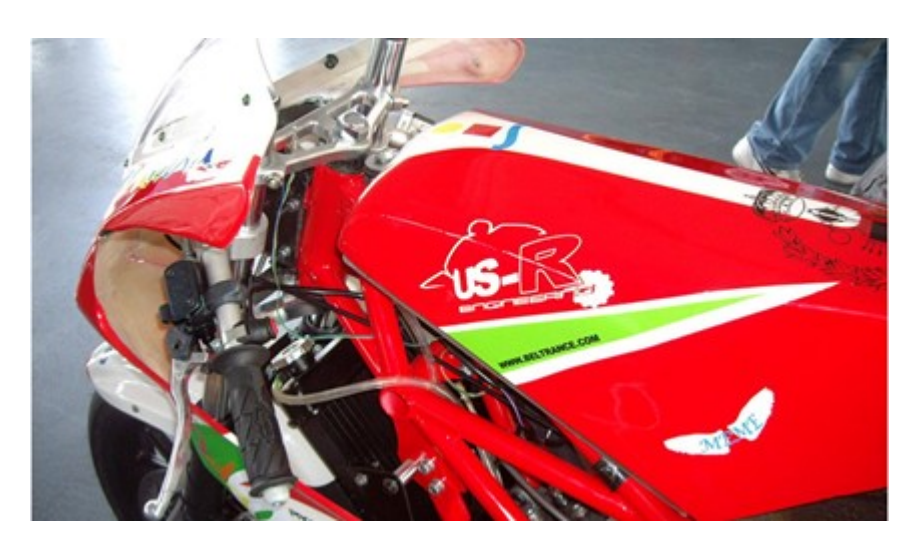

**Figura 1.1** Motocicleta de la primera edición.

Tras el éxito de la escudería USRacing en la primera edición de MotoStudent, los miembros de USR deciden volver a acudir, en este caso a MotoStudent II, celebrada en 2012 y con un total de 19 equipos participantes. Entre estos participantes, se encontraban 18 equipos españoles y 1 equipo procedente de Italia. En este año se cambia a un motor de 250 *cc* y 4 *T*, igual al utilizado por los equipos de Moto3, entre los que se encuentran Honda, Leopard Racing, Red Bull KTM, etcétera.

En la segunda edición de MotoStudent, USRacing alcanza un 7º puesto entre los 19 equipos participantes, lo que la coloca por segunda edición consecutiva en la parte noble de la clasificación, reafirmándose como referencia y destacando el trabajo del equipo en cuanto a cálculo y diseño del prototipo.

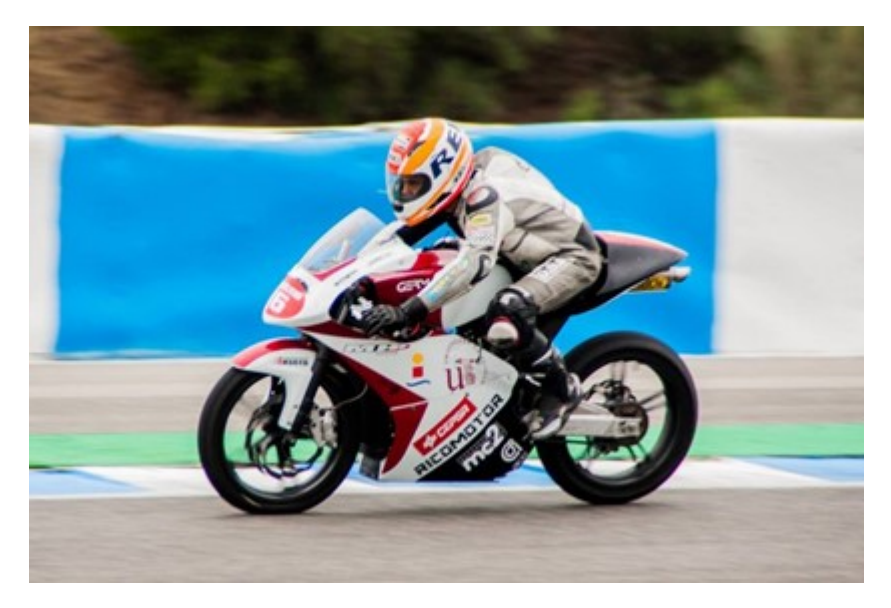

**Figura 1.2** Motocicleta de la segunda edición.

<span id="page-22-0"></span>En la tercera edición se dio un salto técnico, incluyendo un gran trabajo de cálculo y análisis durante todo el proceso de desarrollo del prototipo, el cual contó con elementos estructurales de fibra de carbono. Este trabajo se reflejó en los resultados de MotoStudent. USRacing consiguió su primer podio gracias a un meritorio tercer puesto sobre 32 equipos de todo el mundo, en la clasificación del Proyecto Técnico de Ingeniería, uno de los varios apartados en los que compiten los equipos.

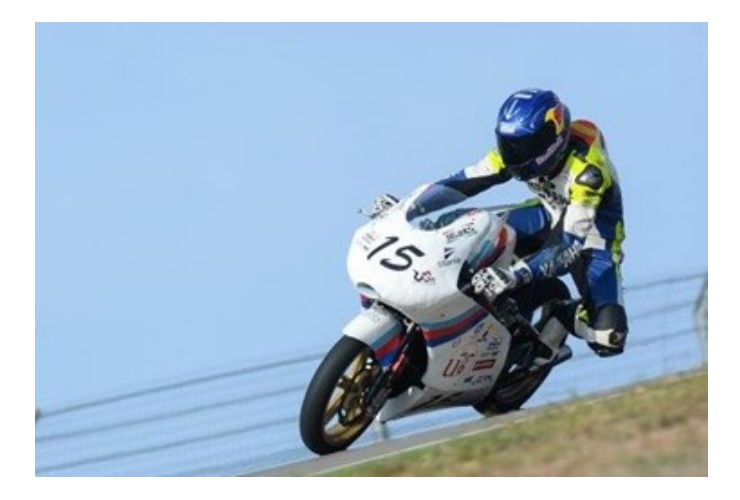

**Figura 1.3** Motocicleta de la tercera edición.

En la cuarta edición se vuelve a conseguir un buen resultado en el proyecto de industrialización, con un cuarto puesto.

Como novedad en el equipo, se decidió crear una cantera, para formar a los estudiantes más jóvenes que quieran formar parte del equipo en el futuro. En la quinta edición se unen equipos procedentes de universidades de India, Brasil, Canadá y nuevos países de Europa, aumentando la participación considerablemente, con más de 70 equipos.

La escudería cosechó sus mejores resultados hasta la fecha. En MS2, nuestra escudería consigue un meritorio 12º puesto entre los más de 70 equipos participantes.

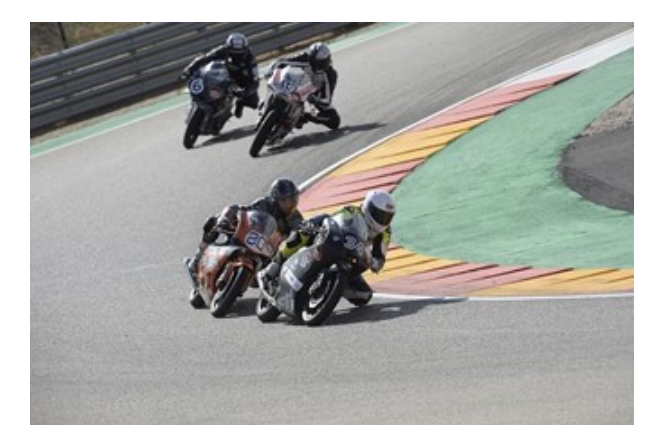

**Figura 1.4** Carrera de la quinta edición de Motostudent.

### <span id="page-23-0"></span>**1.2 Objetivos**

La competición de 2020 presenta un gran reto para USRacing, pues es la primera vez que se decide abandonar combustión para desarrollar un prototipo eléctrico.

La principal novedad es el desarrollo de la batería, por lo que esta edición el departamento de electrónica cobrará mucha importancia. Se tendrá que realizar un estudio exhaustivo para adaptar esta al chasis y se deberá diseñar para poder obtener una refrigeración óptima de los componentes electrónicos. Además, se ha decidido por primera vez desarrollar el carenado por el mismo equipo y no comprarlo, por lo que también el departamento de fluidodinámica se enfrentará a un gran reto, el cuál abordaremos con más detalle en este estudio.

# <span id="page-24-0"></span>**2 Requerimientos técnicos de la competición MOTOSTUDENT**

En este capítulo se realizará un pequeño resumen de las distintas partes de la competición y se indagará en el reglamento que afecta al diseño del carenado del prototipo.

La competición abarca dos categorías:

- Motostudent Petrol: Las motos deben usar un sistema de propulsión mediante motor de combustión interna.
- Motostudent Electric: Las motos deben utilizar un sistema de propulsión 100% eléctrico.

Como se ha explicado anteriormente, USRacing diseñará un prototipo eléctrico, por lo que este capítulo se ceñirá únicamente a dicho reglamento.

### **2.1 Fases de la competición**

Los proyectos y prototipos presentados serán juzgados y evaluados en una serie de pruebas, divididas en dos fases, denominadas Fase MS1 y Fase MS2.

#### **MS1**

Los equipos tendrán que explicar el diseño y proyecto de industrialización para su producción en serie.

El objetivo del proyecto consiste en el diseño, desarrollo y proceso de fabricación de una motocicleta de competición para circuito, con una previsión de producción en serie anual de 600 unidades, con un coste de fabricación de 9750 €/unidad.

<span id="page-25-0"></span>La estructuración del proyecto debe contar con los siguientes apartados:

- **1.** Diseño del vehículo.
- **2.** Análisis y cálculos técnicos.
- **3.** Proyecto de Innovación.
- **4.** Definición del sistema de fabricación e industrialización.
- **5.** Análisis de costes del desarrollo y proceso industrial de fabricación en serie.

La fase MS1 será evaluada en un total de 500 puntos distribuidos tal y como se muestra en la tabla 2.1.

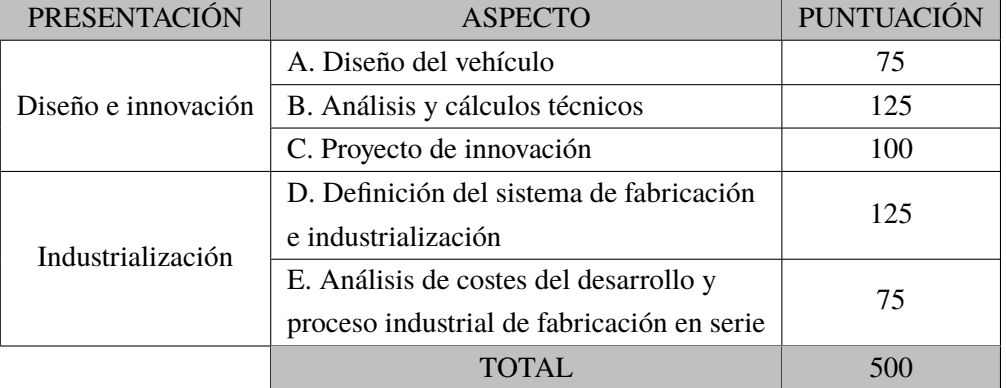

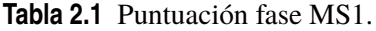

#### **MS2**

Aquí se realizarán distintas pruebas para observar las prestaciones del prototipo y su comportamiento dinámico. Los equipos deberán superar un mínimo del 40% de la puntuación de la fase anterior para poder acceder a esta. Consta de las siguientes 7 pruebas:

- **1.** Prueba de frenado
- **2.** Gymkhana: se trata de un pequeño circuito con conos que se deberá recorrer en el menor tiempo posible
- **3.** Prueba de aceleración
- **4.** Prueba mecánica para equipos: consistirá en el desmontaje y montaje completo de la cubierta superior y carenado de la moto, sin incluir el colín. Al comienzo y final de la prueba la moto deberá estar ensamblada tal y como se concibe para su circulación en pista.
- **5.** Prueba de velocidad máxima
- <span id="page-26-0"></span>**6.** Pole position: consiste en conseguir la vuelta más rápida al circuito.
- **7.** Carrera: se desarrollará una carrera para cada categoría en el circuito Motorland Aragón, también conocido como Circuito de Alcañiz (ver figura 2.1). La parrilla de salida será formada por 3 motos por línea ordenadas conforme a la clasificación anterior. En el caso de Motostudent Electric la carrera serán 5 vueltas (25.38 km).
- **8.** Vuelta rápida .

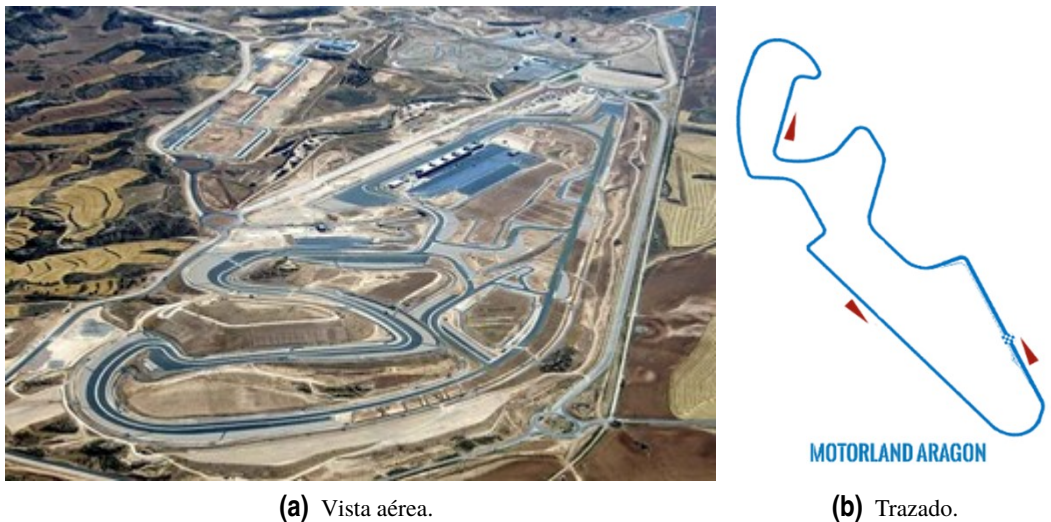

**Figura 2.1** Circuito de Motorland.

### **2.2 Reglamento técnico**

A continuación se expondrán y analizarán los apartados del reglamento que incidan directa o indirectamente en el diseño del carenado del prototipo.

#### **2.2.1 Dimensiones**

**1.** Anchura mínima entre los extremos de los semimanillares debe ser 450 mm (figura 2.2).

<span id="page-27-0"></span>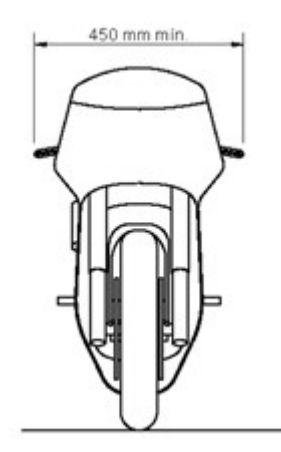

**Figura 2.2** Anchura semimanillares.

**2.** Ángulo mínimo de inclinación lateral de la moto sin que ningún elemento de la misma (excepto los neumáticos) toque el asfalto debe ser 50º (figura 2.3).

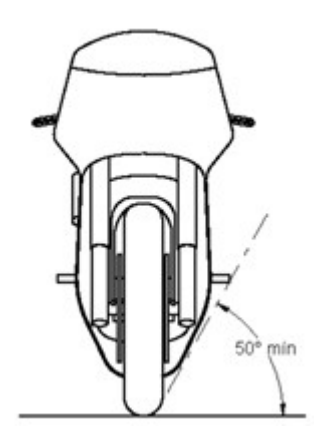

**Figura 2.3** Ángulo inclinación lateral.

**3.** La distancia libre entre el pavimento y la moto en posición vertical debe ser un mínimo de 100 mm, en cualquier configuración de suspensiones o reglajes de geometrías (figura 2.4).

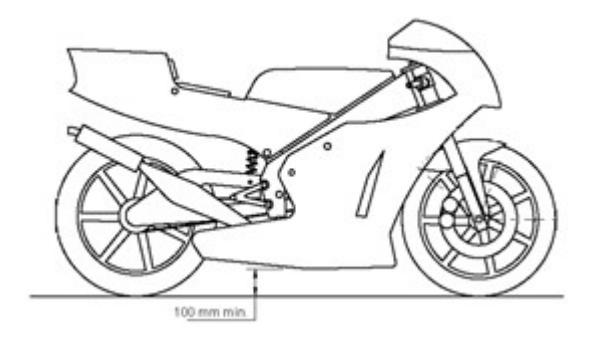

**Figura 2.4** Distancia al suelo.

<span id="page-28-0"></span>**4.** Ningún elemento de la moto puede traspasar la vertical trazada tangencialmente a la circunferencia exterior del neumático delantero (figura 2.5).

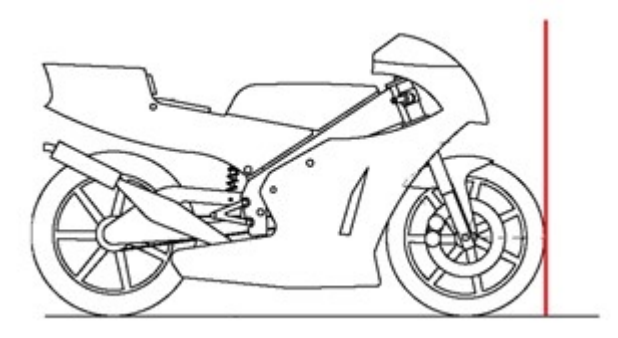

**Figura 2.5** Restricción frontal.

**5.** Ningún elemento de la moto puede traspasar la vertical trazada. tangencialmente a la circunferencia exterior del neumático trasero (figura 2.6).

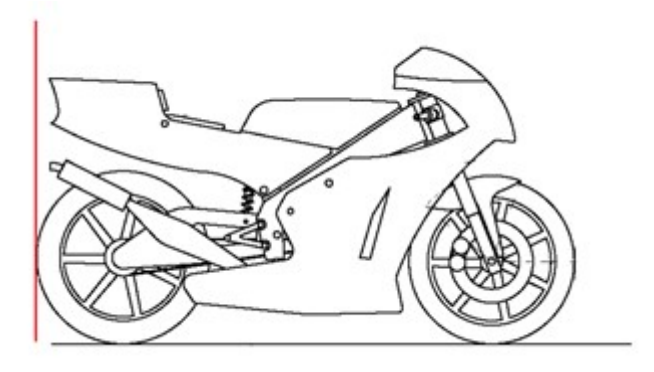

**Figura 2.6** Restricción trasera.

- **6.** Los neumáticos deben tener una distancia mínima de 15 mm a cualquier elemento de la moto, exceptuando las llantas.
- **7.** La anchura máxima del asiento debe ser 450 mm. Ningún elemento por detrás del asiento podrá sobresalir de esta anchura (figura 2.7).

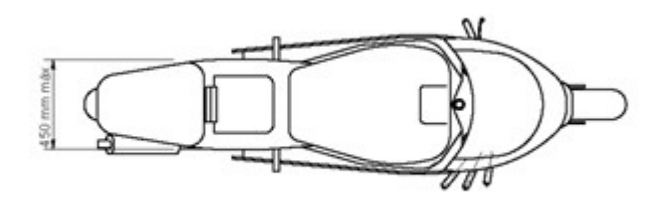

**Figura 2.7** Anchura máxima del asiento.

<span id="page-29-0"></span>**8.** La anchura máxima del carenado será de 600 mm (figura 2.8).

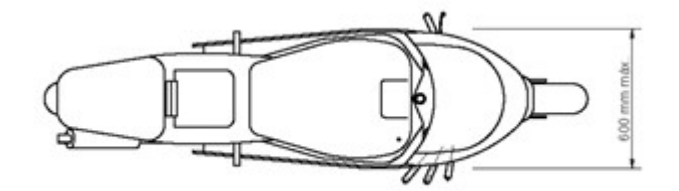

**Figura 2.8** Anchura máxima del carenado.

**9.** La altura del asiento y la parte más alta del colín no puede haber más de 150 mm de diferencia (figura 2.9).

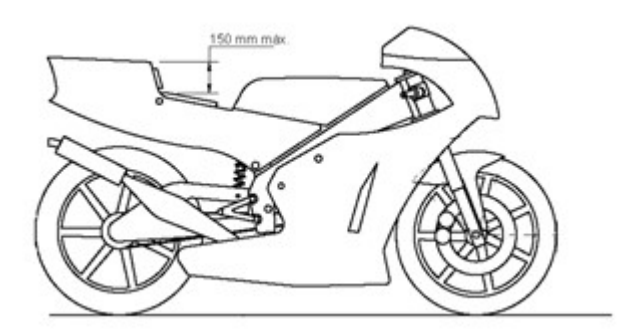

**Figura 2.9** Altura del asiento.

#### **2.2.2 Peso**

El peso mínimo total del prototipo sin piloto será de 95 kg para ambas categorías, incluyendo todos los líquidos que pudieran ser necesarios para el funcionamiento del prototipo.

#### **2.2.3 Carenado**

Esta parte es la más importante ya que incide directamente sobre el diseño. Una vez descritos los requisitos, se profundizará más sobre estos de manera gráfica en el capítulo relacionado al diseño, haciendo uso de Catia para su visualización sobre el prototipo de la moto.

Esta parte es la más importante ya que incide directamente sobre el diseño. Una vez descritos los requisitos, se profundizará más sobre estos de manera gráfica en el capítulo relacionado al diseño, haciendo uso de Catia para su visualización sobre el prototipo de la moto.

Los requisitos generales para el diseño del carenado, son los siguientes:

• Todos los bordes y acabados del carenado han de ser redondeados. Radio mínimo de 1 mm.

- <span id="page-30-0"></span>• El carenado no podrá cubrir lateralmente al piloto a excepción de los antebrazos (esta excepción solamente aplica en posición de mínima resistencia aerodinámica del piloto).
- No hay restricciones en cuanto al material de fabricación del carenado.
- Se permite la instalación de alerones, siempre que no se excedan las dimensiones máximas descritas en el presente Reglamento y estén correctamente anclados al carenado. En el caso de alerones el radio mínimo de sus terminaciones será de 2,5 mm. No se permite la instalación de alerones u otros elementos aerodinámicos móviles.

Sobre este apartado se profundizará más en la conclusión de este trabajo. Como propuesta para futuros trabajos se pretende realizar el diseño de estos dispositivos y su implementación en el carenado, pero albergaría demasiada extensión para un solo trabajo de fin de grado.

#### **2.2.4 Carenado inferior**

El carenado inferior o quilla debe estar fabricado para contener, en caso de incidente, al menos 2,5 litros de material líquido. El carenado inferior o quilla deberá incluir un agujero de 25 mm de diámetro, situado en el punto más bajo del mismo. Este agujero debe permanecer cerrado mediante un tapón en caso de pista seca y debe abrirse únicamente en caso de lluvia. Este tapón deberá ir sujeto con alambre para evitar su desprendimiento sobre la pista en caso de fallo de cierre.

#### **2.2.5 Guardabarros**

Es obligatoria la instalación de guardabarros delantero y trasero. El guardabarros delantero no podrá cubrir más de 135º de la circunferencia del neumático medido desde la parte posterior del neumático con origen del ángulo en la horizontal del eje de rueda. Las zonas de anclaje de guardabarros a la horquilla delantera, las cubiertas de horquilla o las de discos de freno podrán exceder dicha restricción.

La llanta posterior no se podrá cubrir en más de 180<sup>°</sup> (ver figura 2.10)..

<span id="page-31-0"></span>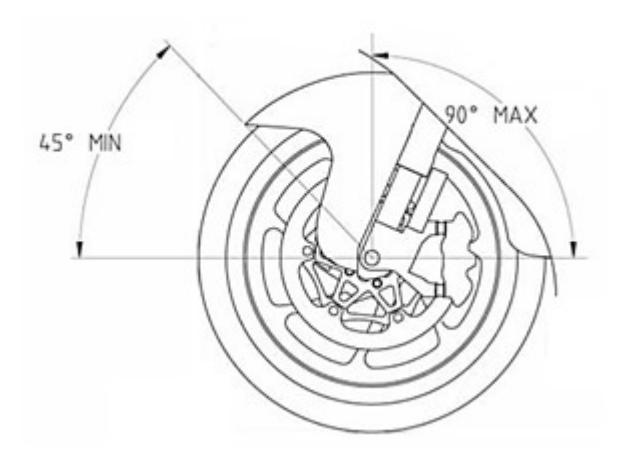

**Figura 2.10** Restricciones guardabarros.

#### **2.2.6 Sistema de dirección**

El ángulo de giro mínimo de la dirección deberá ser de 15º medidos a cada lado del eje longitudinal del prototipo (ver figura 2.11).

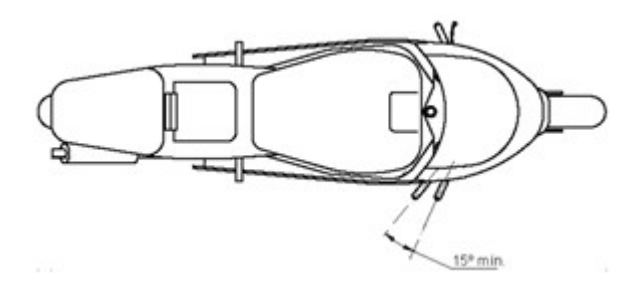

**Figura 2.11** Ángulo giro mínimo dirección.

El ángulo de giro deberá ir limitado con topes en ambos lados. Dichos topes deberán estar fabricados en nailon, aluminio o materiales de dureza similar. Ni el chasis, ni cualquier otro componente del prototipo podrá actuar como tope de dirección. En todo el recorrido de la dirección no deberá existir ningún elemento que interfiera en una tolerancia de 30mm entorno a los puños del manillar y accionamientos. El objetivo es evitar daños en las manos y dedos del piloto en caso de caída.

Aunque este apartado no afecta al carenado directamente, hay que tenerlo en cuenta a la hora de diseñar la parte delantera, teniendo cuidado que la dirección no interfiera con el carenado y respete las medidas pertinentes.

#### <span id="page-32-0"></span>**2.2.7 Sistema de suspensión**

• Suspensión delantera.

Está permitido el uso de cualquier tipo de suspensión delantera. Los amortiguadores de la suspensión delantera no pueden ser de tipo presurizado (con precarga de aire/gas) y no pueden montar botellas o depósitos exteriores. En el caso de utilizar suspensión delantera de tipo horquilla (convencional o invertida), éstas deberán permitir únicamente el ajuste de precarga de muelle.

• Suspensión trasera.

Los amortiguadores de la suspensión trasera no pueden ser de tipo presurizado (con precarga de aire/gas y no pueden montar botellas o depósitos exteriores.

Al igual que el apartado anterior, la suspensión no nos afecta directamente, pero hay que tenerla en cuenta. Los amortiguadores tienen una compresión máxima de 90mm. Esto habrá que tenerlo en cuenta para que no interfiera la suspensión delantera y las ruedas con el carenado. Una vez más, esto se verá con más detalle en el capítulo de diseño.

## <span id="page-34-0"></span>**3 Aerodinámica en motocicletas**

El tamaño y la forma de una motocicleta, junto con el piloto y la forma de su casco, condicionan su resistencia y sustentación aerodinámicas. Estas afectarán encarecidamente al requerimiento de potencia de la motocicleta, que aumentará considerablemente con la velocidad. Por tanto, para el diseño del carenado de una motocicleta, que es lo que nos determina la forma final exterior de la motocicleta, habrá que tener muy en cuenta varios conceptos aerodinámicos, ya que afectarán considerablemente el rendimiento de cualquier prototipo.

En este capítulo se repasarán los conceptos básicos de aerodinámica que más afectan en el diseño de cualquier motocicleta.

### **3.1 Conceptos previos**

#### **3.1.1 Bernouilli**

Según el principio de Bernoullli, la presión total un fluido moviéndose a lo largo de una línea de corriente está formada por la presión estática y la presión dinámica.

$$
\underbrace{\frac{\rho V^2}{2}}_{\text{presión}} + \underbrace{\overbrace{P + \gamma z}}_{\text{P + }\gamma z} = \text{constante} \tag{3.1}
$$

La suma de estas dos permanece constante, así que si el fluido es acelerado la presión dinámica aumenta y la estática baja. El aire en contacto con un objeto en movimiento (en este caso una moto), se irá acelerando y desacelerando a medida que fluye sobre las diversas superficies, por lo que la presión en las distintas partes de la moto variará de un lugar a otro. Si sumamos todos los componentes individuales de esta presión del aire sobre toda la máquina, la fuerza resultante

<span id="page-35-0"></span>comprenderá las fuerzas de resistencia y sustentación.

Sin embargo, este sumatorio nos daría cero. La resistencia creada por la presión actuando en las caras frontales estaría perfectamente balanceada por la fuerza creada por la presión actuando en las caras traseras. Esta aparente falta de resistencia es conocida como la paradoja de Alembert. Los datos experimentales nos dicen que sí hay resistencia, por lo que vendrá provocada por otras causas.

#### **3.1.2 Reynolds**

El número de Reynolds (Re) es un número adimensional usado para caracterizar el movimiento de un fluido. Su valor indica si el flujo sigue un modelo laminar o turbulento. Este se define como la relación entre las fuerzas inerciales y las fuerzas viscosas presentes en un fluido.

$$
Re = \sqrt{\frac{\text{Fuerzas inerciales}}{\text{Fuerzas viscosas}}}
$$
(3.2)

Un número crítico de Reynolds hace distinción entre regímenes de flujo, tales como flujo laminar o turbulento en tubos, en la capa límite, o alrededor de objetos sumergidos. El valor particular depende de la situación. Valores muy pequeños indican movimiento lento y viscoso, donde los efectos de la inercia son despreciables.

Valores moderados de Re corresponden al flujo laminar, donde el fluido se mueve en láminas paralelas sin entremezclarse y cada partícula de fluido sigue una trayectoria suave.

Valores altos de Re suelen estar asociados al flujo turbulento, donde el movimiento del fluido se da en forma caótica, en el que las partículas se mueven desordenadamente y las trayectorias de las partículas se encuentran formando remolinos.

Los valores numéricos del número de Reynolds correspondientes a cada caso dependen de la geometría del flujo. En flujos alrededor de cuerpos, como se podría considerar en el estudio del aire alrededor de una motocicleta en movimiento, normalmente se toman estos valores.

Laminar:

$$
10^3 < Re < 10^6 \tag{3.3}
$$

Turbulento:

$$
Re > 10^6 \tag{3.4}
$$
# **3.2 Resistencia aerodinámica**

En primer lugar, se considera qué causa la resistencia al aire, la cuál es la mayor consumidora de potencia a partir de cierta velocidad. La resistencia es una fuerza que frena el movimiento de la motocicleta a través del aire. Esta fuerza es generada por la diferencia de presión entre la parte delantera y trasera de nuestro prototipo. Esta diferencia de presión actúa en la parte frontal de la moto dando lugar a la resistencia aerodinámica. Cuanta más superficie frontal tengamos, más resistencia generará la moto. La viscosidad del fluido es la responsable de la resistencia aerodinámica. Sin esta, hasta la forma menos aerodinámica no generaría resistencia.

Cerca de la superficie de la moto, el aire no actúa como un gas ideal. La viscosidad actúa generando fricción. Es decir, en la superficie la velocidad de las partículas del aire es igual a la del vehículo y lejos de esta, la velocidad será la del aire circundante. Esto se conoce como capa límite y el comportamiento de esta capa es importante para las propiedades aerodinámicas de un vehículo.

Cuando el flujo de aire sobre una parte del cuerpo es lento, el gradiente de velocidad es pequeño y las capas dentro de la capa límite deslizarán unas sobre otras, dando lugar a flujo laminar (ver figura 3.1).

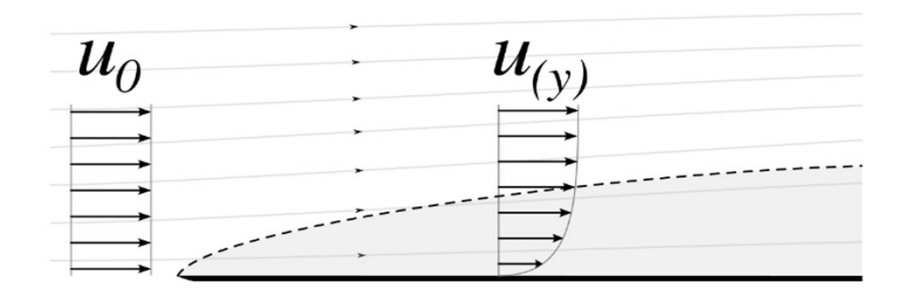

**Figura 3.1** Flujo laminar.

Sin embargo, conforme la velocidad aumenta el gradiente de velocidad es alto y la fricción entre capas crea remolinos, dando lugar a flujo turbulento. Normalmente tendremos una mezcla de flujo turbulento y laminar (ver figura 3.2).

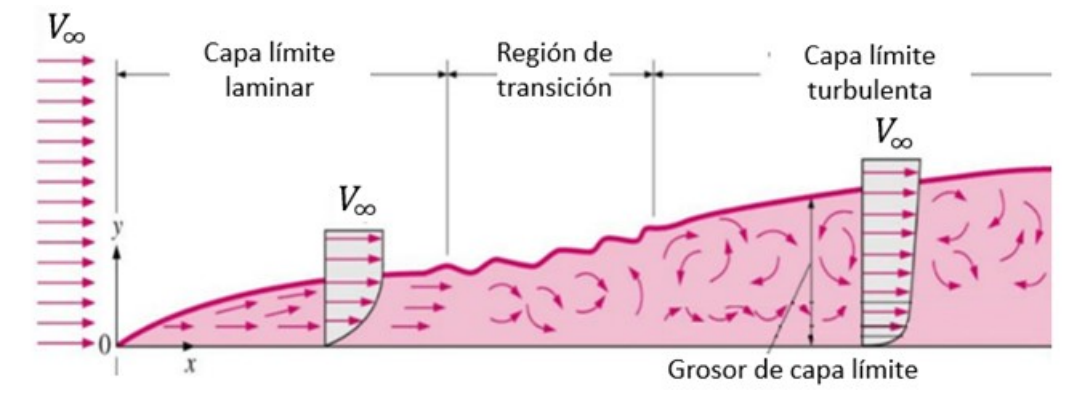

**Figura 3.2** Transición a flujo turbulento.

El aspecto frontal de la moto es tal que el aire tiene únicamente como opción seguir su forma, pero a medida que el aire pasa por la sección transversal más ancha, la capa límite se vuelve más gruesa y el aire ya no puede seguir la forma, haciendo que la capa límite se desprenda del cuerpo. El objeto moviéndose por el cuerpo deja una estela turbulenta detrás suya. El tamaño, la forma del objeto y su velocidad son los factores más importantes que determinan la estela.

La presión en la estela tiende a ser constante y menor que la atmosférica, y consecuentemente menor que la presión media del objeto actuando en la parte frontal por lo que habrá una fuerza neta actuando. Los estudios demuestran que esta fuerza de resistencia es aproximadamente proporcional al tamaño de la estela. La imagen 3.3 muestra varias estelas.

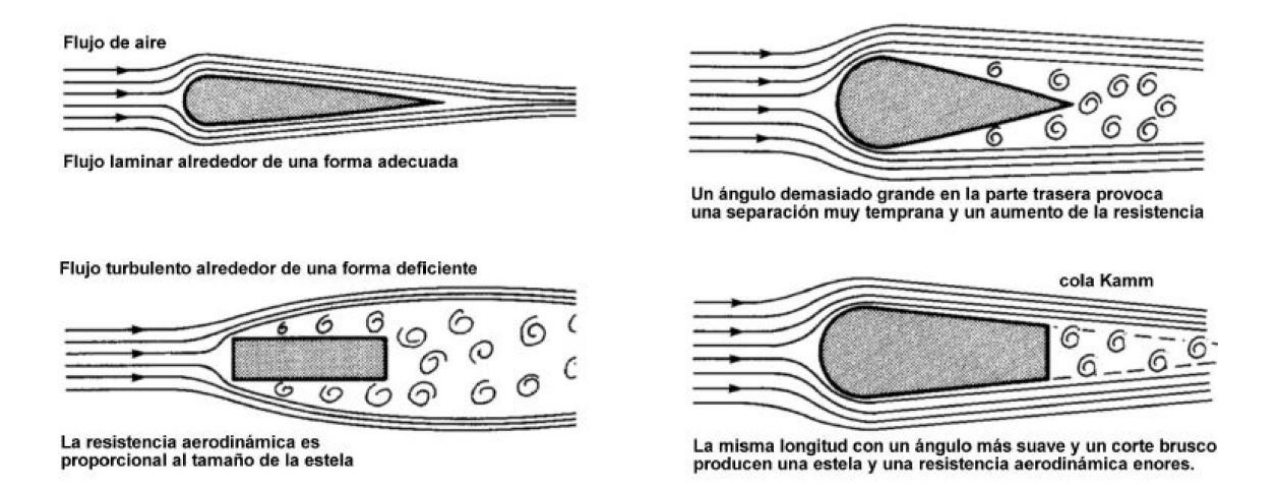

**Figura 3.3** Ejemplos de estelas.

La viscosidad provoca un cambio en la distribución de la presión alrededor del vehículo y cuando sumamos las presiones a lo largo de este tendremos un efecto neto que da resistencia y sustentación. Esta diferencia de presiones es la principal responsable de la resistencia aerodinámica.

Aunque también hay que tener en cuenta un efecto directo de la viscosidad. Para empujar un cuerpo

a través de un fluido viscoso tenemos que proporcionar una fuerza cortante para hacer que las capas adyacentes se deslicen unas sobre otras. Esta fuerza también actúa para desacelerar el cuerpo y, por lo tanto, es una adición a nuestra fuerza de arrastre descrita anteriormente. Pero en nuestro objeto de estudio, este tipo de arrastre es mínimo comparado con el descrito primeramente.

El punto donde la capa límite se separa del cuerpo se conoce como punto de separación y generalmente se desea diseñar cualquier carrocería para que este punto esté lo más cerca de la parte trasera y en la sección más pequeña posible para reducir el tamaño de la estela. Para evitar esta separación debemos evitar una reducción demasiado brusca en el área de la sección transversal a medida que nos movemos hacia la parte trasera, dando lugar a la clásica forma de lágrima larga y delgada para un arrastre mínimo.

Sin embargo, las relaciones de largo a ancho necesarias para una resistencia darían lugar a una motocicleta demasiado larga. Acortar el cuerpo colocando un ángulo más pronunciado en la parta trasera sólo causaría una separación temprana con una gran estela y mayor arrastre. Es mejor diseñar un cuerpo más largo y simplemente cortarlo por la cola para dar la longitud requerida, el punto ideal de corte sería en el punto de separación. Detrás de ese punto de separación, la forma tiene poca importancia y, por lo tanto, la ausencia de carrocería con importa. Esto se conoce como cola de Kamm en honor al Dr. Kamm, su inventor.

Finalmente, podemos parametrizar la fuerza de resistencia de la siguiente forma:

$$
D = \frac{1}{2}C_D \rho v^2 S \tag{3.5}
$$

Como se observa, es proporcional al área frontal, si doblamos el área doblamos la resistencia y potencia empleada. Sin embargo, la velocidad contribuye de manera cuadrática, por lo que el aumento de requerimiento de potencia si doblamos la velocidad será el cuádruple. Para comparar numéricamente las características aerodinámicas de diferentes formas introducimos el Coeficiente de resistencia Cd.

Este coeficiente es útil a la hora de comparar perfiles aerodinámicos. Pero a la hora de comparar el comportamiento aerodinámico de distintas motocicletas, no es tan útil, ya que ignora otro componente principal, el área frontal. La tabla 3.1 enseña el valor del Cd multiplicado por el área de varios modelos de motocicletas. Este parámetro es conocido como CdA y es la mejor manera de relacionar las resistencias de distintas motocicletas. Cuanto más pequeño sea este valor, menor será el requerimiento de potencia para el motor a una velocidad dada.

| Nombre              | CdA piloto tumbado | CdA piloto sentado |
|---------------------|--------------------|--------------------|
| Honda Blackbird     | 0.44               | 0.72               |
| Honda VF1000F       | 0.4                | 0.46               |
| Aprilia Mille       | 0.52               | 0.61               |
| <b>BMW R1100 RT</b> | 0.53               | 0.97               |
| <b>BMW K100 RS</b>  | 0.4                | 0.43               |
| Yamaha R1 (1998)    | 0.57               | 0.62               |
| Ducati 916          | 0.49               | 0.61               |
| Yamaha FJ1100       | 0.43               | 0.48               |
| Kawasaki GPZ900R    | 0.36               | 0.43               |
| Suzuki GSX1100EF    | 0.41               | 0.44               |
| Kawasaki ZX-12R     | 0.34               |                    |
| Honda RS500         | 0.24               |                    |

**Tabla 3.1** Valores de CdA de varias motocicletas.

Como se puede observar, el CdA varía según la posición del piloto, siendo este mayor cuando está sentado. Los pilotos varían su postura conforme a la situación. Si están en línea recta, se tumbarán para intentar conseguir la menor resistencia posible y así una mayor velocidad. Sin embargo, al frenar conviene que ocupen mayor área frontal para aprovechar así la resistencia a su favor, consiguiendo una frenada más eficiente.

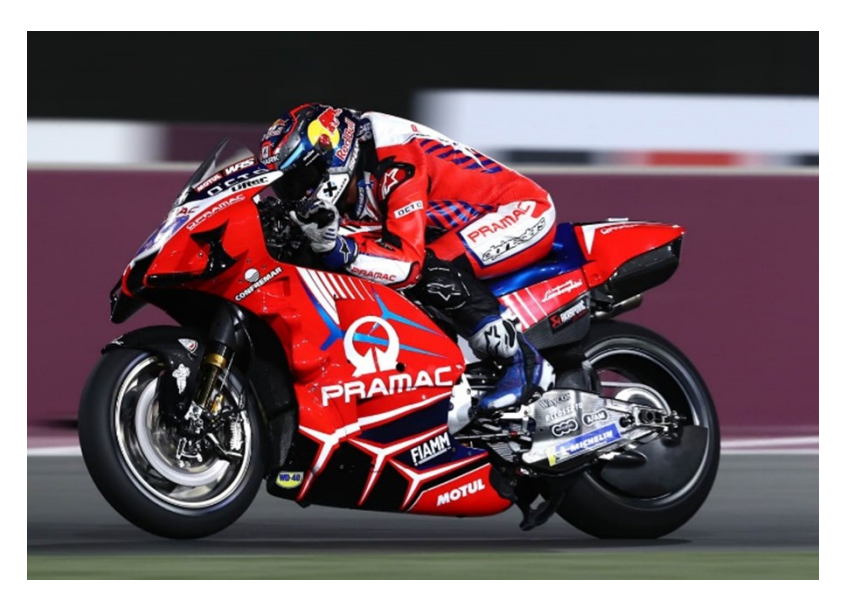

**Figura 3.4** Piloto en posición de máxima velocidad.

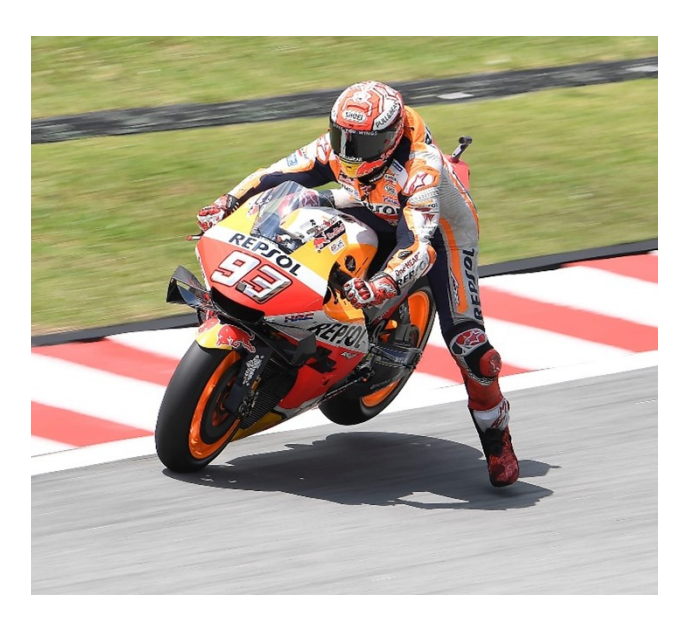

**Figura 3.5** Piloto frenando.

Estas gráficas (ver figuras 3.6 y 3.7) muestran cómo varían la resistencia y el requerimiento de potencia hasta los 300 km/h para un Cd=1 y un área frontal de 0.1 *m* 2

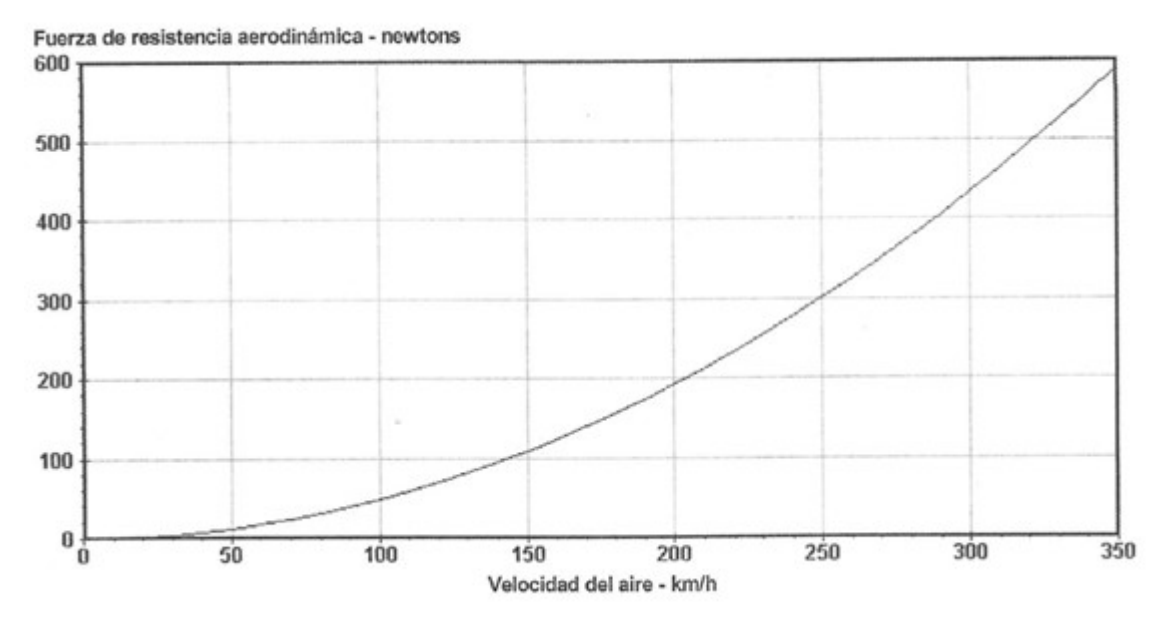

**Figura 3.6** Resistencia aerodinámica respecto a la velocidad del aire.

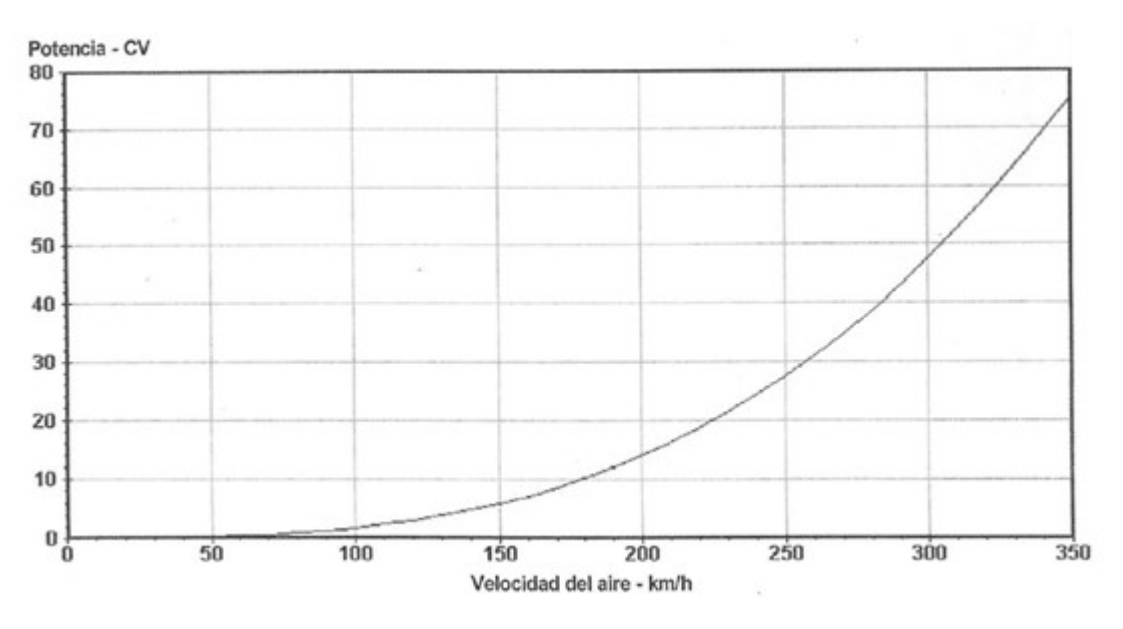

**Figura 3.7** Potencia requerida respecto a la velocidad del aire.

# **3.3 Análisis dimensional**

La cuestión del tamaño es muy interesante, porque afecta la validez de extrapolar los resultados de las pruebas del modelo a la máquina real. Los túneles de viento lo suficientemente grandes como para testear automóvil de tamaño completo son muy costosos de construir y ejecutar, por lo que, si las pruebas con modelos a escala pueden ser significativas, se puede ahorrar una gran cantidad de dinero. Sin embargo, el uso de modelos no siempre es sencillo. En primer lugar, están los problemas bastante obvios, como la precisión del modelo. Por ejemplo, una tolerancia de 1 mm del objeto real se convierte en una tolerancia de 0,2 mm en un modelo a escala un quinto.

Para realizar estos estudios a escala se deberá dar la siguiente condición: el Re del ensayo tiene que ser igual al Re de las condiciones reales.

Para este caso se define el número de Reynolds como:

$$
Re = \frac{\rho u D}{\mu}
$$
 (3.6)

Donde *u* es la velocidad a la que viaja el fluido y *L* la longitud característica del objeto que atraviesa. Aplicando la condición expuesta anteriormente, el producto de la velocidad del fluido por la longitud característica del objeto debe permanecer constante para poder considerar el análisis a escala como valido, ya que se considera que tanto la densidad  $(\rho)$  como la viscosidad dinámica  $(\mu)$  del fluido permanecen constante.

Pero a nivel experimental puede ser difícil. Por ejemplo, si se quisiese estudiar el comportamiento aerodinámico es una motocicleta a 150km/h usando un modelo a escala un sexto, se necesitaría una velocidad de 900km/h, lo que introduciría muchísimos problemas, siendo casi imposible el experimento. El resultado de esto es que se tienen que testear a números bajos de Reynolds, lo que sería difícilmente extrapolable.

Una buena herramienta para hacer aproximaciones sin tener que usar túneles de viento es CFD (computational fluids dynamics). En este estudio se ha optado por esta herramienta al carecer de las instalaciones necesarias de túneles de viento. En el siguiente capítulo se explicará con más detalle el uso de esta metodología.

## **3.4 Sustentación**

De la misma manera que podemos agrupar las masas de una motocicleta en un punto equivalente (centro de gravedad), podemos hacer lo mismo con las fuerzas aerodinámicas. Visto desde el frente habrá un punto en el que la fuerza total podrá ser considerada como puntual. A este punto se le da el nombre de centro de presiones (Cp). Esta fuerza resultante puede ser descompuesta en una vertical y otra horizontal. Si la moto no es completamente simétrica aparecerá una componente lateral. La parte horizontal representa la resistencia mientras que la vertical será la sustentación o downforce (si es positiva se denomina sustentación, si es negativa se suele denominar downforce). Por ejemplo, si se tiene sustentación al principio y una downforce equivalente al final de la moto, la componente neta será cero, pero aparecerá un momento que tiende a rotar la moto hacia atrás. Estos se denominan momentos aerodinámicos. Para visualizar las fuerzas y momentos aerodinámicos actuando en un punto es útil considerar su relación con el centro de masas. Estas fuerzas crean momentos sobre el centro de masas que pueden tener gran impacto en la estabilidad de la moto.

La sustentación reduce la carga en las ruedas, lo que puede ser muy peligroso ya que reduce el agarre máximo de las ruedas a la carretera.

Si el Cp esta delante del centro de gravedad esta sustentación causará una reducción de agarre mayor en la parte delantera, y viceversa.

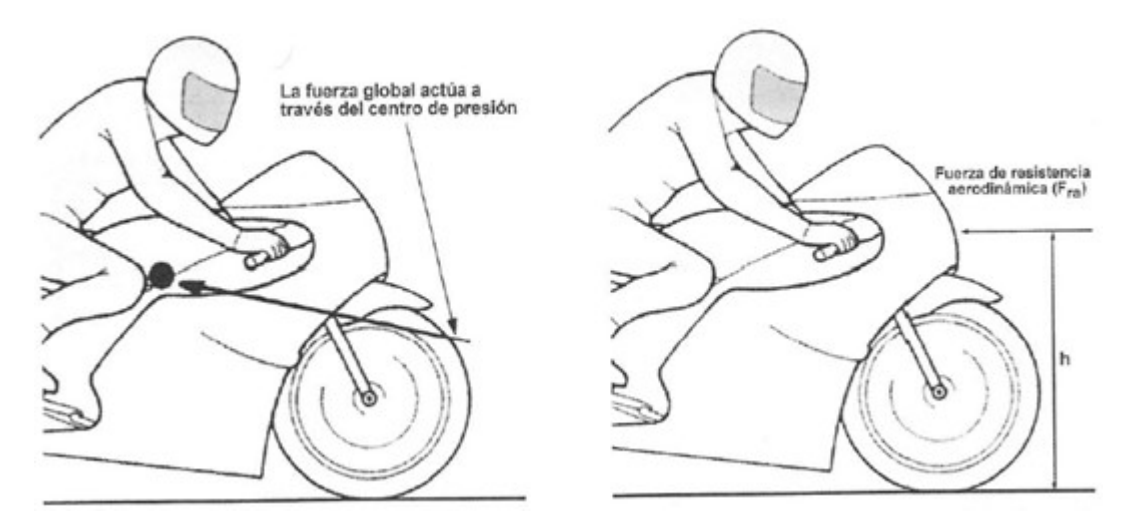

**Figura 3.8** Cp en una motocicleta.

En la figura 3.8 se puede observar como una fuerza de resistencia a una distancia h del suelo causará un momento intentando rotar la moto hacia atrás. Esto, añadido a la sustentación del inicio aumentaría aún más momento de balanceo. Por lo tanto, hay que tener muy en cuenta estos parámetros para optimizar el rendimiento global de la motocicleta.

Como conclusión, para el diseño básico que se pretende realizar en este trabajo, se buscará un carenado que minimice la resistencia para aumentar el rendimiento y el consumo. Este punto será clave, ya que al tratarse de un prototipo eléctrico es fundamental mejorar el rendimiento para incidir lo menos posible en las baterías. Es la primera vez que en Usracing se diseña un prototipo eléctrico por lo que habrá limitaciones en el rendimiento del prototipo. También se buscará un Cp frontal bajo, para reducir la pérdida de agarre de las ruedas lo máximo posible.

# **4 Modelado 3D del carenado**

# **4.1 Consideraciones previas**

Al igual que en el capítulo 3 se expusieron las restricciones geométricas, en este apartado se realizará un repaso de la configuración del chasis y demás partes del prototipo que afecten al diseño del carenado y que se enumeran a continuación.

#### **1.** Chasis

El chasis elegido (figura 4.1) es un chasis de doble viga de aluminio . Este chasis es muy común en motocicletas deportivas. Proporciona un espacio libre muy útil para los sistemas de escape y refrigeración, eliminando los tubos que rodean al motor por debajo y por delante (en motos de combustión). Sin embargo, desde el punto de vista de la eficiencia estructural (relación rigidez-peso) no es especialmente adecuado.

Se elige este tipo de chasis porque proporciona un buen comportamiento mecánico de la motocicleta, pero principalmente por facilitar un espacio extra para el montaje del motor junto a la batería, haciendo más sencillo su posterior montaje y desmontaje.

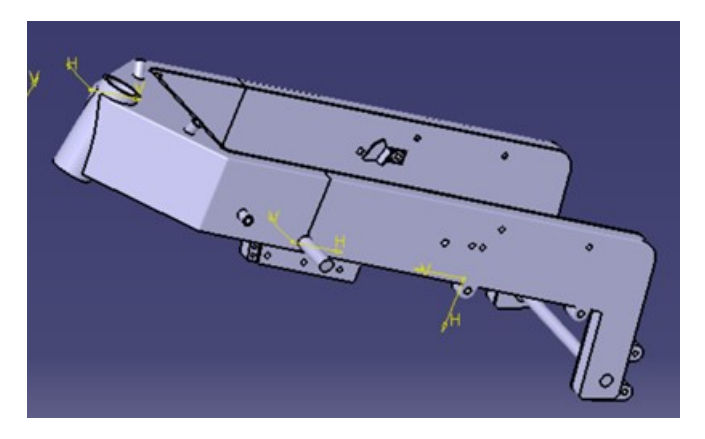

**Figura 4.1** Chasis.

#### **2.** Subchasis

El subchasis es la estructura que se encarga de soportar el peso del piloto (ver figura 5.2). A la hora de diseñar el colín será crucial, ya que este nos determinará la geometría de este y condicionará la ergonomía del piloto.

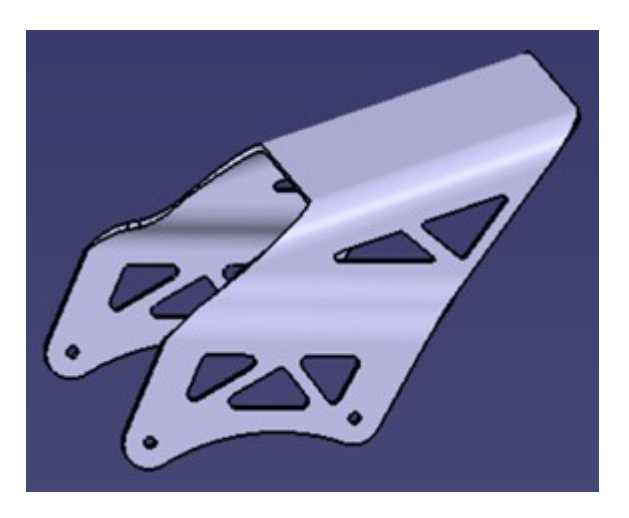

**Figura 4.2** Subchasis.

## **3.** Basculante

Se trata de la unión del chasis con la rueda trasera. Se tiene un basculante de doble brazo (figura 4.3). Entre los motivos destacan su menor coste de fabricación y ser menos robustos que los mono brazo.

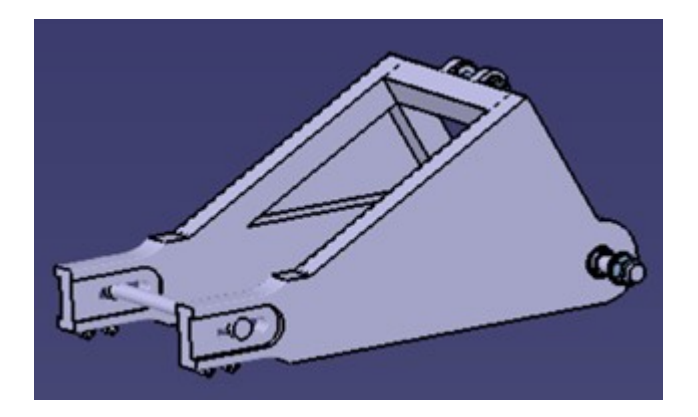

**Figura 4.3** Basculante.

#### **4.** Suspensión

La suspensión trasera será horizontal para optimizar el espacio que en esta edición ocupa la batería (figura 4.3a). Respecto a la suspensión delantera, habrá que tener en cuenta los 90 cm de recorrido que tienen los amortiguadores (figura 4.3b).

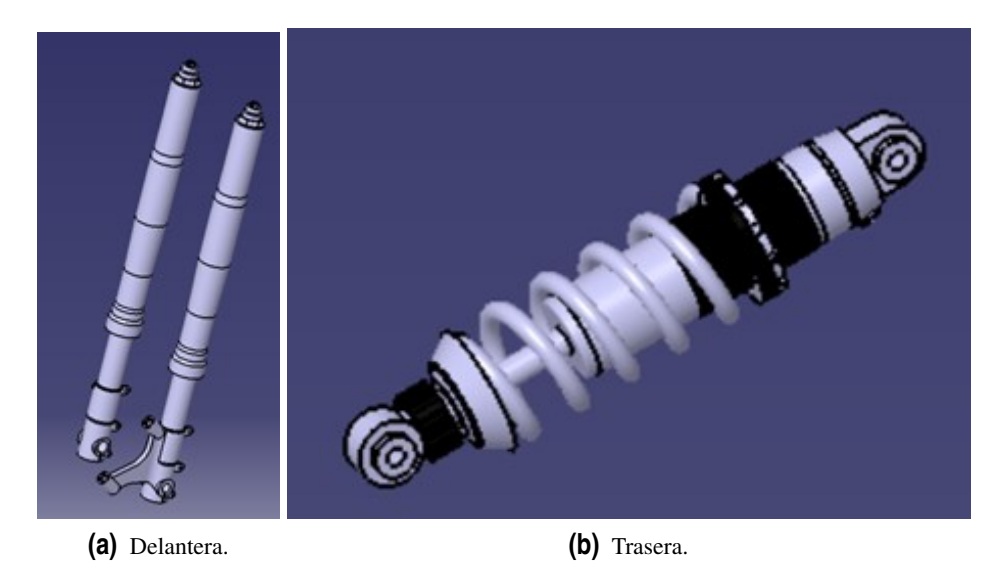

**Figura 4.4** Suspensión.

**5.** Caja de la batería

Esta pieza se diseñó desde el departamento de estructural para albergar y proteger la batería, BMS y sus conexiones. Se ha diseñado de tal manera que pueda ser extraíble por la parte superior del prototipo. Afectará a la forma del depósito, que en el caso de nuestro prototipo tendrá la función de facilitar la posición al piloto.

**6.** Inversor

Se trata del controlador electrónico del prototipo. Este se deberá tener en cuenta ya que irá por fuera de la caja de la batería. Se trata del modelo Gen4 controller, del cual se obtuvo el archivo CAD de este en la página del fabricante. En la figura 4.5 se muestra el conjunto caja más inversor.

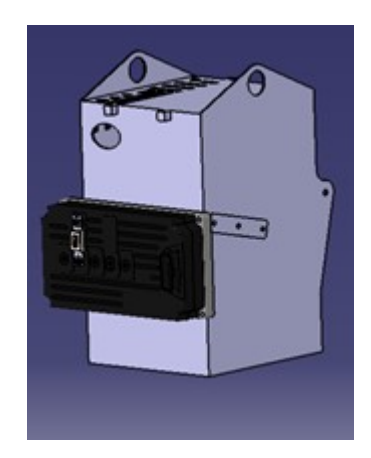

**Figura 4.5** Caja de la batería junto al inversor.

**7.** Motor Se trata del motor eléctrico ENGIRO-MS1920 (figura 4.6), proporcionado por la organización Motostudent (igual para todos los equipos participantes). Como se puede observar en la foto, la colocación del motor en la moto supone un compromiso entre el departamento de estructural y el de fluidomecánica. Se buscan las mejores prestaciones mecánicas y dinámicas para la moto (posición del centro de gravedad) sin que afecte demasiado a la posición del piloto y el ancho del carenado.

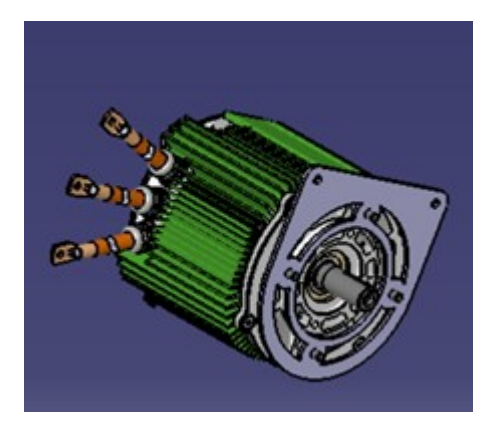

**Figura 4.6** Motocicleta de la primera edición.

## **4.2 Herramientas de representación gráfica: Catia V5**

Para el diseño de cualquier prototipo se usan programas CAD como son Catia V5, Solid Works y Solid Edge. El uso de estos asegura la correcta integración de los distintos componentes, así como aumentar la productividad de los diseñadores, mejorar la calidad del diseño y crear una base de datos para la fabricación.

El software empleado en este proyecto es Catia V5. El principal motivo es porque es el programa que se ha usado desde la creación de US Racing para el diseño de los prototipos. Ya que se van a reutilizar archivos de piezas de otros años que ya han sido modeladas y se van a utilizar este año, como la suspensión delantera, carecía de sentido cambiar de programa, ya que los archivos previos no serían compatibles. El entorno de Catia es muy cómodo para trabajar distintos departamentos en el mismo proyecto, ya que ofrece distintas opciones para comprobar la correcta integración de las distintas piezas. Catia es un programa CAD/CAM desarrollado por Dassault Systemes. El programa tiene como objetivo proporcionar apoyo desde el concepto de diseño hasta la producción y el análisis de productos. Actualmente, la versión V6 es la más avanzada de este grupo, aunque la mayoría de las empresas han implementado la versión V5.

CATIA se desarrolló originalmente para la industria de la aviación, por lo que pone gran énfasis en el manejo de superficies complejas. Además de la aviación y la construcción, también se usa ampliamente en la industria automotriz para el diseño y desarrollo de partes de carrocería. En particular, empresas como Volkswagen Group, BMW, Renault y Porsche han utilizado ampliamente el programa.

Proporciona un marco abierto para el desarrollo o la personalización de aplicaciones. También es un programa compuesto por una gran cantidad de módulos, lo que facilita el diseño de piezas o componentes. Los módulos empleados en este proyecto son los siguientes:

- Part design: módulo básico de Catia, usado para generar piezas sólidas sencillas que serán almacenadas como parts. Se parte del diseño 2D mediante el módulo Sketcher, incluido en este.
- Generative shape design: usado para generación de geometría alámbrica y superficies básicas. Nos será de gran ayuda para la generación de superficies de referencia.
- Assembly design: este módulo permitirá montar conjuntos, de forma intuitiva a partir de las piezas ya diseñadas con Part design.
- Imagine and shape: es el módulo principal en el que se diseñará el carenado. Se trata de generación de superficies complejas no paramétricas de manera muy sencilla e intuitiva, perfecto para nuestro problema. En su sección se indagará más sobre este.
- Human builder: módulo empleado para el estudio ergonómico del prototipo.
- Drafting: módulo usado para la generación de planos de piezas. En el anexo se incluirán distintos planos del carenado final.

## **4.3 Modelo base. Restricciones geométricas**

En la figura 4.7 se muestra el prototipo de la motocicleta a partir del cual se generará el carenado.

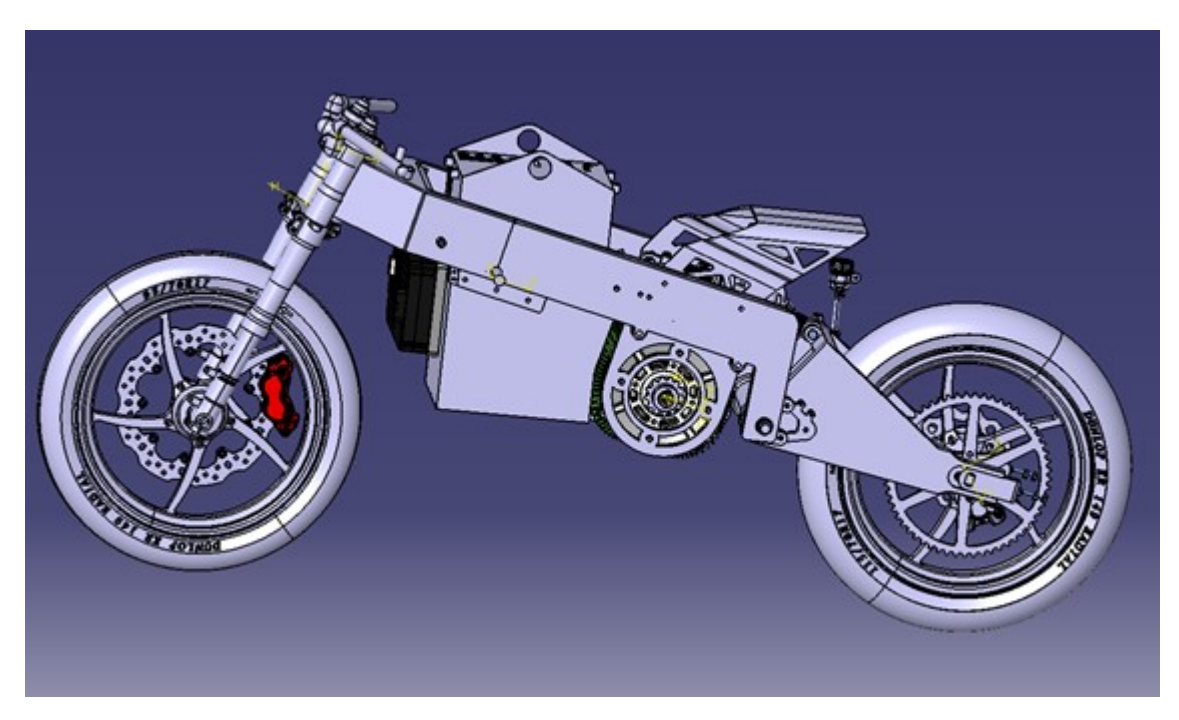

**Figura 4.7** Archivo CAD de la motocicleta.

Como punto base se generaron varios planos a partir de las restricciones impuestas por reglamento explicadas anteriormente que nos acotaban el espacio total disponible (ver figuras 4.8 y 4.9).

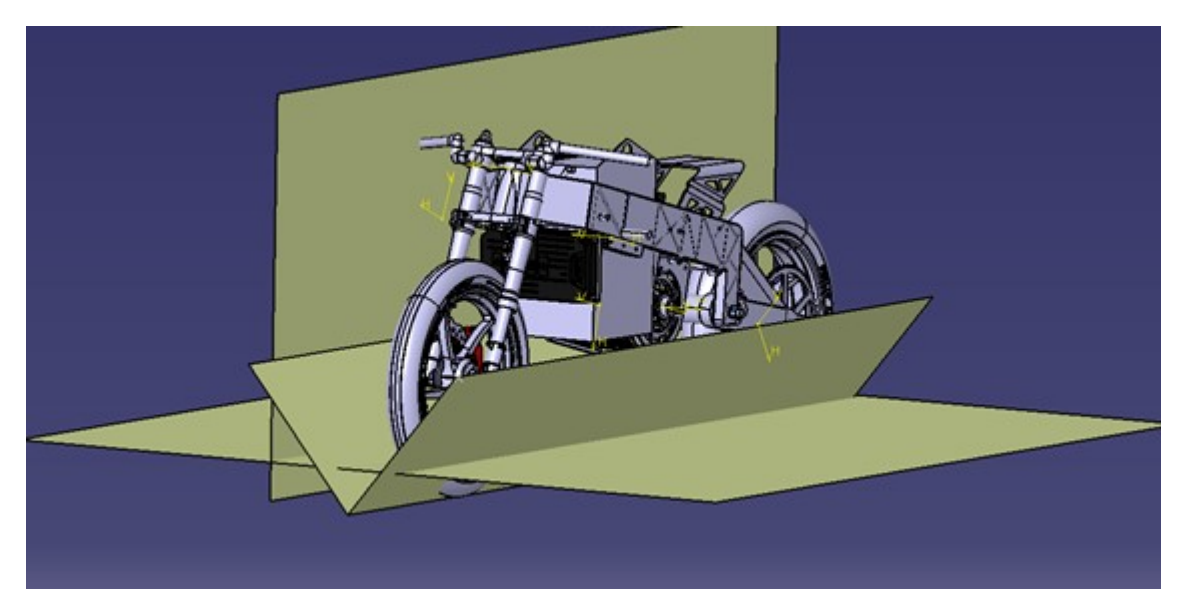

**Figura 4.8** Restricciones vista frontal.

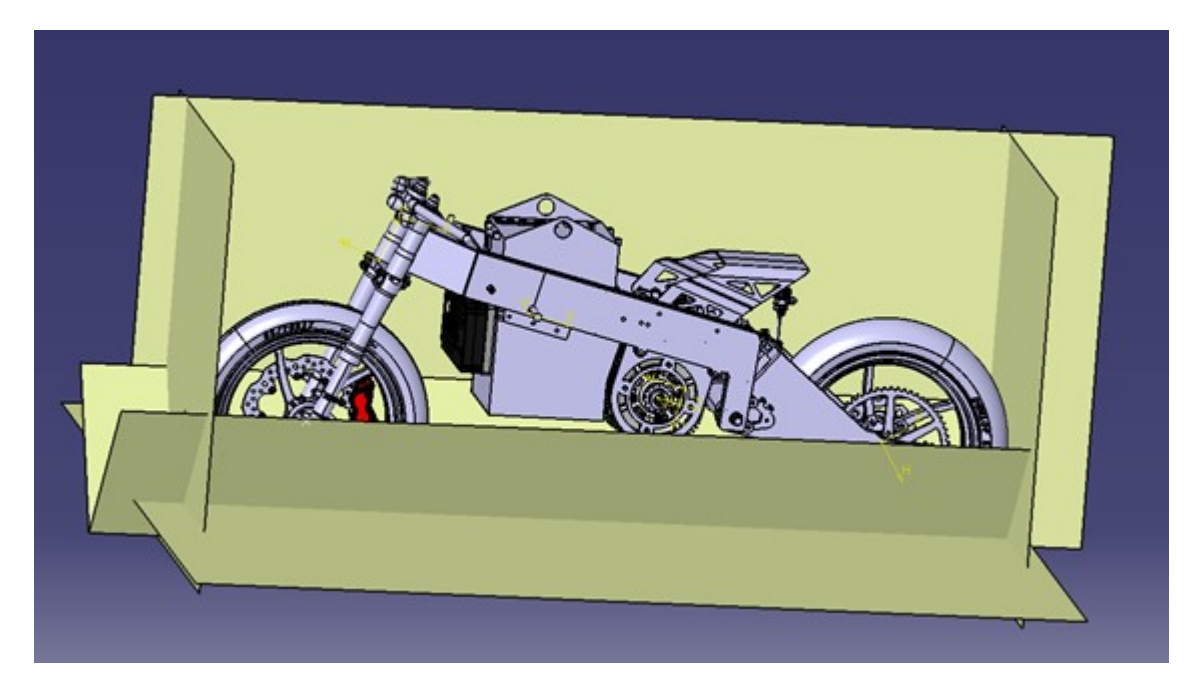

**Figura 4.9** Restricciones vista lateral.

# **4.4 Catia V5: Imagine and shape**

El módulo Imagine and Shape de CATIA es una herramienta que facilita considerablemente el diseño industrial y conceptual. Introduce nuevos conceptos que rompen el tradicional enfoque de modelado ya que puede utilizarse en cualquier ambiente de trabajo donde se necesite la creación rápida de modelos.

Con esta robusta tecnología en base a la subdivisión de superficies, se facilita al diseñador modelar de manera rápida cualquier idea conceptual. Está basado en el concepto de superficies NURBS (non-uniform rational B-spline). Es un modelo matemático muy utilizado en la computación grafica para generar representado curvas y superficies.

Este método fue desarrollado por ingenieros en la década de 1950. Necesitaban representaciones matemáticas precisas de superficies de forma libre (como las utilizadas en carrocerías de automóviles, superficies exteriores aeroespaciales y cascos de barcos) que pudieran reproducirse técnica y con precisión en cualquier momento.

Las representaciones anteriores de este tipo de diseño sólo se podían realizar con modelos físicos o modelos realizados por el diseñador o ingeniero. En la imagen 4.10 se presenta un esquema de este método.

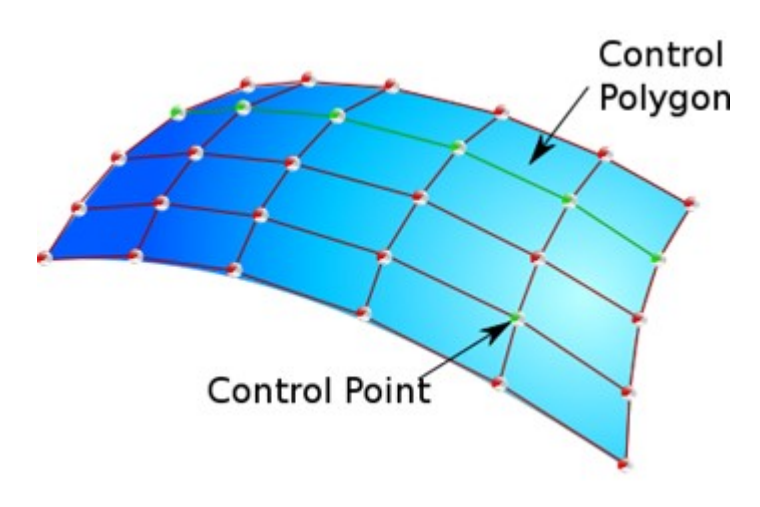

**Figura 4.10** Superficie NURBS.

Estas superficies se modifican mediante la posición de los puntos de control, lo que facilita y agiliza el diseño respecto a métodos convencionales.

Principalmente se estuvo dudando entre este módulo y Generative shape design. Finalmente se decantó por este debido a la facilidad para generar distintas propuestas que se adaptaran tanto al modelo que buscábamos aerodinámicamente como a la integración del carenado con el chasis y piloto. Mientras que con Generative shape design el proceso era mucho más lento y tedioso, debido a la complejidad de dicho módulo.

Imagine and shape proporciona una interfaz simple e intuitiva para generar subdivisiones de superficies. A partir de superficies o volúmenes básicos como una esfera, permite ir adaptándolos a la forma final que queremos conseguir.

Las herramientas de este módulo, utilizadas en este proyecto, se enumeran a continuación:

**1.** Creation: generación de superficies y modelos básicos.

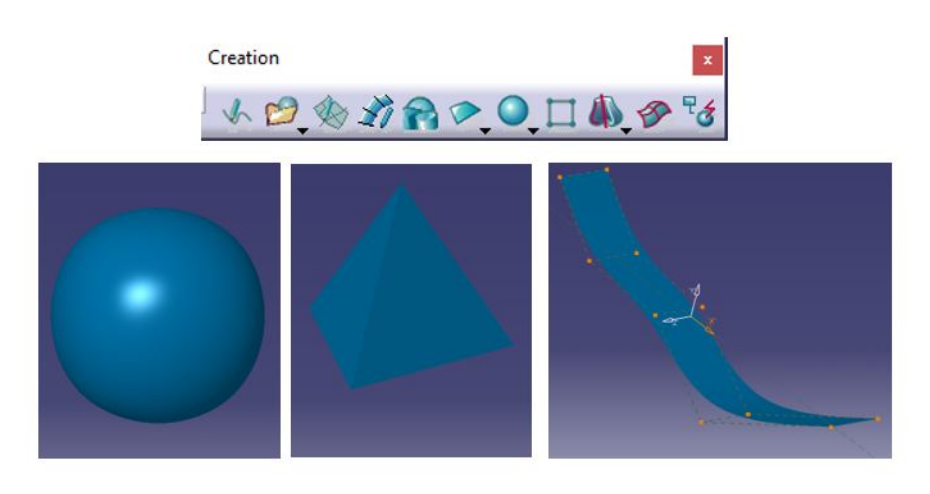

**Figura 4.11** Interfaz y ejemplos del menú Creation.

**2.** Styling surfaces: permite modificar las subdivisiones, añadiendo más elementos a la malla, recortar, operaciones de afinidad, etc.

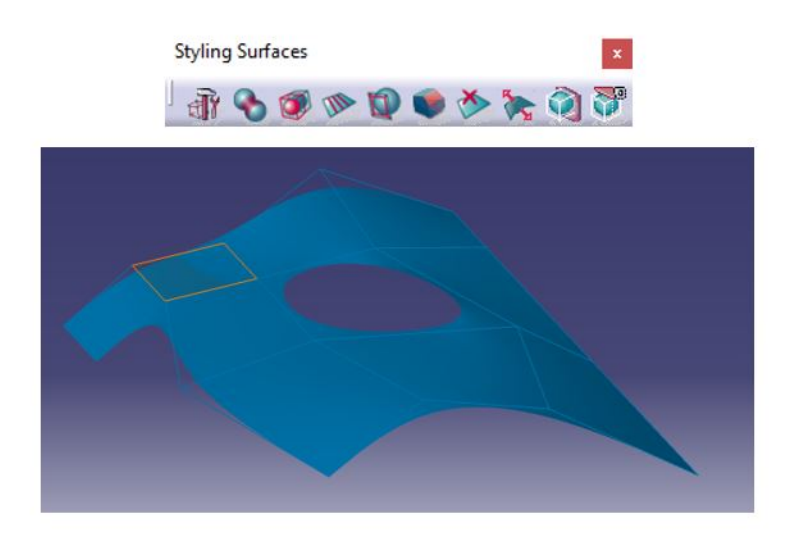

**Figura 4.12** Interfaz y ejemplos del menú Styling surfaces.

**3.** Operations: operaciones de simetría, traslación, etc.

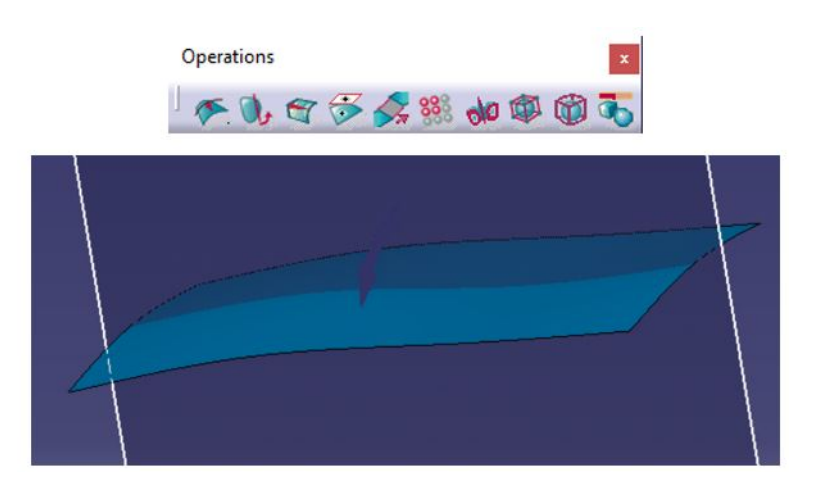

**Figura 4.13** Interfaz y ejemplos del menú Operations.

# **4.5 Diseño de los componentes**

A continuación, se irán describiendo las características y especificaciones que se han tenido en cuenta para el diseño de los diferentes elementos llevados a cabo en este proyecto.

#### **1.** Carenado.

El carenado principal de una moto se suele distribuir en 2 partes:

- Carenado superior: alberga la cúpula que cubre la cabeza del piloto en posición de máxima velocidad.
- Quilla: parte inferior que cierra la moto por debajo y donde van apoyadas las piernas del piloto.

Como se explicó anteriormente, se va a considerar una única pieza ya que en este trabajo no se entrará en detalles estructurales ni de montaje. Este componente es crucial para el rendimiento aerodinámico, por lo que durante su diseño se han tenido en cuenta todos los parámetros expuestos en el capítulo 4. Teniendo en cuenta las restricciones anteriores, mediante el módulo Assembly se puede incluir las partes móviles del prototipo:

• Manillares: movimiento máximo de rotación (15 grados). Ver figura 4.14a.

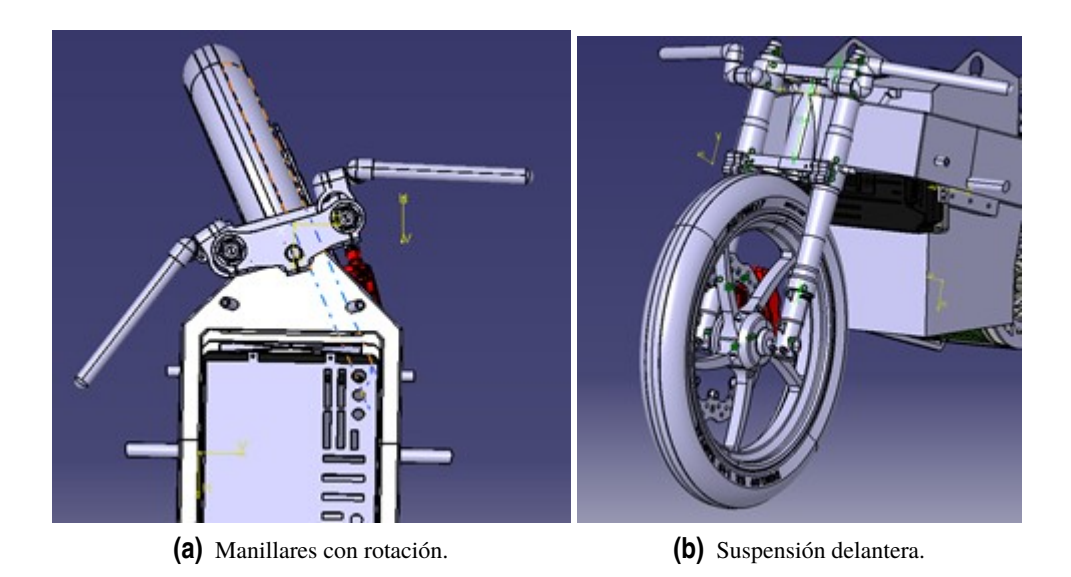

• Suspensión delantera: compresión máxima (90 mm). Ver figura 4.14b.

**Figura 4.14** Detalles de piezas con movimiento.

La distancia desde la cúpula hasta el colín es suficiente para el piloto. Como se puede ver en la Figura -, la zona del carenado cerca del manillar se ha tenido en cuenta, por lo que el movimiento de dirección es cómodo para el piloto.

En la zona inferior se ha diseñado un espacio conveniente para que los pies del piloto no toquen el carenado al frenar.

Se respeta la distancia entre el guardabarros delantero y el morro del carenado. La separación

de la rueda a la quilla y otros componentes, teniendo en cuenta el giro que se muestra en la figura, es mayor que los 15 mm fijados por normativa, al igual que la distancia entre el manillar y la cúpula. La distancia de la quilla al suelo es de 150 mm, lo que permite una compresión respetando la distancia.

El tamaño del carenado superior es idóneo para cubrir al piloto en la posición de máxima velocidad.

La parte delantera cubre los brazos y parte de los puños, así como el casco. Longitudinalmente se ha intentado retrasar al máximo el punto de separación. Las superficies laterales cubren la mayoría de los elementos mecánicos de la motocicleta. En las figuras 4.15 y 4.16 se muestran detalles del diseño.

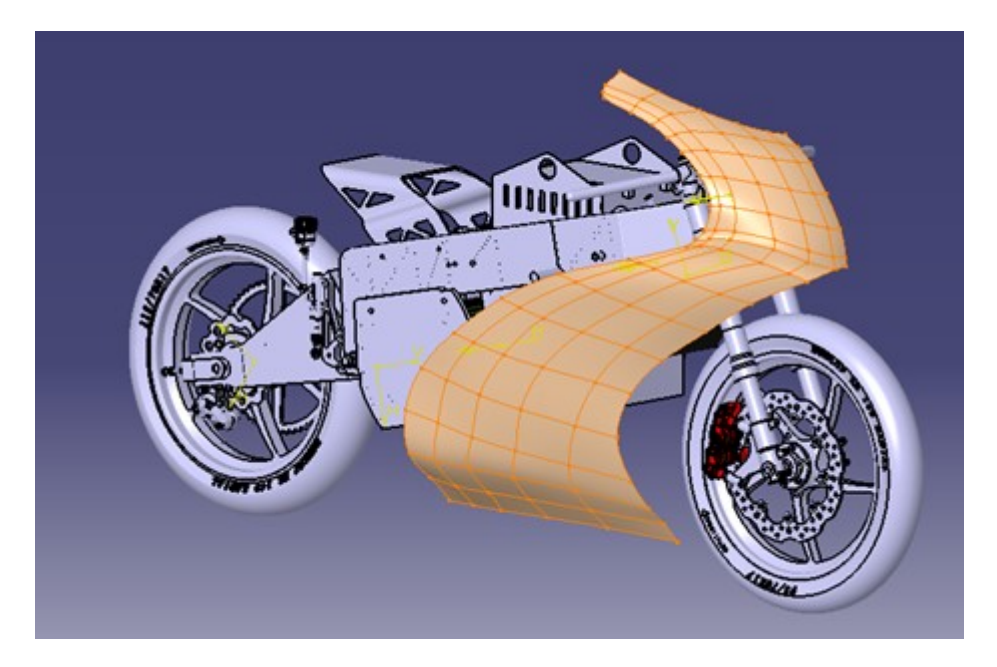

**Figura 4.15** Carenado y chasis.

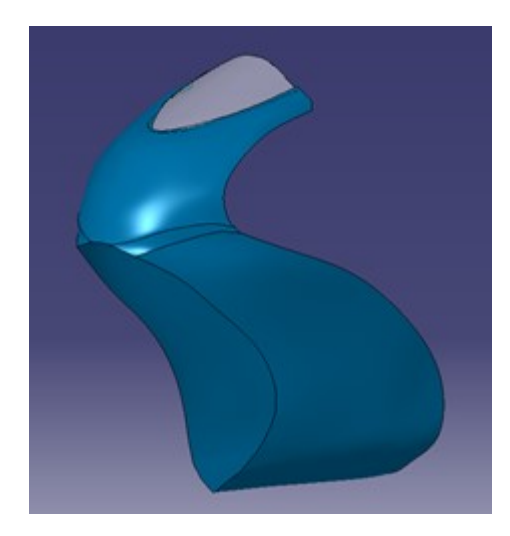

**Figura 4.16** Carenado.

#### **2.** Depósito

En un prototipo eléctrico esta parte solo tiene función estética y ergonómica. En su diseño se ha tenido en cuenta las partes del cuerpo críticas para la conducción de la motocicleta: cadera, abdomen y muslos. Respecto a las restricciones geométricas, se ha tenido en cuenta la posición de la batería, dejando espacio suficiente para esta. Ver figura 4.17.

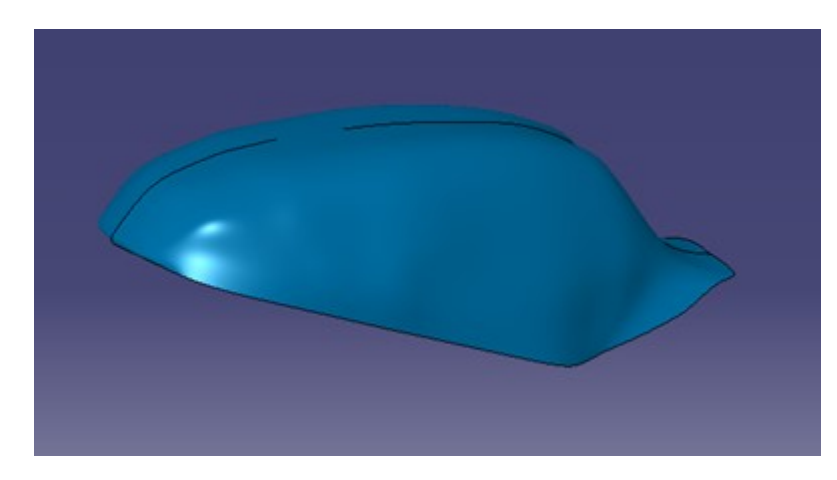

**Figura 4.17** Depósito.

### **3.** Colín

Se ha tenido en cuenta un hueco al final de este para incluir componentes electrónicos (telemetría).

Se ha basado en un colín de moto3, ya que es la categoría con tamaños más similares a la nuestra.

Se ha indagado en la máxima confortabilidad para el piloto a la hora de su posicionamiento en máxima velocidad y una forma uniforme hasta su final para facilitar el recorrido del flujo que continua por la espalda del piloto. Ver figura 4.18

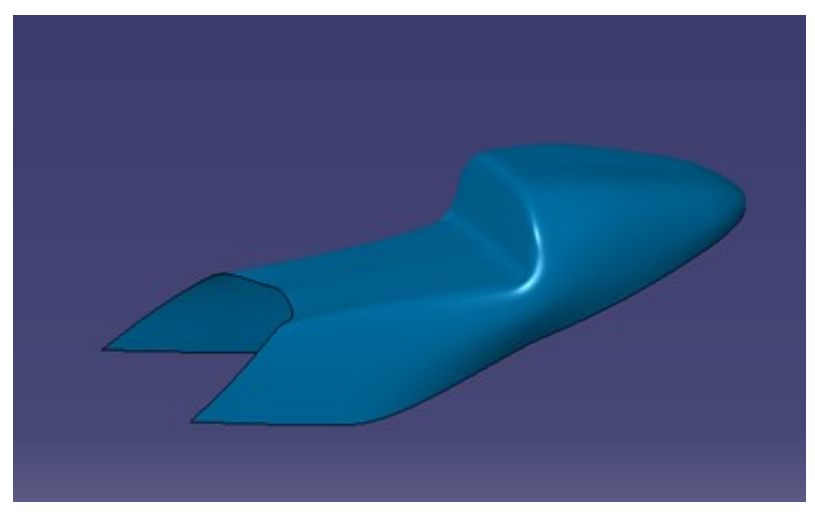

**Figura 4.18** Colín.

#### **4.** Guardabarros

La función del guardabarros es evitar que la arena y otros residuos salgan lanzados por el aire como consecuencia de la rotación del neumático. Como se va a reutilizar el guardabarros de la pasada edición, simplemente se ha modelado basándonos en este, para más adelante dar mayor fiabilidad a los análisis aerodinámicos. Ver figura 4.19.

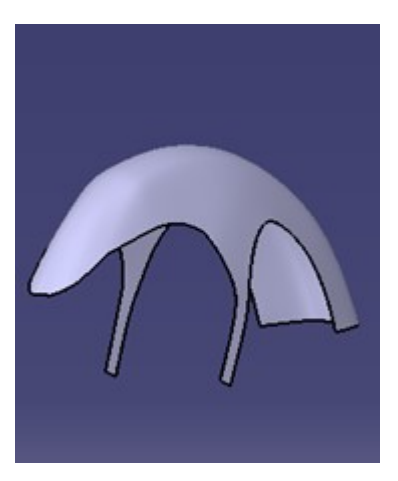

**Figura 4.19** Guardabarros.

### **5.** Casco

Aunque el casco no sea parte del prototipo como tal, influye mucho al paso del fluido sobre el conjunto de la motocicleta. Por tanto, se decidió recrear un modelo simplificado del casco utilizado por el piloto para darle más realismo a la modelación. Ver figura 4.20.

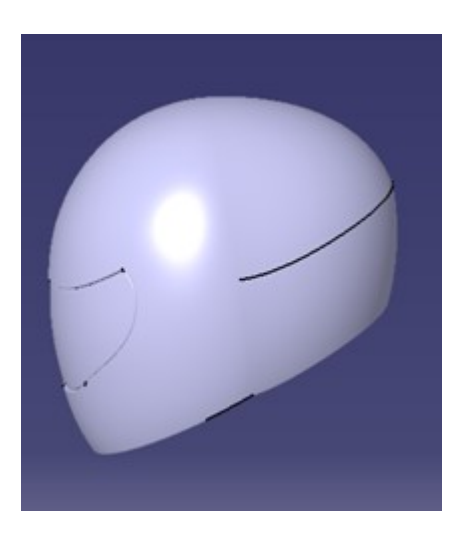

**Figura 4.20** Casco.

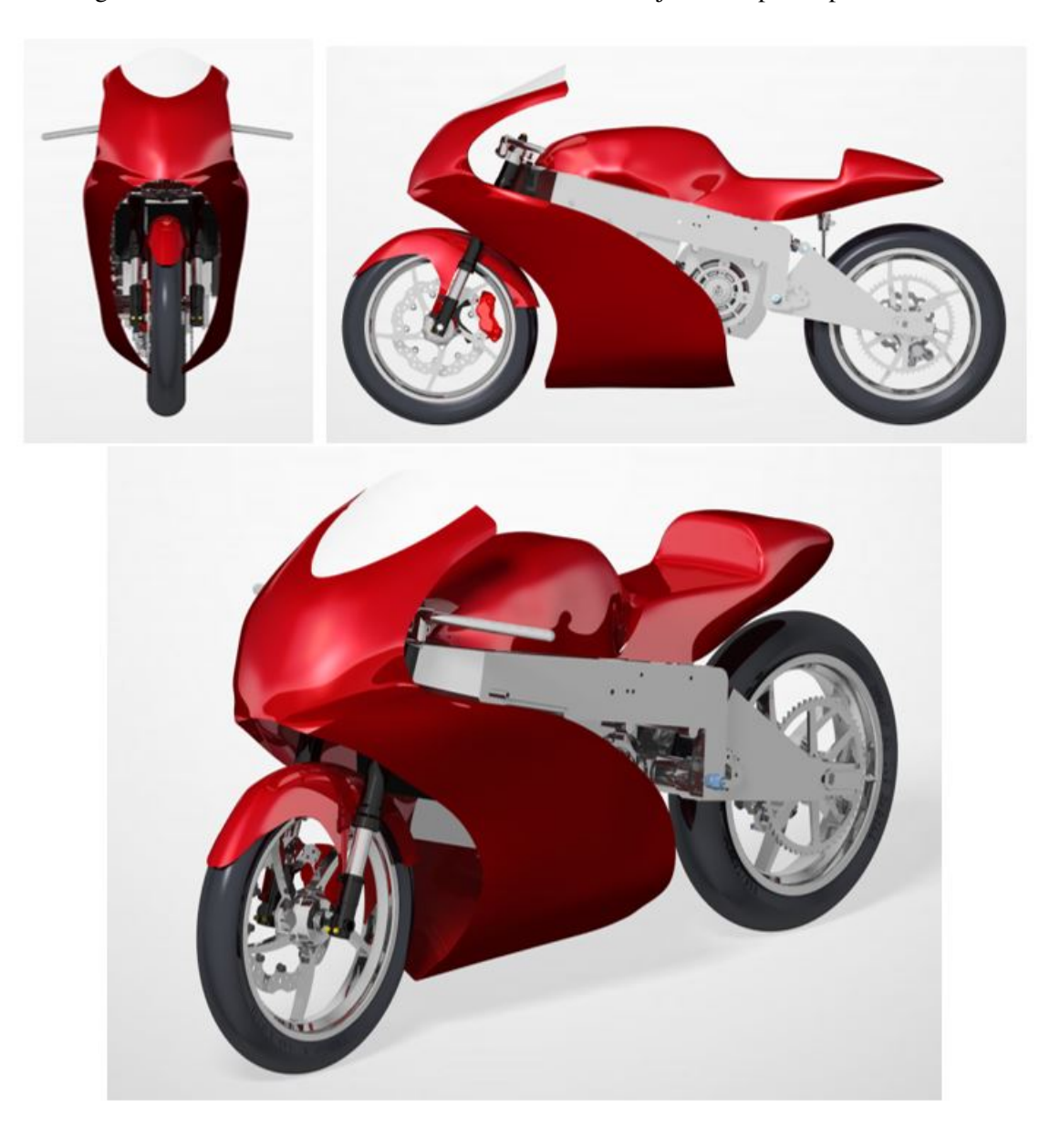

En las figuras 4.21 se muestran renderizados del total del conjunto del prototipo.

**Figura 4.21** Renderizados del prototipo.

# **4.6 Ergonomía**

#### **Human Builder**

Human Builder proporciona una simulación muy precisa de los seres humanos y sus interacciones con los productos para garantizar que funcionen de forma natural en un lugar de trabajo adaptado a sus tareas. El módulo Human Builder se enfoca específicamente en crear y manipular humanos digitales para el análisis de interacción humano-producto de "primer nivel".

Human Builder consta de una serie de herramientas avanzadas para crear, manipular y analizar cómo los maniquíes (basados en el valor de los percentiles 5, 50 y 95) pueden interactuar con un producto. Los maniquíes se pueden utilizar para evaluar la idoneidad de un producto en cuanto a forma, ajuste y función. Los maniquíes se pueden crear y manipular intuitivamente junto con la maqueta digital para verificar características como el alcance y la visión.

#### **Proceso**

Para realizar un estudio ergonómico y asegurar que nuestro prototipo se adapta a nuestro piloto, se genera un maniquí acorde con las medidas del piloto de la escudería y se va adaptando a nuestro prototipo.

Se toma el percentil que más se adapta a las medidas de nuestro piloto. En la figura 4.22 se muestra el menú de elección de medidas del maniquí.

| Vision                      |     |            | Anthropometry   Referential   IK Behaviors   Angular Limitations |              |   |  |
|-----------------------------|-----|------------|------------------------------------------------------------------|--------------|---|--|
| Population:<br>American     |     |            |                                                                  | $\checkmark$ |   |  |
| Gender:                     | Man |            |                                                                  | $\checkmark$ |   |  |
| Stature percentile:         | 20  | ÷          |                                                                  |              |   |  |
| Weight percentile: 20       |     |            |                                                                  | ÷            |   |  |
| Name                        |     | Value (mm) | Value (%)                                                        | Manikin      | Λ |  |
| <b>Trochanterion height</b> |     | 892,609    | 43.09                                                            | Manikin5     |   |  |
| Foot length                 |     | 273,269    | 78,41                                                            | Manikin5     |   |  |
| Chest breadth               |     | 314,23     | 47.66                                                            | Manikin5     |   |  |
| Waist breadth               |     | 289,124    | 50,97                                                            | Manikin5     |   |  |
| <b>Buttock depth</b>        |     | 190,232    | 3,11                                                             | Manikin5     |   |  |
| Hip breadth, standing       |     | 312,653    | 28,06                                                            | Manikin5     |   |  |
| Waist depth                 |     | 162,387    | 7,87                                                             | Manikin5     |   |  |
| Chest depth                 |     | 199,13     | 14,03                                                            | Manikin5     |   |  |
| Acromion-radiale length     |     | 305,405    | 9,44                                                             | Manikin5     |   |  |
| Radiale-stylion length      |     | 262,762    | 26,42                                                            | Manikin5     |   |  |

**Figura 4.22** Menú propiedades del maniquí.

Tras la generación del maniquí se va adaptando poco a poco la posición del piloto a la motocicleta. La postura que se va a realizar será la de máxima velocidad, postura que adoptan los pilotos para ofrecer la menor resistencia aerodinámica posible. Esta postura se toma en las rectas del circuito.

Para posteriores estudios se buscará simular otras posiciones de carrera para su estudio aerodinámico. En el último capítulo se explicará esto con más detalle.

En la figura 4.23 se muestra un ejemplo de maniquí y posibles modificaciones realizables. En la figura 4.24 se muestra el maniquí usado para el prototipo.

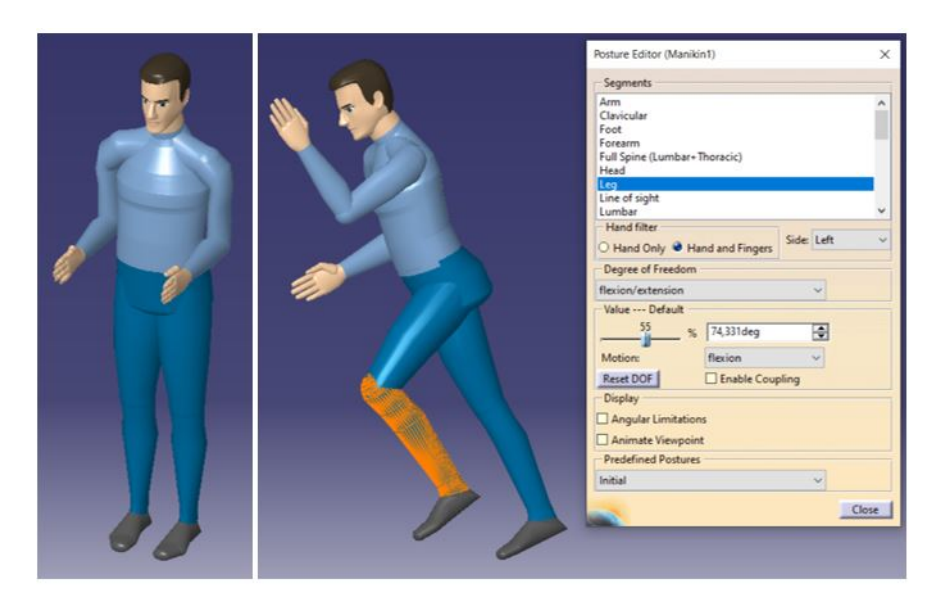

**Figura 4.23** Ejemplo de maniquí.

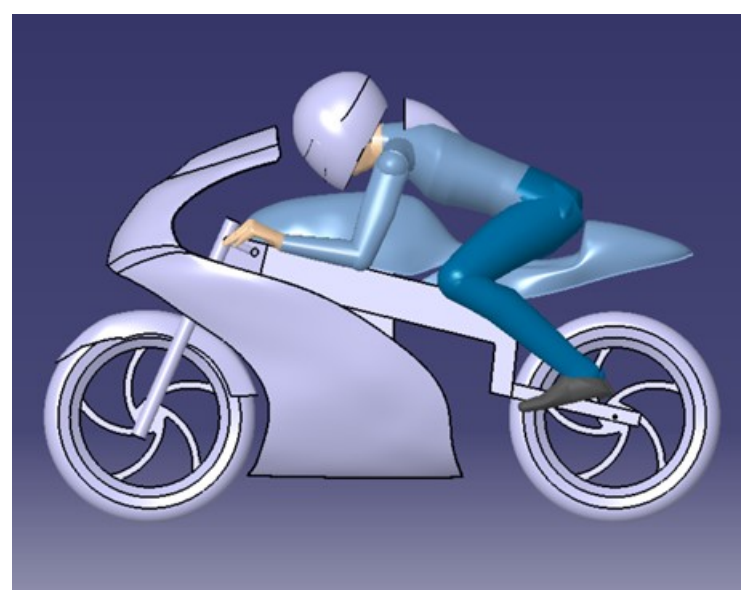

**Figura 4.24** Maniquí ya acoplado al prototipo.

Gracias a este módulo se pueden realizar comprobaciones muy útiles como la de la figura 4.25, que nos permite obtener información para que el departamento de electrónica pueda desarrollar un buen cockpit para el piloto.

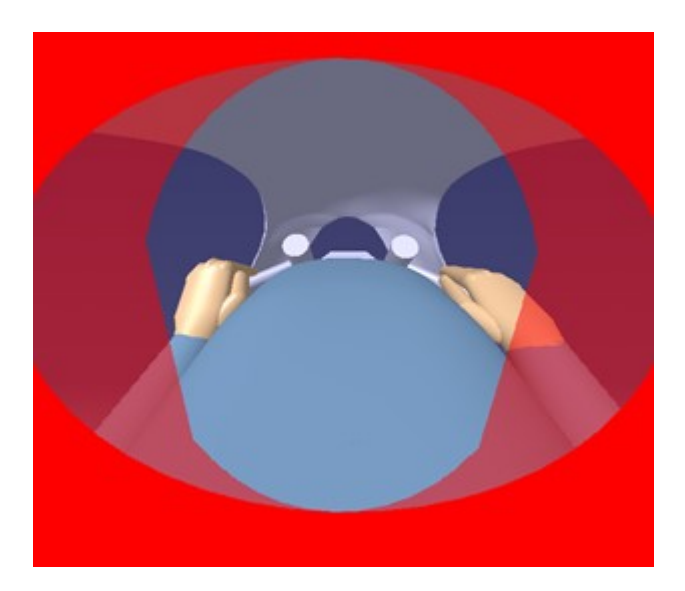

**Figura 4.25** Vista del piloto.

# **4.7 Modelo simplificado**

Uno de los objetivos de este modelado 3D es generar un modelo válido para poder introducirlo es un programa de análisis CFD. Para este trabajo se ha escogido Ansys Fluent, que será visto con más detalle en el siguiente capítulo.

Primeramente, se hizo una simplificación del chasis, suspensiones y ruedas (ver figura 4.26). Se debe generar un archivo lo más simple posible, por lo que todas las partes que no interaccionen con el fluido no importa lo precisa que sea su forma.

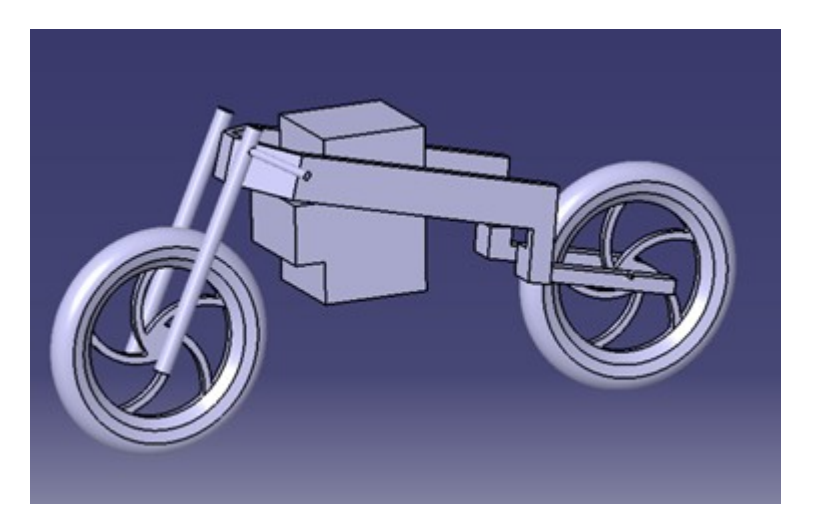

**Figura 4.26** Simplificación del chasis, suspensiones y ruedas.

Respecto a las superficies generadas con Imagine and shape, se deben generar sólidos para poder introducirlos posteriormente en Ansys. Para ello se usa la opción Thick surface (ver figura 4.27). Hubo varios problemas con esta opción, por lo que se tuvo que refinar y suavizar algunas formas del carenado para poder obtener un sólido.

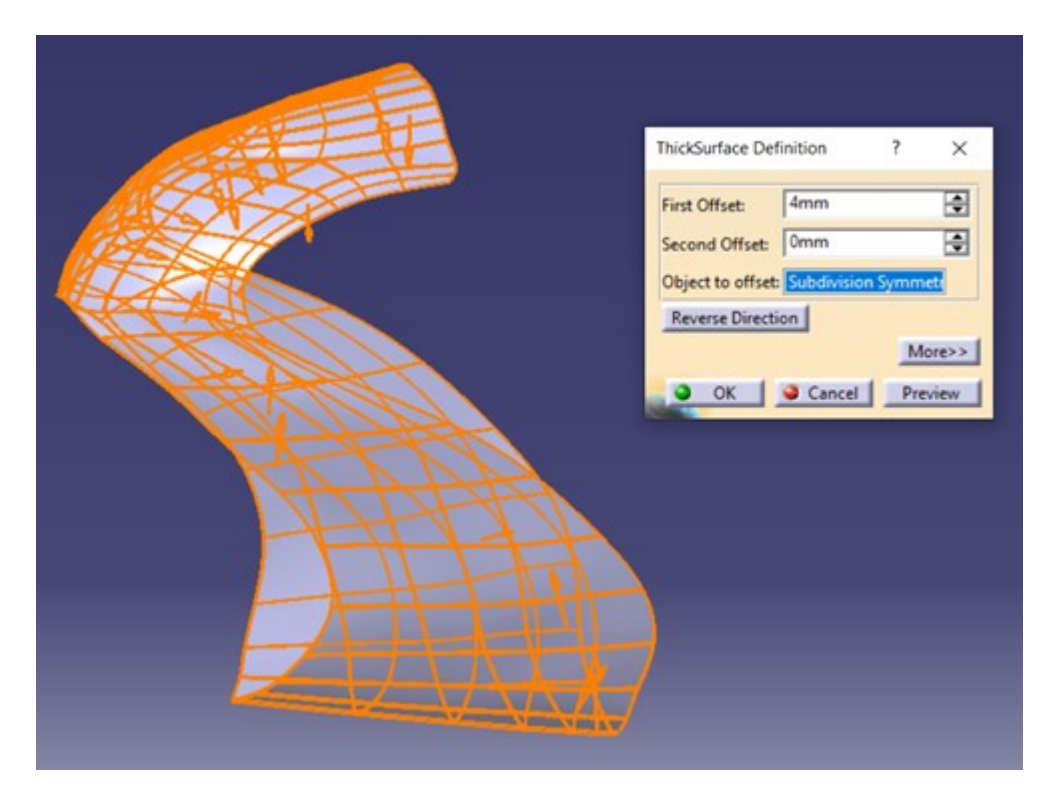

**Figura 4.27** Opción Thick surface.

Para darle más realismo a la simulación, se añadió al piloto la joroba (ver figura 4.28) que lleva el mono típico de motociclista, que además de proteger la espalda, puede reducir la resistencia aerodinámica y evitar que el flujo de aire se separe después de atravesar el casco .

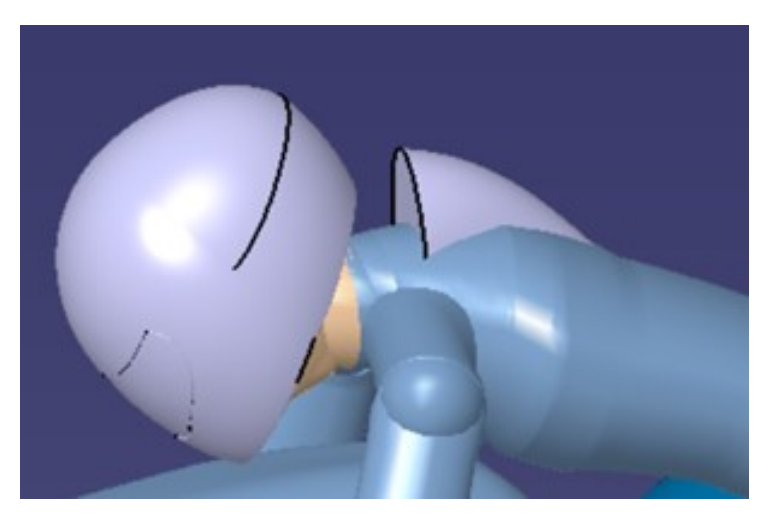

**Figura 4.28** Joroba añadida al maniquí.

Acerca del archivo del piloto, Catia guarda a los maniquíes generados en Human Builder como archivos .obj que no reconoce Ansys. Para ello, con la opción wrapping se generó una única superficie del conjunto piloto más joroba y se guardó en stl para poder ser exportado a Ansys.

Para finalizar el modelado, Catia posee una herramienta llamada Clash dentro del módulo Assembly para detectar posibles interferencias. Es muy importante que las piezas no interfieran entre sí, ya que esto generaría problemas en el mallado posterior dentro de Ansys.

# **5 Estudio aerodinámico**

En este capítulo se realizará un estudio básico de la aerodinámica de la motocicleta mediante el programa Ansys Fluent, así como un breve repaso de los fundamentos teóricos en los que se basan este tipo de programas.

# **5.1 Computational Fluid Dynamics**

La dinámica de fluidos computacional, o más bien conocida como Computational Fluid Dynamics (CFD) es una rama de la mecánica de fluidos que utiliza el análisis numérico y estructuras de datos para analizar y resolver problemas que involucran flujos de fluidos. Los ordenadores son utilizados para realizar los cálculos necesarios para simular la interacción del fluido con superficies definidas por condiciones de contorno.

CFD se aplica a una amplia gama de problemas de investigación e ingeniería, que incluyen análisis aerodinámico y aeroespacial, meteorología, diseño de sistemas industriales, transferencia de calor, motores de combustión, etc.

Él método usado por programas como Ansys para resolver este tipo de problemas se conoce como el Finite Volume Method (método de los volúmenes finitos). Es un enfoque común utilizado en los códigos CFD, ya que tiene una ventaja en el uso de la memoria y la velocidad de la solución, especialmente para problemas grandes y flujos turbulentos de alto número de Reynolds.

En este método, las ecuaciones diferenciales parciales que gobiernan el problema (Navier-Stokes, conservación de masa y energía y ecuaciones de turbulencia) se reformulan en una forma conservadora y luego se resuelven sobre volúmenes de control discretos. Esta discretización garantiza la conservación de los flujos a través de un volumen de control particular. La ecuación de volumen

finito produce ecuaciones gobernantes de la forma:

$$
\frac{\partial}{\partial t} \iiint QdV + \iint F d\mathbf{A} = 0
$$
\n(5.1)

donde *Q* es el vector de las variables constantes, *F* es el vector de flujos, *V* es el volumen del elemento de control y *A* es el área de la superficie del volumen de control.

En la figura 5.1 se puede observar la aplicación de método de los volúmenes finitos a un problema de geometría sencilla.

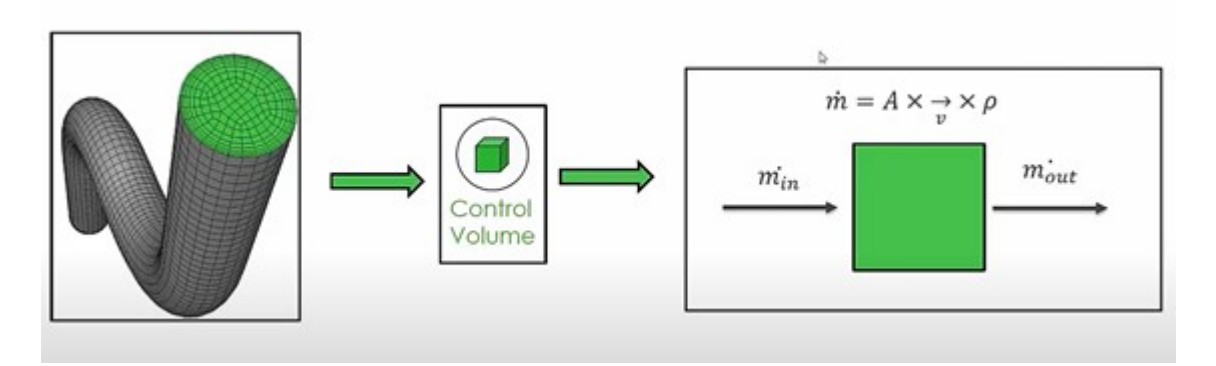

**Figura 5.1** Ejemplo del método de los volúmenes finitos.

En los últimos años, CFD se ha convertido en una herramienta muy importante para el desarrollo del comportamiento aerodinámico de los vehículos en la industria de automoción y motorsport. Gracias a este, se pueden realizar diversos estudios sobre los archivos CAD del prototipo para buscar cualquier problema antes de introducir los modelos en los túneles de viento, ahorrando tiempo y dinero, factores vitales para los equipos de competición.

En este proyecto se ha empleado el software Ansys, que se trata de uno de los programas más famosos de simulaciones en el ámbito ingenieril. Además de la amplia variedad de información y una gran comunidad de usuarios de este programa, desde USRacing se consiguió un patrocinio de Ansys para la obtención de licencias, motivo principal por el que se decidió usar esta herramienta. En concreto, la versión utilizada ha sido la 19.0.

La interfaz de este programa es muy intuitiva (ver figura 5.2). Desde el Workbench de Ansys se tiene acceso a los diferentes pasos que se tienen que realizar para poder desarrollar una simulación.

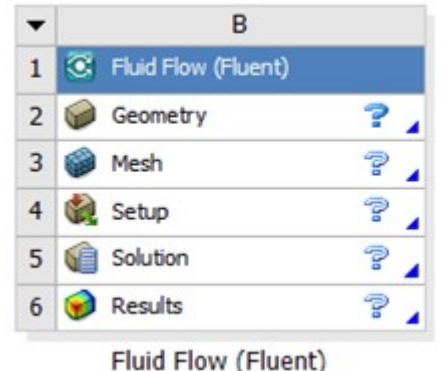

**Figura 5.2** Interfaz del workbench de Ansys.

# **5.2 Geometría**

El primer paso es exportar el archivo CAD realizado anteriormente. Se trata de arreglar los posibles errores que se han podido generar en la creación del archivo, así como de su prepararación para su posterior mallado. Ansys incluye un módulo llamado SpaceClaim muy intuitivo para poder realizar cualquier operación a la geometría. En la figura 5.3 se observa la geometría con la que se trabajará.

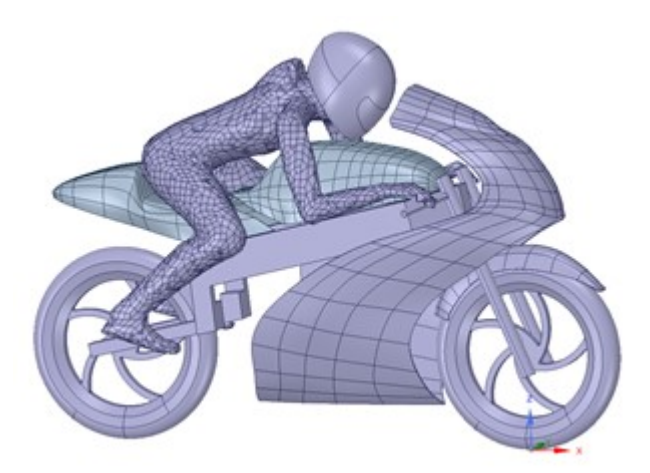

**Figura 5.3** Archivo Cad exportado a Ansys.

Mediante el menú Reparar se puede refinar la geometría para obtener un modelo más sencillo. En la figura 5.4 se puede observar todas las opciones disponibles.

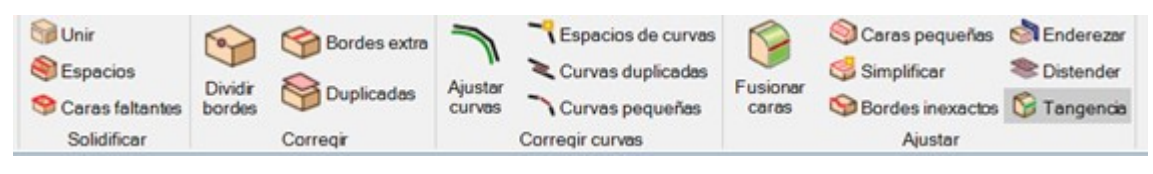

**Figura 5.4** Menú Reparar.

Por ejemplo, algo muy común de los programas CAD es la generación de bordes que no aportan nada a una simulación de fluidos. Gracias a SpaceClaim se pude arreglar este tipo de problemas, como se puede apreciar en la figura 5.5, simplificando así el mallado posterior.

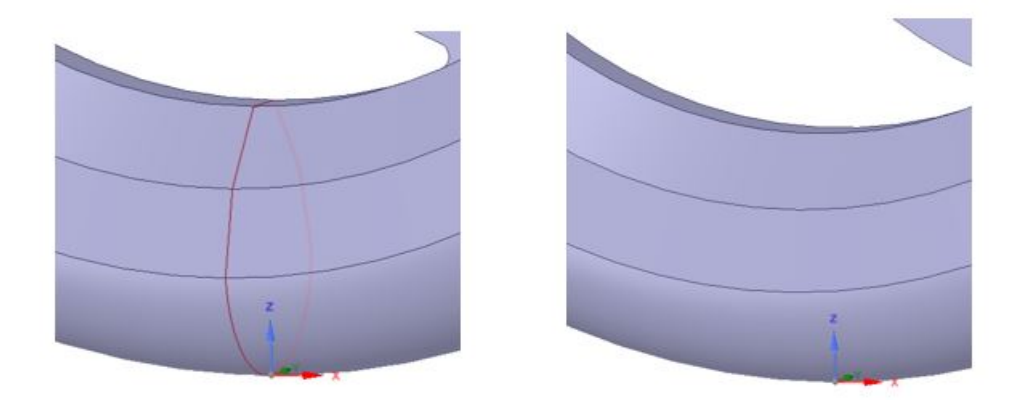

**Figura 5.5** Ejemplo de simplificación de geometría en SpaceClaim.

En modelos simétricos como es este caso, se puede hacer uso de la simetría. Así se ahorran la mitad de los cálculos, algo que resulta muy beneficioso en simulaciones con un número elevado de elementos, debido al tiempo que consumen.

Respecto a las ruedas, se ha decidido incluir un redondeo de 5 mm (ver figura 5.6) para evitar un ángulo agudo con el suelo. Esto facilitará posteriormente su mallado y hará que la simulación del movimiento de las ruedas sea más fiable.

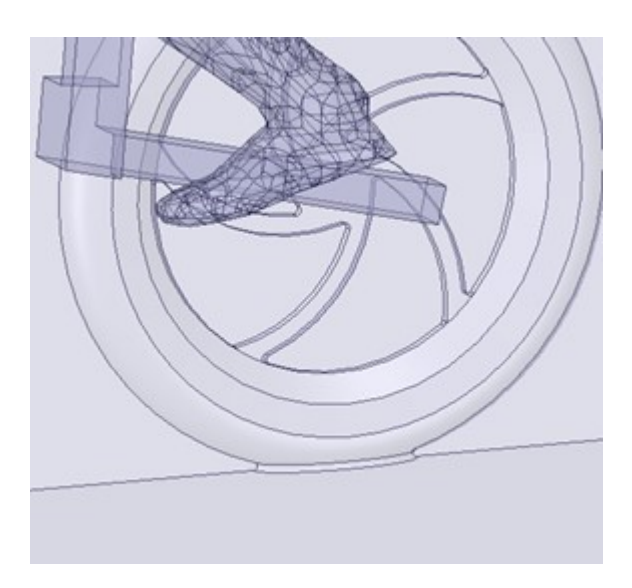

**Figura 5.6** Redondeo de la base de las ruedas.

Para finalizar la geometría, se realiza el recinto donde se encontrará la motocicleta para determinar por dónde va a circular el fluido. Se ha decidido utilizar las medidas presentes en la figura 5.7 para tener espacio suficiente para estudiar por completo el paso del fluido a lo largo del prototipo, donde L es la longitud del prototipo.

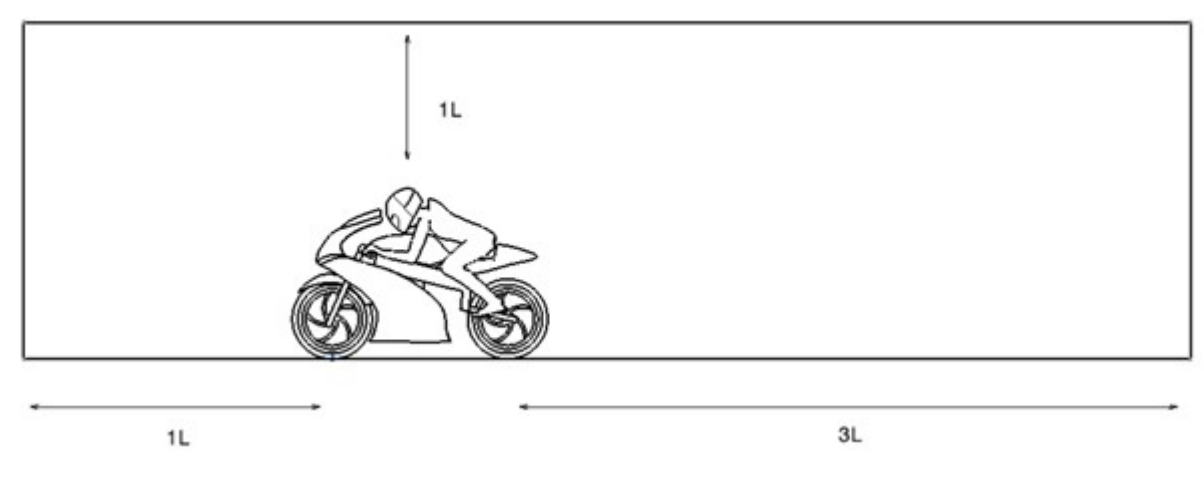

**Figura 5.7** Medidas del recinto.

Las medidas finales del recinto son 9.46 x 2.21 x 3.15 m. A continuación, se nombran cada una de las partes del recinto para poder aplicar más tarde las condiciones de contorno (ver figura 5.8).

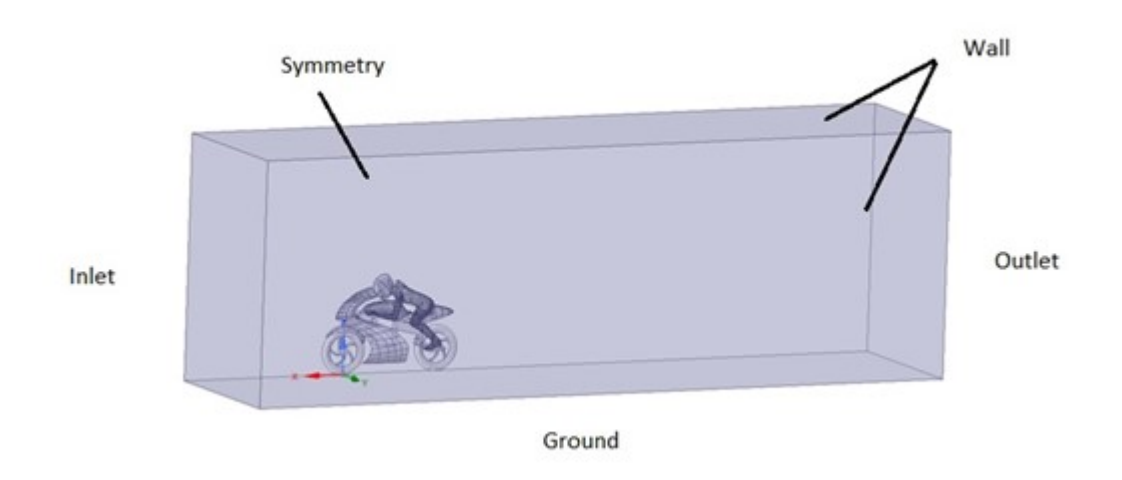

**Figura 5.8** Partes del recinto.

Además, se ha decidido incluir Bodies of influece (BOI). Se trata de recintos menores para realizar posteriormente un mallado más detallado. Con esto se consigue un mayor detalle del fluido en zonas de mayor interés para el estudio.

Como se puede observar en la figura 5.9, con el uso de BOIs se pretende obtener más detalle sobre la estela de la motocicleta, así de su paso desde el carenado al casco. Este punto es crucial ya que determinará la separación del fluido, por lo que más detalle en estas zonas ayudará a una mayor precisión de la solución en estos lugares de interés. Otra razón para usarlos es que dando mayor refinamiento a estas zonas ayudará a una mayor rapidez en la convergencia de la solución.

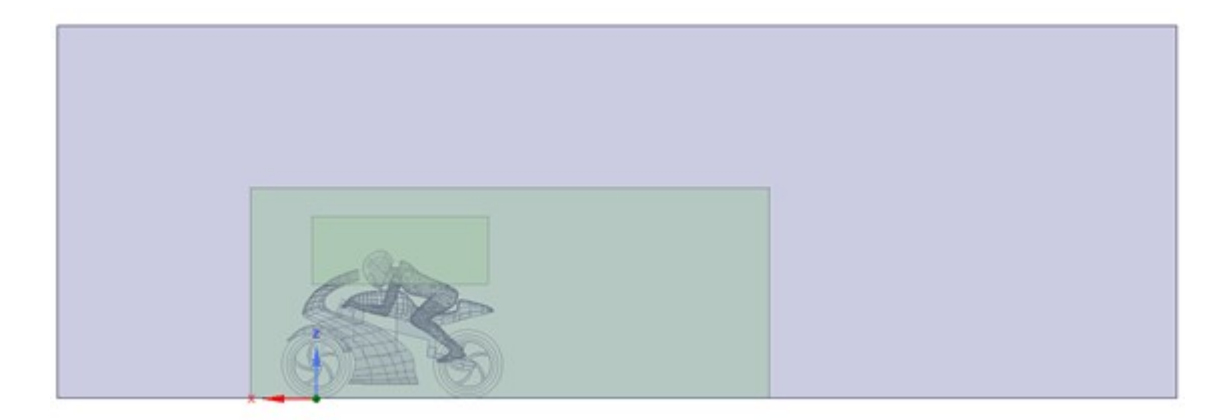

**Figura 5.9** Recinto incluyendo BOIs.

Por último, se suprime las físicas de los elementos exportados. Gracias a esta opción se reduce hasta en un 40% el peso total del archivo de la geometría. Únicamente serán exportadas para su posterior mallado las superficies interiores del recinto, quedando fuera los elementos "sólidos" que no aportan ninguna información para un análisis de fluidos.

# **5.3 Mallado**

Mediante la opción Scoped sizing se define el tamaño de cada elemento definido anteriormente en la creación de la geometría. En la tabla 5.1 se pueden observar los tamaños seleccionados para el mallado superficial. Con dicha configuración se obtuvo un total de 2.234.123 elementos.

| <b>ELEMENTO</b>   | <b>TIPO</b> | TAMAÑO (mm) |
|-------------------|-------------|-------------|
| Malla global      |             | $1 - 50$    |
| <b>BOI</b> estela | <b>BOI</b>  | 1 - 10      |
| <b>BOI</b> casco  | <b>BOI</b>  | $1 - 2$     |
| Carenado + piloto | Curvatura   | $2 - 10$    |
| Ruedas            | Curvatura   | 3 - 7       |

**Tabla 5.1** Tamaños de mallado.

Con la opción Summary se puede observar la calidad de nuestra malla (ver figura 5.11), así como el número de elementos totales. Como se puede observar de primeras se obtiene una pobre calidad de malla.

El término skewness se define como la diferencia entre la forma de la celda y la forma de una celda equilátera de volumen equivalente. Los elementos con mucha skewness pueden disminuir la precisión y desestabilizar la solución. Por tanto, Ansys toma como 0.85 un valor referente por encima del cual los elementos con esta skewness deberían ser revisados.

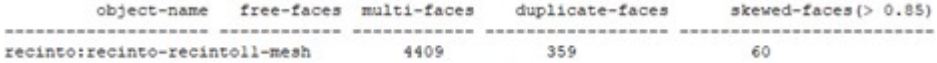

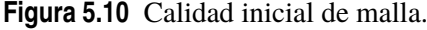

Mediante la herramienta Diagnostics se puede corregir distintos problemas de la malla inicial para ir puliendo el modelo. Ansys proporciona una gran variedad de opciones para mejorar el mallado. La pieza que originó más problemas fue el guardabarros delantero. Inicialmente desde Catia se le dio un espesor muy pequeño al ser una superficie no muy extensa. Esto hizo que las caras de ambos lados de esta pieza se superpusieran, imposibilitando así la generación de la malla. En la figura 5.11 se puede observar las distintas opciones de corrección de calidad. En la figura 5.12 se puede ver un ejemplo de intersecciones de elementos.

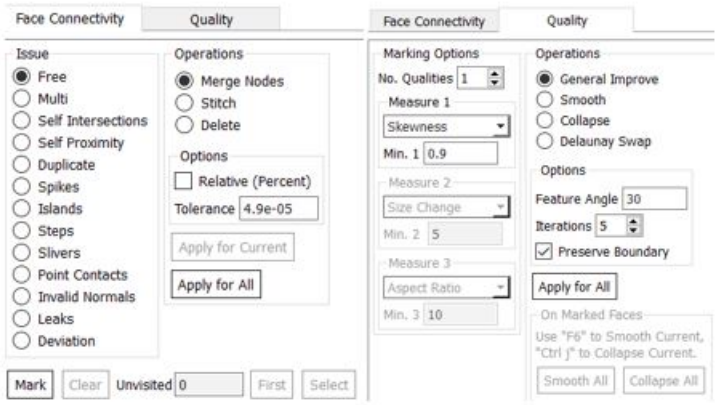

**Figura 5.11** Menú Diagnostics.

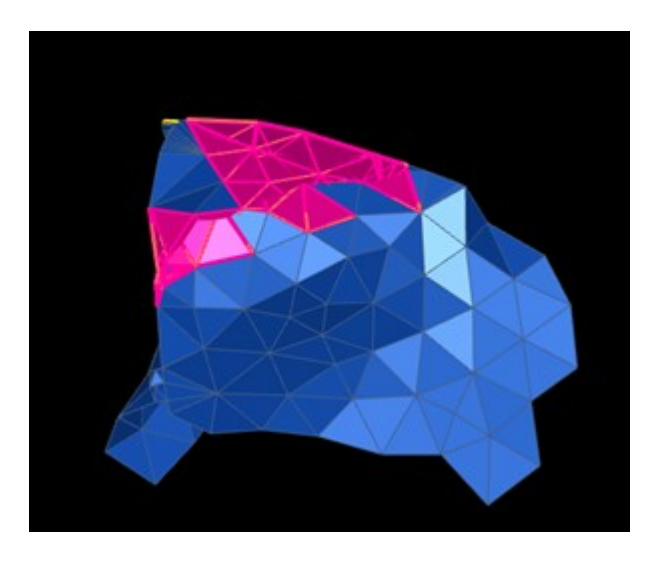

**Figura 5.12** Ejemplo de intersección de elementos.

Una vez aplicadas estas medidas la calidad de la malla mejora notablemente, ayudando así a la convergencia de nuestra solución, como se aprecia en la figura 5.14

|                           |  | object-name free-faces multi-faces duplicate-faces | skewed-faces $(> 0.85)$ |
|---------------------------|--|----------------------------------------------------|-------------------------|
|                           |  |                                                    |                         |
| recinto:recinto-recintoll |  |                                                    |                         |

**Figura 5.13** Calidad final de la malla.

En las figuras 5.14, 5.15 y 5.16 se muestran detalles de la malla.
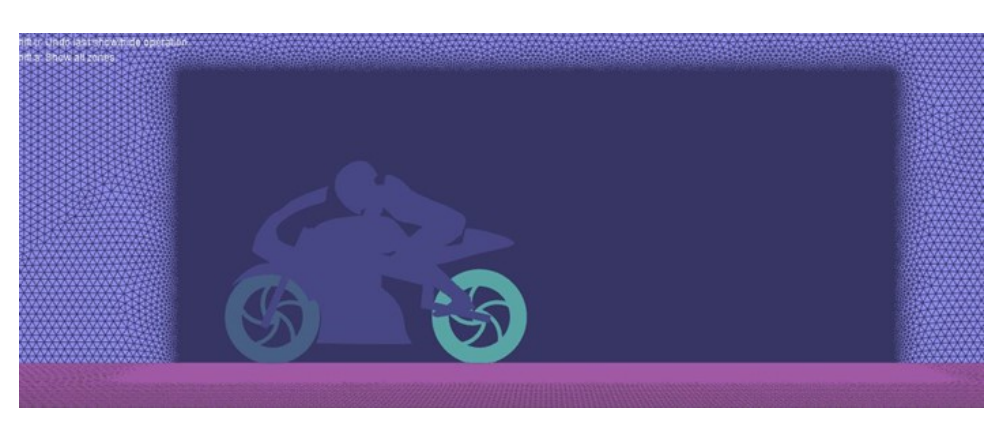

**Figura 5.14** Mallado.

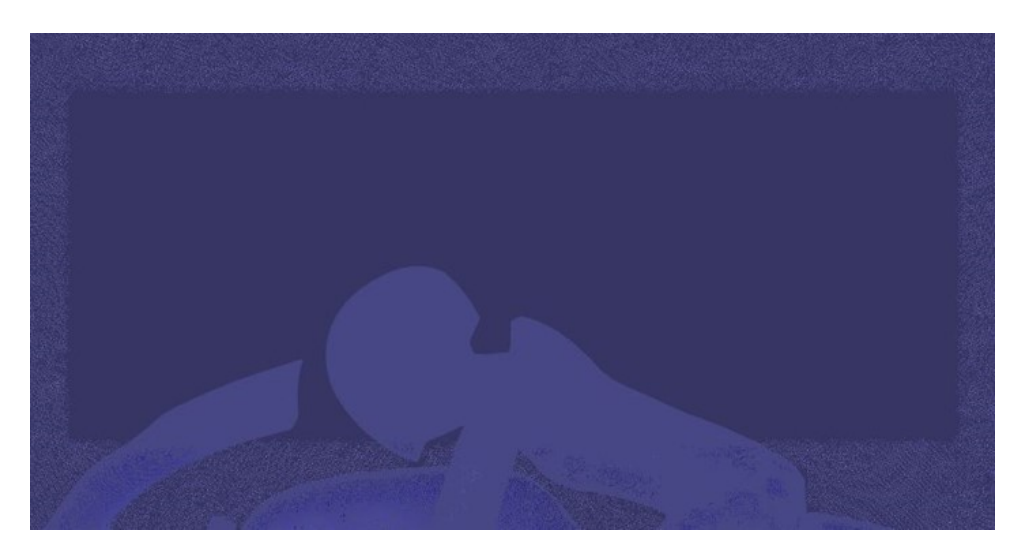

**Figura 5.15** Detallel del mallado del BOI en la zona superior del prototipo.

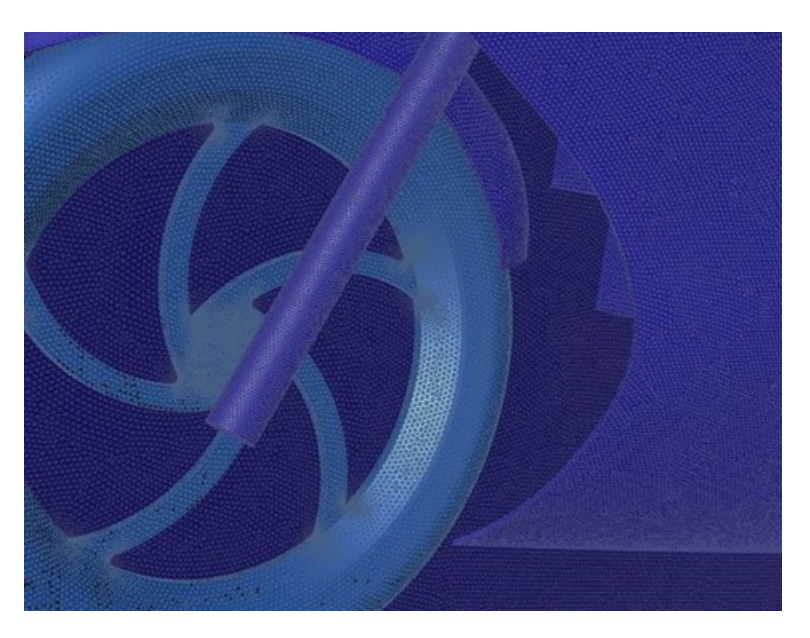

**Figura 5.16** Detalle del mallado de la rueda delantera.

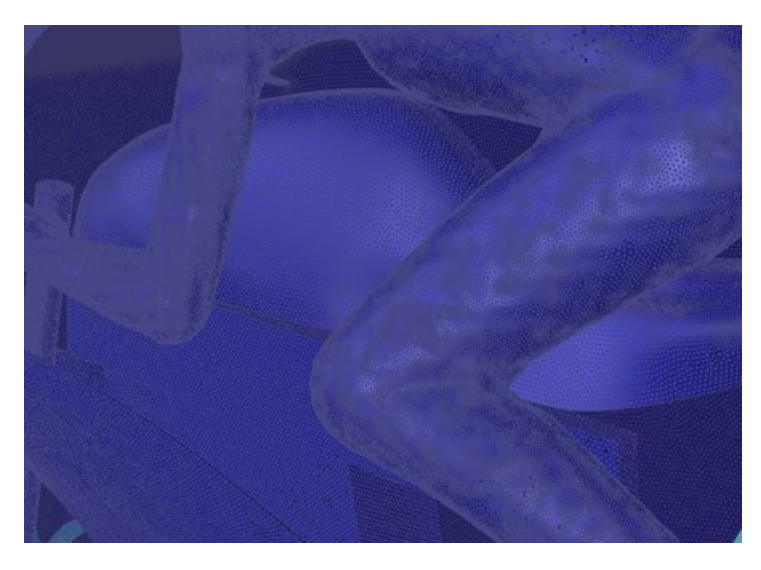

**Figura 5.17** Detalle del mallado del cuerpo del piloto.

Tras realizar el mallado superficial se pasa al mallado volumétrico. Se ha optado por una malla poliédrica. Mediante las opcion First aspect ratio se puede incrementar la calidad de la malla desde la superficie del prototipo. Así se puede obtener una capa limite más precisa. En la figura 5.18 se muestra un ejemplo de aplicación de este método.

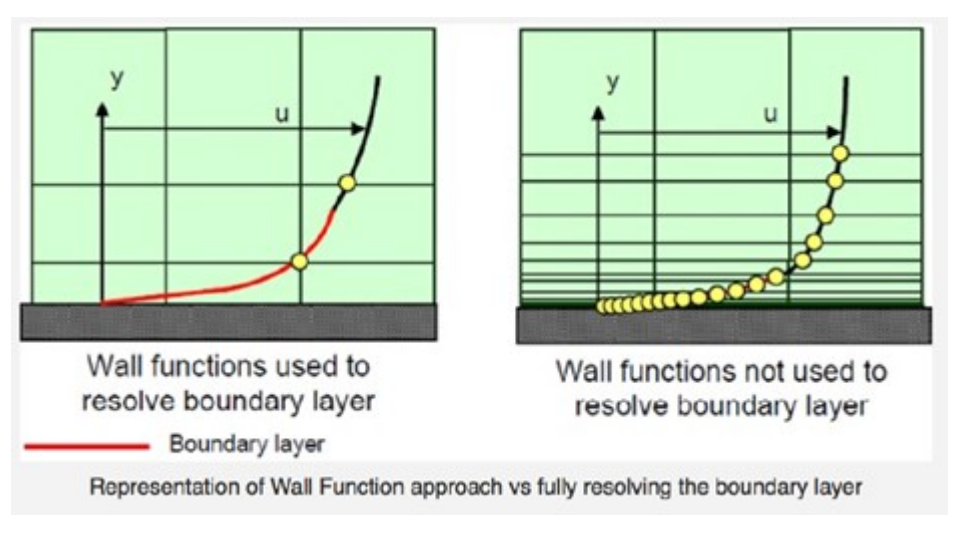

**Figura 5.18** Ejemplo de uso de First aspect ratio.

En la figura 5.19 se puede apreciar la opción implementada

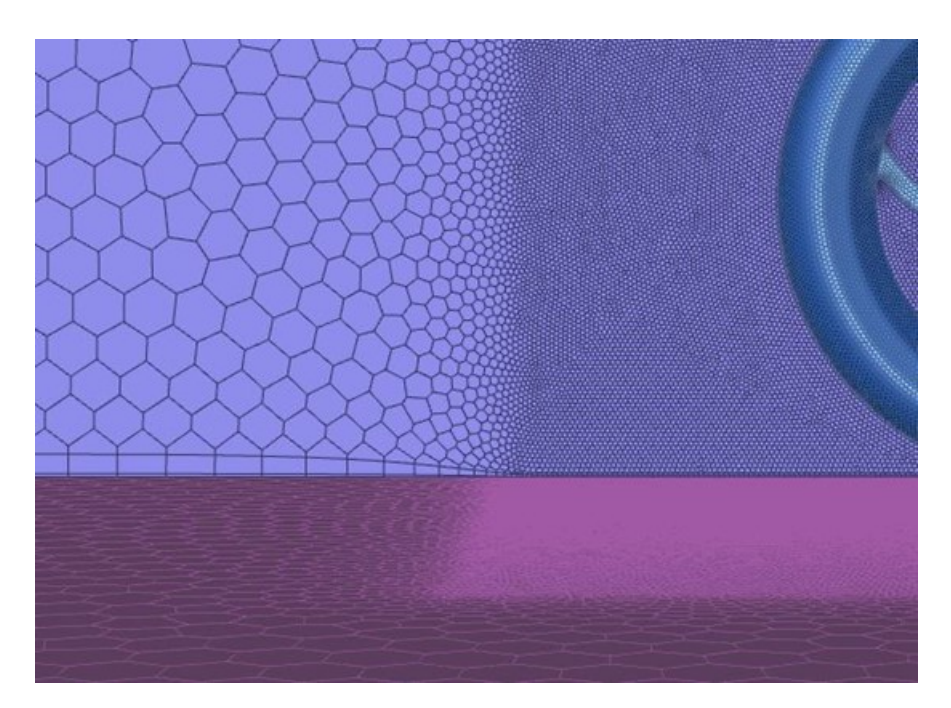

**Figura 5.19** Mallado volumétrico.

## **5.4 Set up**

En la tabla 5.2 se muestran las condiciones de contorno usadas para la resolución del problema. Se ha tomado una velocidad de 33.33 m/s (120 km/h), la cual fue estimada por el departamento de electrónica que podría desarrollar la motocicleta en la recta del circuito de Motorland.

| <b>ELEMENTO</b> | <b>TIPO</b>              | <b>VALOR</b>        |
|-----------------|--------------------------|---------------------|
| Ground          | Trasnational moving wall | $33.33 \text{ m/s}$ |
| Inlet           | Velocity inlet           | $33.33 \text{ m/s}$ |
| Oultet          | Pressure outlet          | $0$ Pa              |
| Symmetry        | Symmetry                 |                     |
| Wall            | Trasnational moving wall | $33.33 \text{ m/s}$ |
| Ruedas          | Rotational moving wall   | 111.1 rad/s         |

**Tabla 5.2** Condiciones de contorno.

El modelo de viscosidad usado será el k-omega, de los más usados por los equipos de formulastudent y motostudent. En la imagen 5.20 se observa la configuración empleada.

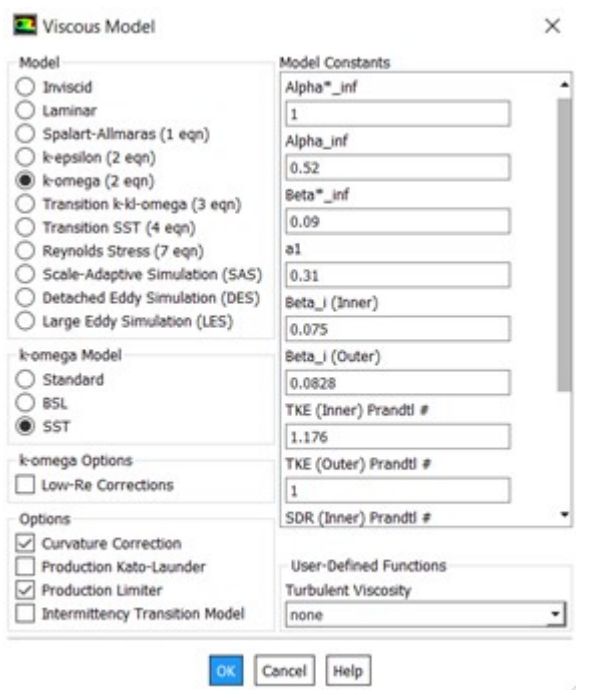

**Figura 5.20** Configuración del modelo de viscosidad.

Es un modelo de turbulencia común de dos ecuaciones, utilizado como cierre de las ecuaciones de Navier-Stokes promediadas por Reynolds. Intenta predecir la turbulencia mediante dos ecuaciones diferenciales parciales de dos variables, k y  $\omega$ , siendo la primera variable la energía cinética de turbulencia y, la segunda, la razón específica de disipación (de la energía cinética de turbulencia k a energía térmica interna).

## **5.5 Postprocesado**

En este apartado se mostrarán distintos mapas gráficos que permiten analizar de forma intuitiva el comportamiento del flujo alrededor de la moto.

#### **Presiones**

En las figuras 5.21, 5.22 y 5.23 se puede observar la distribución de presiones a lo largo de la moto. Sin contar la rueda delantera (que es el primer punto de contacto con el aire), las zonas de mayor presión se encuentran en la parte inferior del carenado superior y en el casco del piloto. Esta información es muy útil por 2 razones:

Respecto a la zona de sobrepresión del carenado, es conveniente saber la presión ejercida ya que en esta zona suelen incluirse conductos de refrigeración. En un prototipo eléctrico esta información es importante para estudiar el uso de toberas para la refrigeración y algunos componentes de la batería que pueden alcanzar altas temperaturas.

Respecto a la zona del casco, es importante determinar la interacción del fluido con la cúpula y su paso inmediato al casco. Esta zona es muy sensible ya que se puede producir un desprendimiento de corriente y aumentar la resistencia aerodinámica considerablemente.

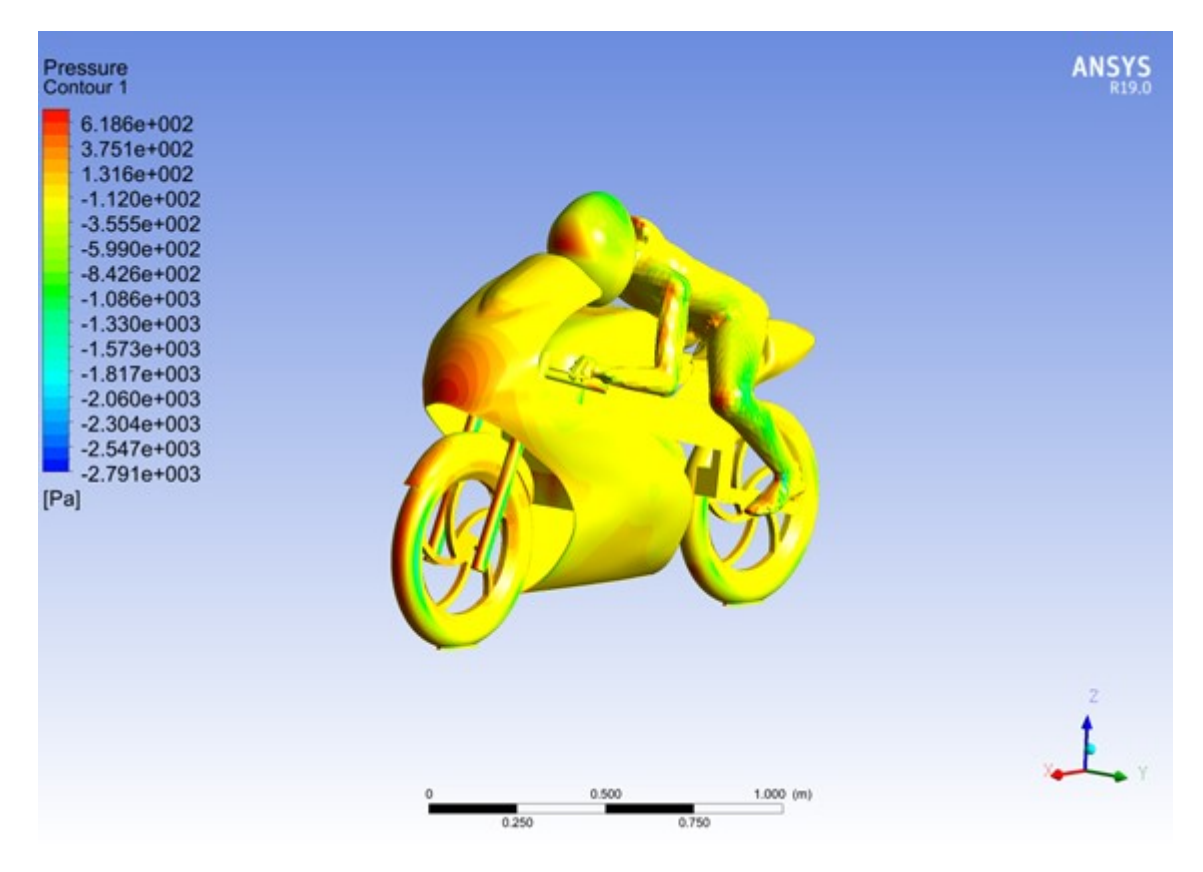

**Figura 5.21** Distribución de presiones. Vista 3d delantera.

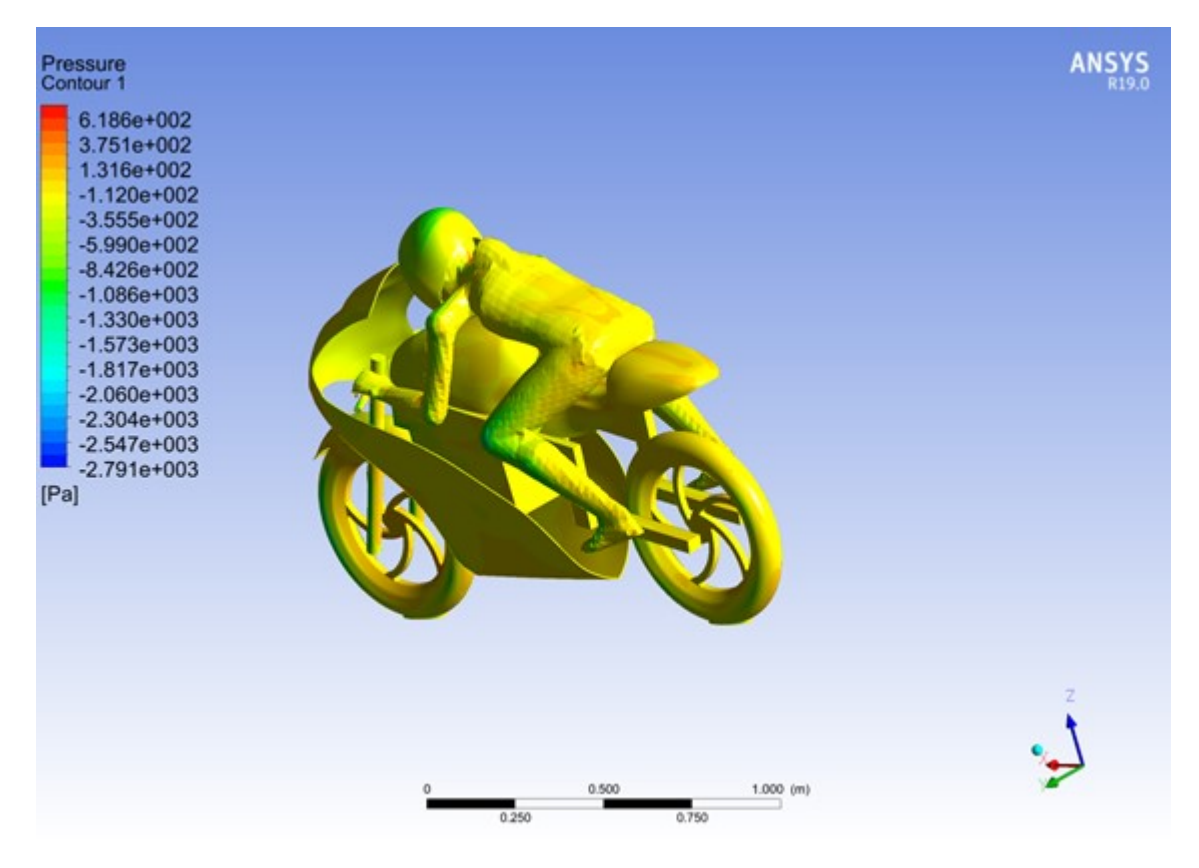

**Figura 5.22** Distribución de presiones. Vista 3d trasera.

Se puede observar una zona de gran presión en las rodillas. De cara a posibles iteraciones en el diseño convendría tener en cuenta que el carenado cubra mas al piloto, y así se podría disminuir la resistencia aerodinámica.

En la imagen 5.23 se puede apreciar cómo afecta a la distribución de las presiones la estela producida por la moto.

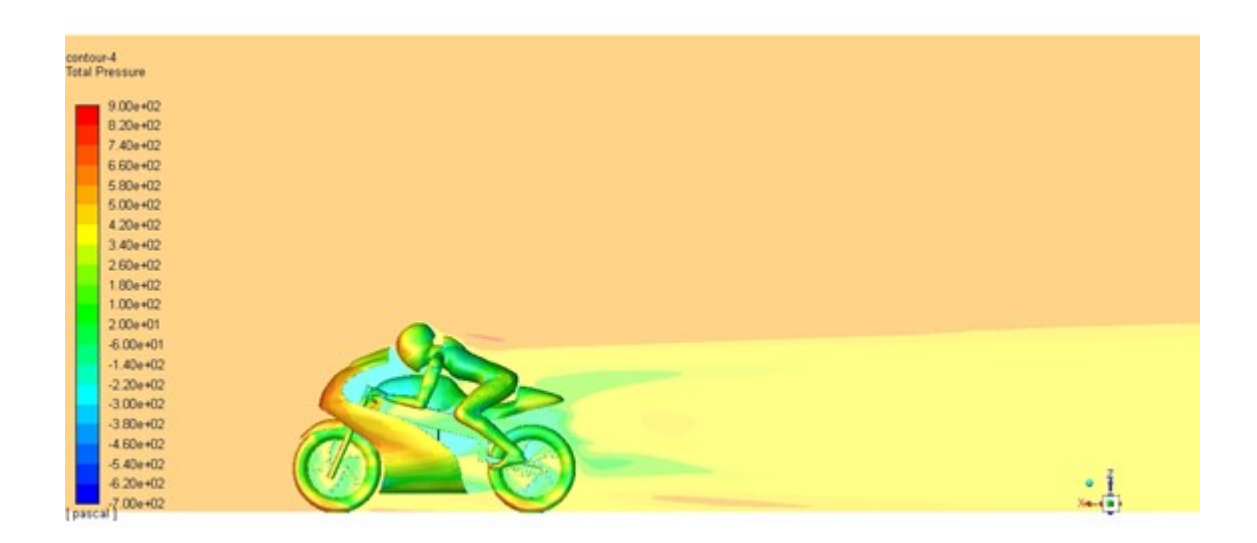

**Figura 5.23** Distribución de presiones. Vista 2d.

### **Velocidades**

En la imagen 5.24 se observa la distribución de velocidades a lo largo del prototipo. Se puede apreciar que el mapa es bastante parecido al de presiones ya que son magnitudes estrechamente relacionadas.

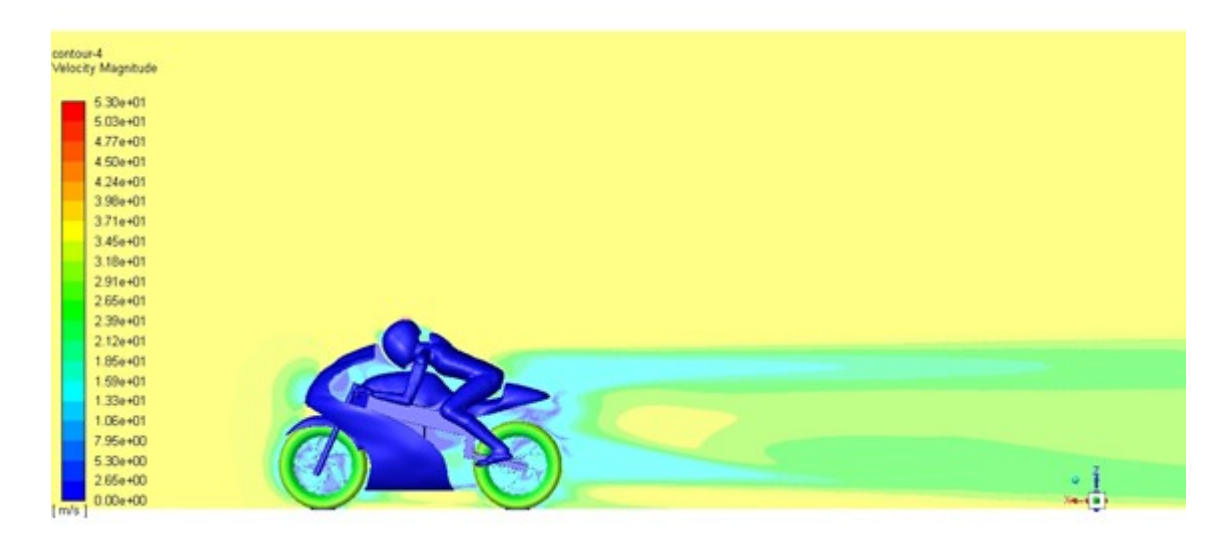

**Figura 5.24** Distribución de velocidades.

A continuación, se muestran detalles de la distribución de velocidades en varias zonas del prototipo (ver figuras 5.25, 5.26 y 5.27). Se ha decidido representarlo mediante vectores que muestran la dirección y la magnitud de la velocidad en cada punto.

Se puede apreciar con más detalle el comportamiento del flujo alrededor del casco y la espalda

del piloto. Se observa claramente la gran utilidad del mono del piloto. Gracias a esta "chepa", es más difícil que se desprenda el flujo en esta zona aportando continuidad a su desplazamiento por el piloto.

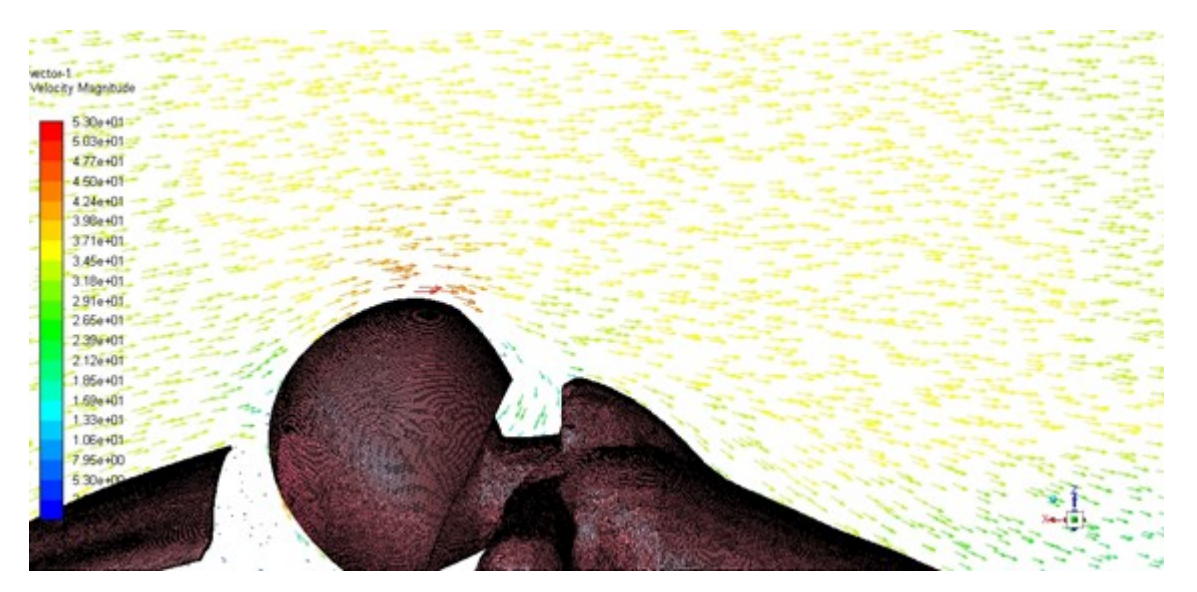

**Figura 5.25** Vectores de velocidad sobre el casco.

En la figura 5.28 se ve el comportamiento del aire a través de la rueda el movimiento.

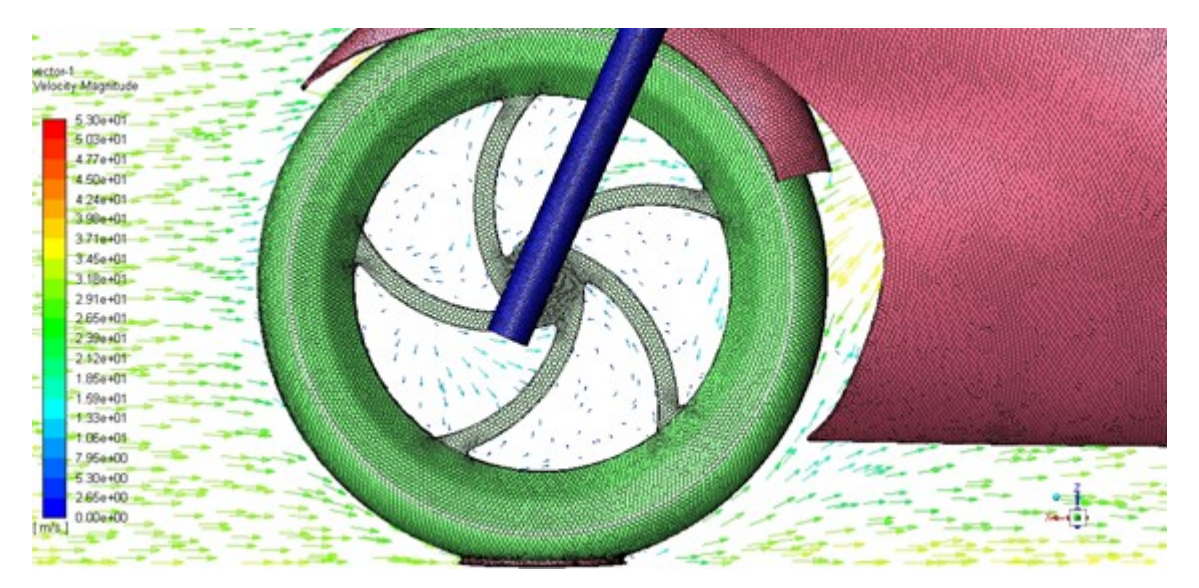

**Figura 5.26** Vectores de velocidad en la rueda delantera.

Por último, un detalle del flujo a través del colín (ver figura 5.27). Se observa de nuevo la continuidad que se le intenta dar al fluido. Como se explicó en capítulos anteriores, esta zona también es vital para la resistencia aerodinámica, buscando siempre que se asemeje a una gota de agua, pero nunca sin comprometer la comodidad del piloto.

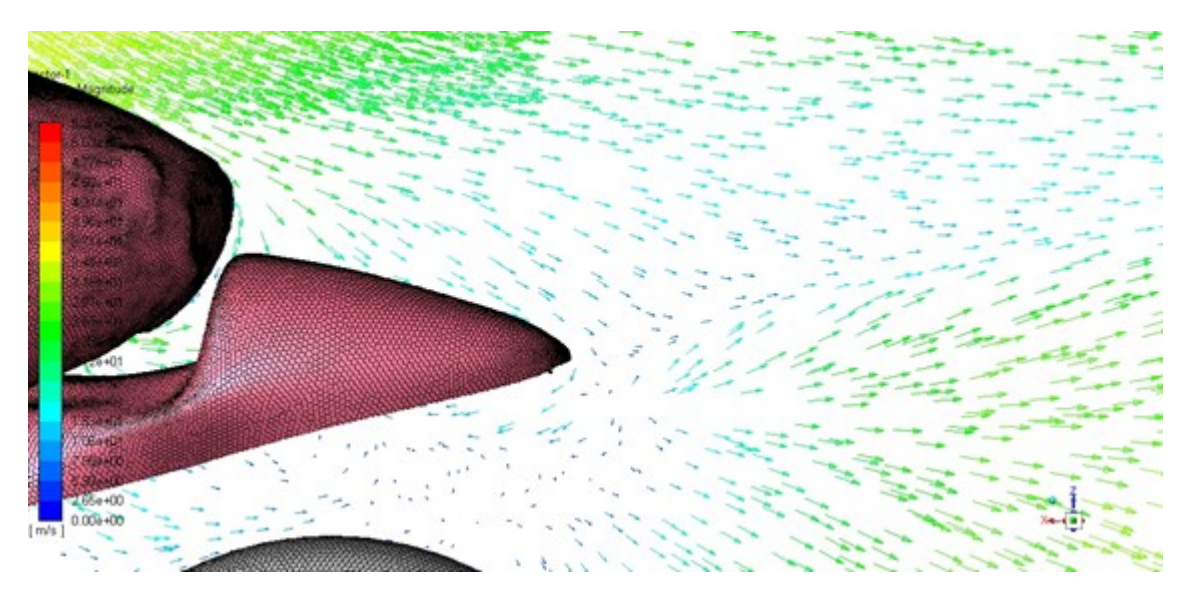

**Figura 5.27** Vectores de velocidad en el colín.

## **Turbulencias**

En la figura 5.28 se aprecia las turbulencias generadas en el paso del fluido por la moto.

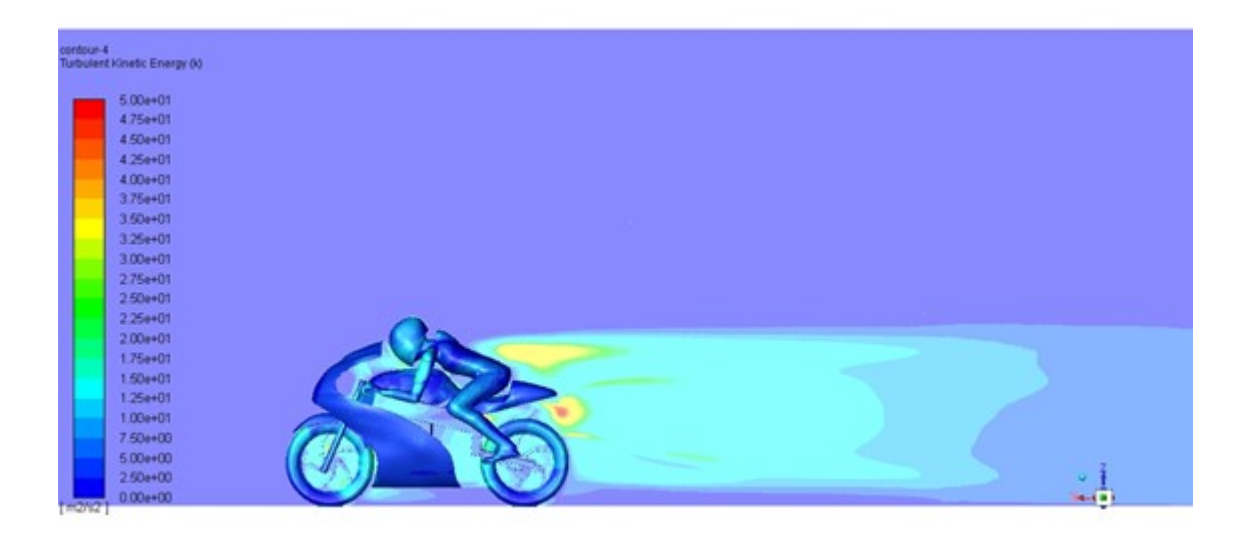

**Figura 5.28** Gráfico de turbulencias.

## **Líneas de corriente**

Este gráfico (ver figura 5.29) es muy útil para intuir el comportamiento de la estela.

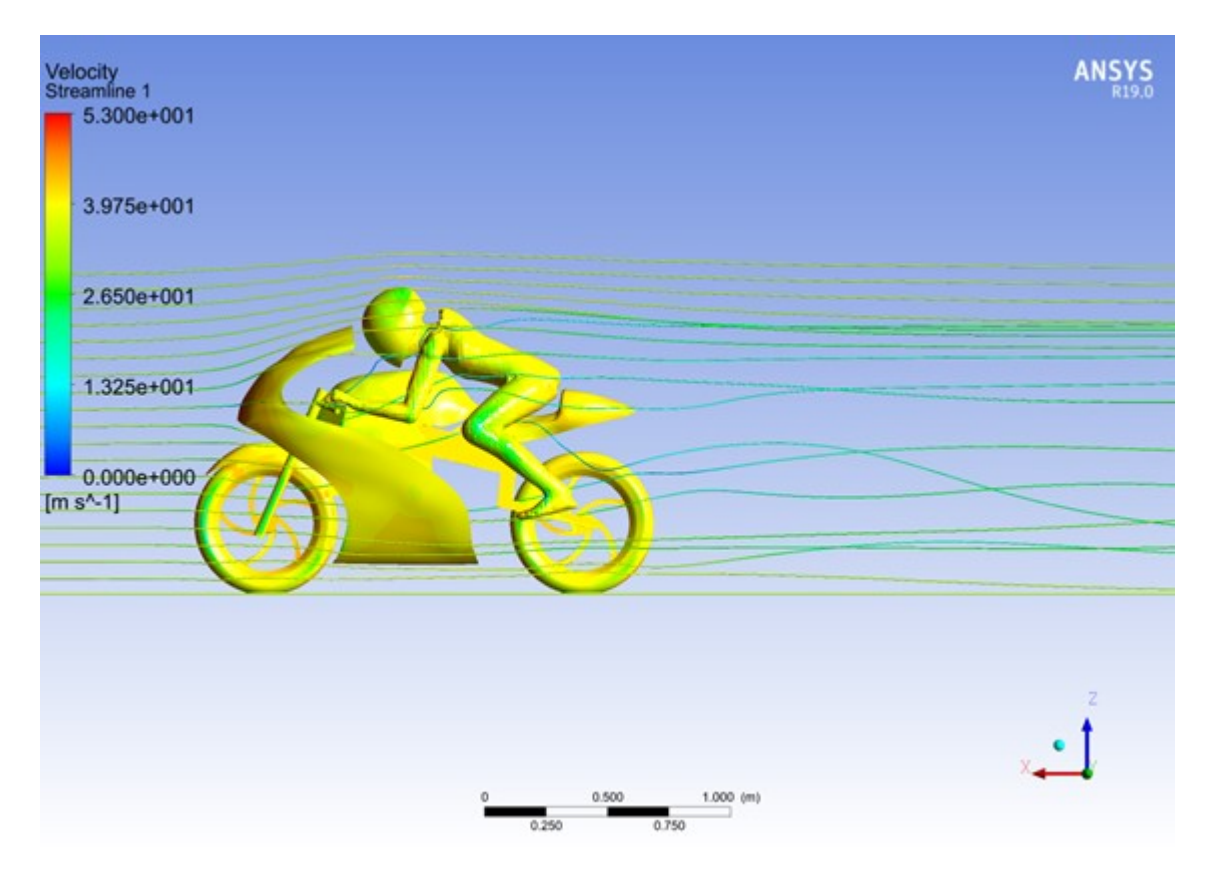

**Figura 5.29** Líneas de corriente.

## **5.6 Resultados**

Se realizaron un total de 300 iteraciones para obtener convergencia en la solución, con un tiempo total de simulación de 8 horas y 34 minutos.

En la tabla 5.3 se presentan los resultados obtenidos. Estos datos junto con los datos aportados por el departamento estructural serán de vital importancia para caracterizar el comportamiento dinámico del prototipo.

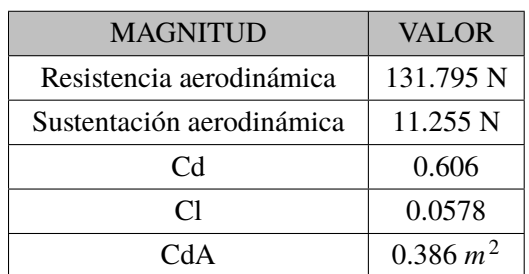

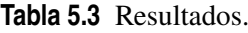

Como era de esperar, la sustentación toma valores muy pequeños despreciables frente a las demás magnitudes.

Añadir que el CdA no es adimensional ya que resulta de multiplicar el Cd por el área frontal de la moto. Respecto al valor de este, es algo alto comparado con motos de la actualidad. Esto sienta las bases de un proceso iterativo para disminuir lo máximo posible la resistencia aerodinámica.

Una primera modificación podría ser intentar cubrir más al piloto en el carenado. Como se observó en los mapas de distribuciones de presiones, la presión en las rodillas del piloto puede ser algo elevada. Además, con esta modificación se disminuiría el área frontal de la moto, parámetro que incide directamente en el CdA.

A pesar de todo, convendría validar los datos obtenidos mediante un túnel de viento. Sería muy útil poder validar si el modelo obtenido es representativo de la realidad, lo que validaría los ensayos realizados en Ansys, sentando así las bases de todo tipo de ensayos aerodinámicos.

# **6 Conclusiones y futuras líneas de estudio**

Teniendo en cuenta que es el primer año que se ha diseñado un carenado para la motocicleta y no se contaba con ninguna información previa, los resultados del diseño y estudio aerodinámico han sido muy esperanzadores. Esto marca la iniciación de la escudería USRacing en este ámbito, aunque queda deja un gran amplio margen de mejora.

A continuación, se relatan varios aspectos que podrían hacer mejorar notablemente los estudios realizados:

### **1.** Mejora del CAD del piloto

Respecto al archivo CAD generado, se obtuvieron múltiples problemas con la generación del maniquí del piloto. El módulo de catia que permite generarlos no los genera como elementos sólidos exportables, por tanto, se hizo uso de otros módulos del programa para intentar convertirlos en archivos exportables a Ansys. A pesar de que se pudo obtener un archivo stp exportable, las superficies del elemento generado eran muy irregulares, además de que el archivo era muy pesado. Esta superficie irregular puede que haya afectado a la simulación aerodinámica, posiblemente desvirtuando los resultados obtenidos. En la figura 6.1 se pueden apreciar dichas irregularidades.

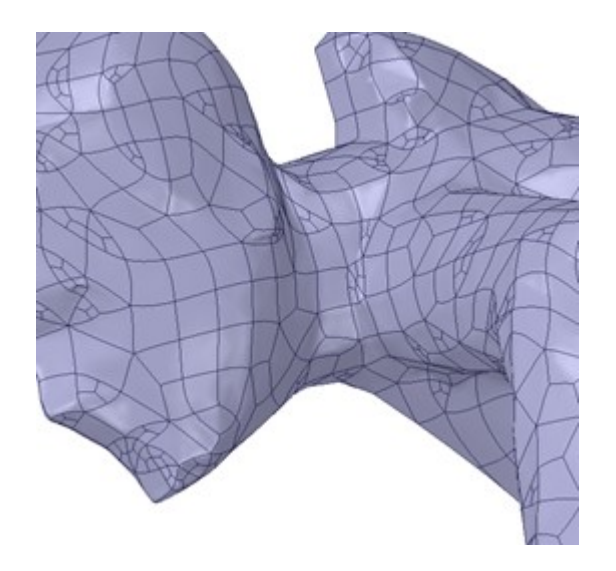

**Figura 6.1** Irregularidades en el CAD del piloto.

Para corregir esto se proponen 2 alternativas:

• Realizar el maniquí mediante el módulo de superficies de Catia, generando así una superficie sin ninguna irregularidad y perfecta para ser exportada a Ansys.

El problema de esto es que impediría cualquier estudio ergonómico, seria bastante laborioso de realizar ya que no es una superficie sencilla y además, cualquier modificación en la motocicleta invalidaría la superficie del maniquí ya creada, por lo que invalidaría un proceso iterativo entre el desarrollo del chasis y su estudio ergonómico.

• Realizar el maniquí en otro programa y exportarlo a Catia.

Se podría exportar el archivo stp del chasis simplificado, ya que este tipo de archivo es ejecutable por cualquier programa de diseño CAD y realizar el maniquí en el otro programa. Pero, se podrían generar problemas de compatibilidad dependiendo del programa elegido.

**2.** Mejorar la calidad de mallado.

Ansys Fluent ofrece una gran variedad de opciones a la hora de generar una malla que no han sido estudiadas debido a la falta de tiempo. Con una malla de mejor calidad, teniendo en cuenta las zonas más delicadas se pueden obtener resultados mucho más fiables.

**3.** Realizar un estudio de convergencia.

A la hora de realizar la simulación en Ansys, se consideró que 2 millones de elementos era un buen numero para poder realizar una simulación fiable, que además no consumía un tiempo excesivo de realización. Pero realmente no se puede estar seguro de que esto sea cierto.

Un estudio de convergencia consistiría en realizar distintas simulaciones aumentando cada vez

el número de elementos para ver cómo van variando los resultados. Al ir aumentando el tamaño de la simulación, se iría acercando mas al resultado ideal, pero cada vez se tardarían mas tiempo el realizar. Por tanto, habría que buscar un punto optimo entre numero de elementos y tiempo consumido, para asegurar la mayor fiabilidad posible de los resultados. En la figura 6.2 se presenta un ejemplo de estudio de convergencia.

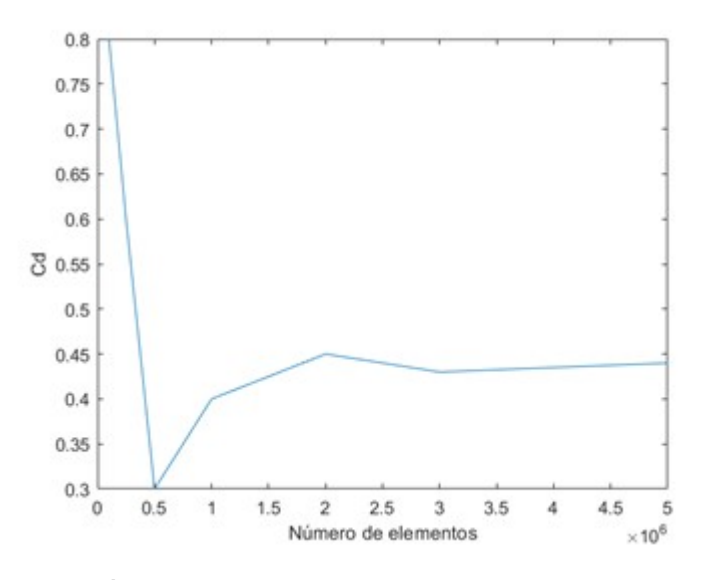

**Figura 6.2** Ejemplo de ensayo de convergencia.

La aerodinámica en vehículos de competición es un campo en constante evolución, con un sinfín de posibilidades. Incluir estos aspectos en la escudería USRacing puede hacer que de un paso hacia delante muy importante respecto a sus competidores en la competición Motostudent. Este trabajo recoge un simple inicio de lo que puede ser un bonito gran ingenieril.

A continuación, se describen posibles estudios futuros que complementarían muy bien a lo ya realizado:

**1.** Análisis de distintas posiciones de carrearas.

En este trabajo solo se ha tenido en cuenta la posición de máxima velocidad que se da en largas rectas. Pero obviamente, un circuito consta de más partes. Por ello, se propone realizar:

• Estudios de paso por curva.

Es fundamental entender el paso por curva de una motocicleta (ejemplo en figura 6.3). Con los estudios aerodinámicos pertinentes, se podría obtener una información muy valiosa que ayudaría a detallar la dinámica de la moto en curvas, proporcionando información de la resistencia y sustentación de la motocicleta para que tengan en cuenta dichas formas a la hora de desarrollar el chasis y configurar la suspensión.

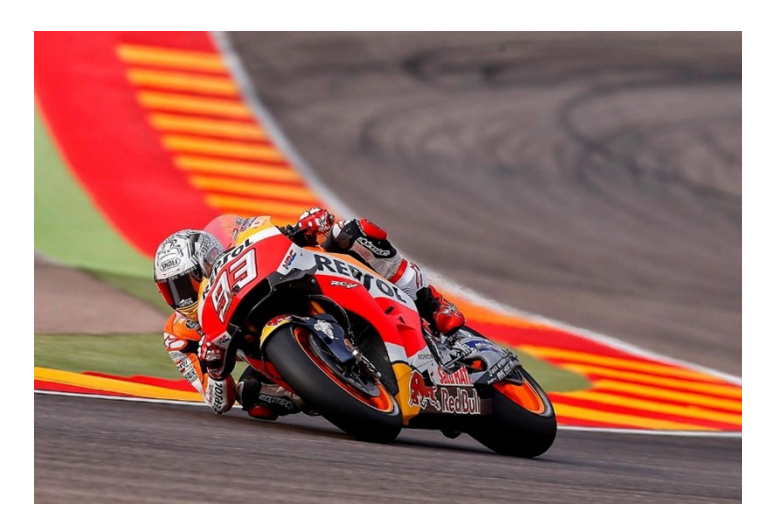

**Figura 6.3** Ejemplo de motocicleta en paso por curva.

• Estudio de posición de frenado.

A diferencia de posición de máxima velocidad, donde el piloto se tumba para tener la menos resistencia aerodinámica posible, a la hora de frenar el piloto tiende a sentarse erguido para ocupar más área, generando así mayor resistencia (ver figura 6.4).

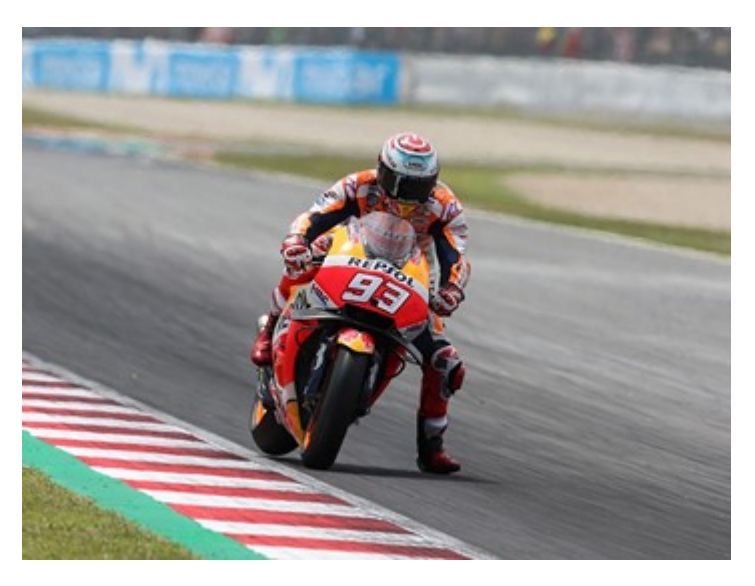

**Figura 6.4** Ejemplo de frenado.

• Estudio de slipstream.

Se da cuando un piloto va justo detrás de otro en recta. El flujo del aire queda modificado por el primer piloto, por lo que el segundo piloto obtiene una resistencia menor al aire. Esto afecta considerablemente a la aerodinámica de la motocicleta. Es una maniobra muy usada para realizar adelantamientos. Obtener información de esta situación de carrera sería muy eficaz a la hora de entender el comportamiento de la moto (ver figura 6.5).

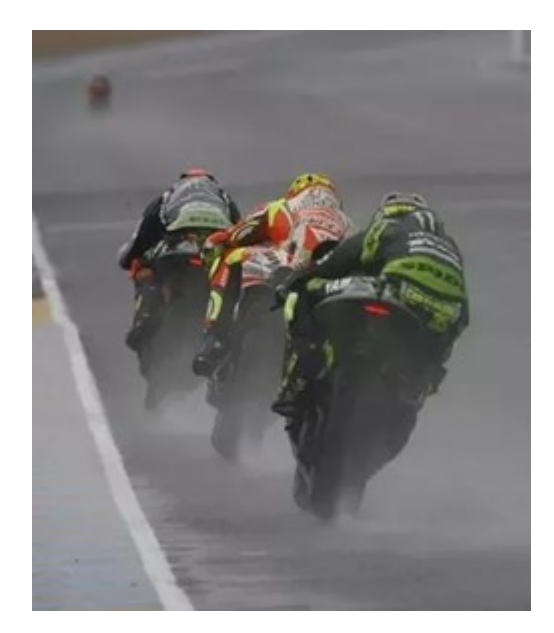

**Figura 6.5** Ejemplo de slipstream.

**2.** Desarrollo de dispositivos aerodinámicos.

Recientemente se está comenzado a implantar alerones en Motogp. Estos se usan para evitar el fenómeno conocido como antiwheelie, que se trata de la elevación que sufre la motocicleta al acelerar a fondo en rectas. Con el uso de alerones se podría evitar esto (ver figura 6.6). Pero, a diferencia de los coches de competición, donde los alerones llevan implantados bastante tiempo y muy optimizados, las motocicletas cambian de posición constantemente, por lo que en el paso por curva podrían llegar a resultar contraproducentes.

Desde el reglamento de Motostudent se permite la implementación de estos dispositivos. En el futuro sería muy interesante estudiar la implementación de estos en la motocicleta.

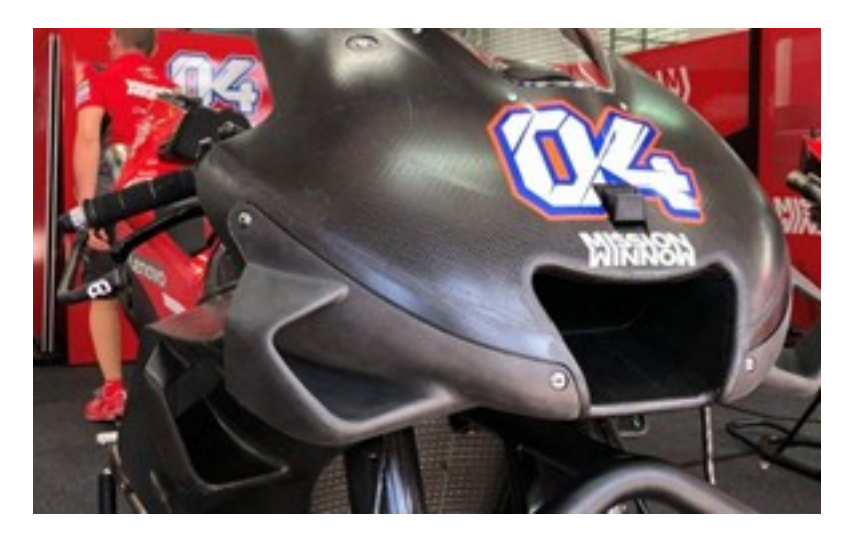

**Figura 6.6** Alerones en motocicleta.

#### **3.** Llantas lenticulares.

Gran parte de la resistencia generada en una motocicleta es producida por las ruedas de esta. Una llanta reticular (ver figura 6.7) simplificaría mucho la forma interior de la rueda, por lo que generaría mucha menos turbulencia al alterar menos el flujo y una buena implementación de este tipo de llanta podría ser muy favorable para el comportamiento de la moto.

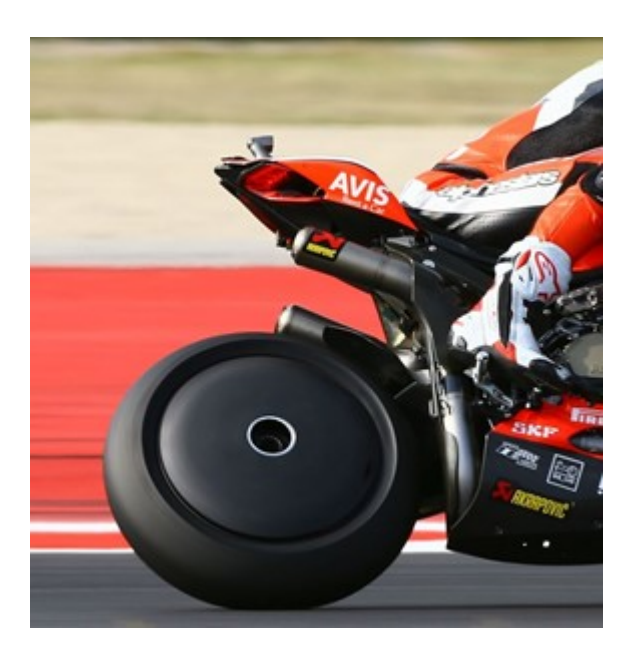

**Figura 6.7** Llanta trasera lenticular.

Por último, el proyecto USRacing ha servido para poder asimilar el trabajo realizado al de una empresa real. El hecho de tener que interactuar con varias personas para poder sacar un proyecto adelante es una experiencia de vital importancia de cara al mundo laboral. La delegación de tareas entre los distintos departamentos y dentro de cada uno de ellos es una práctica muy útil que no se ve en el ámbito académico, pero que, con proyectos como este, estudiantes universitarios tienen la oportunidad de completar y mejorar su formación como ingenieros.

Además, se han obtenido conocimientos muy útiles de programas usados en el ámbito aeronáutico, algo que de otra manera no se hubiese conseguido, ya que o bien no entran en el plan de estudios de la carrera o no se dan con el suficiente detalle.

## **Bibliografía**

[1] Miguel Perez Saborid and Antonio Barrero Ripoll, *Fundamentos y aplicaciones de la Mecánica de Fluidos.*

[2] Tony Foale, *Motorcycle handling and chassis design: the art and science*

[3] Simon McBeath, *Aerodinámica del automóvil de competición*

[4] Marco Lanfrit, *Best practice guidelines for handling Automotive External Aerodynamics with FLUENT*

[5] Jose Manuel Gordillo Arias de Saavedra and Guillaume Riboux Acher, *Introducción a la Aerodinámica Potencial*

- [6] *[http:// www.motostudent.com/](http://www.motostudent.com/)*
- [7] *[https:// www.leapaust.com.au/ ansys-academic/](https://www.leapaust.com.au/ansys-academic/)*
- [8] *[https:// en.wikipedia.org/ wiki/ Computational\\_fluid\\_dynamics](https://en.wikipedia.org/wiki/Computational_fluid_dynamics)*
- [9] *[https:// es.wikipedia.org/ wiki/ N%C3%BAmero\\_de\\_Reynolds](https://es.wikipedia.org/wiki/N%C3%BAmero_de_Reynolds)*
- [10] *[https:// usracing.es/](https://usracing.es/)*
- [11] *[https:// es.wikipedia.org/ wiki/ CATIA](https://es.wikipedia.org/wiki/CATIA)*